UNIVERSIDAD AUTONOMA DE NUEVO LEON FACULTAD DE INGENIERIA MECANICA Y ELECTRICA SUBDIRECCIÓN DE ESTUDIOS DE POSGRADO

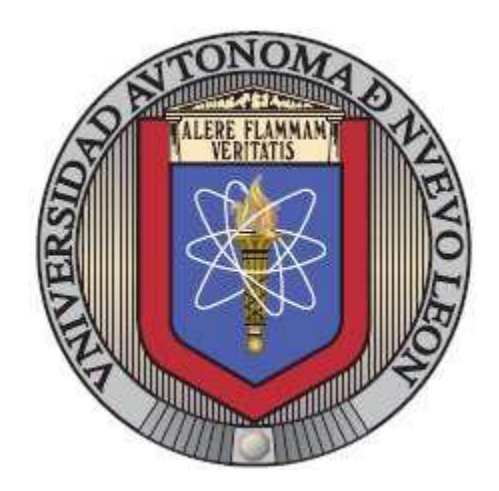

# "DISEÑO GENERATIVO EN PLATAFORMA ULTRALIGERA TRANSPORTADORA DE ROLLOS: UNA METODOLOGÍA DE DISEÑO PARA USO CORRECTO DE LA HERRAMIENTA EN EL SECTOR AUTOMOTRIZ"

Por: RODOLFO EDUARDO GARAVITO CONTRERAS

# EN OPCIÓN AL GRADO DE: MAESTRÍA EN CIENCIAS DE INGENIERÍA AUTOMOTRIZ

SAN NICOLÁS DE LOS GARZA, NUEVO LEÓN AGOSTO 2022

UNIVERSIDAD AUTONOMA DE NUEVO LEON FACULTAD DE INGENIERIA MECANICA Y ELECTRICA SUBDIRECCIÓN DE ESTUDIOS DE POSGRADO

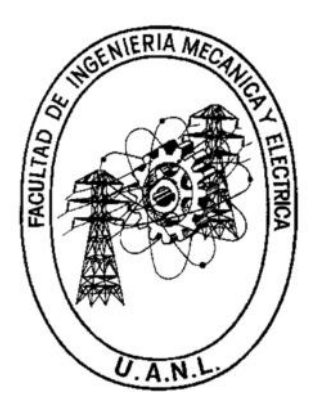

## "DISEÑO GENERATIVO EN PLATAFORMA ULTRALIGERA TRANSPORTADORA DE ROLLOS: UNA METODOLOGÍA DE DISEÑO PARA USO CORRECTO DE LA HERRAMIENTA EN EL SECTOR AUTOMOTRIZ"

# Por: RODOLFO EDUARDO GARAVITO CONTRERAS

# EN OPCIÓN AL GRADO DE: MAESTRÍA EN CIENCIAS DE INGENIERÍA AUTOMOTRIZ

SAN NICOLÁS DE LOS GARZA, NUEVO LEÓN AGOSTO 2022

# **1 IVERSIDAD AUTÓNOMA DE NUEVO LEÓN**  Facultad de Ingeniería Mecánica y Eléctrica **Posgrado**

Los miembros del Comité de Evaluación de Tesis recomendamos que la Tesis "Diseño Gencrativo en Plataforma Ultraligera Transportadora de Rollos: una Metodología para uso Correcto de la Herramienta en el Sector Automotriz", realizada por el estudiante Rodolfo Eduardo Garavito Contreras, con número de matrícula 1791676, sea aceptada para su defensa como requisito parcial para obtener el grado de Maestría en Ciencias de la Ingeniería Automotriz.

#### **El Comité de Evaluación de Tesis**

Dra. Tania Paloma Berber Solano Director

Dr. Osear Jesús Zapata Hemández Co-director

Dra. Adriana Salas Zamarripa Revisor

Dr. Mario Alberto Bello Gómez Revisor

M.C. Milton Alberto Pérez Macías Revisor

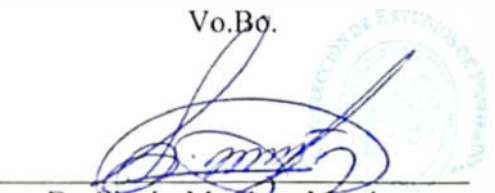

Dr. Simón Martinez Martínez Subdirector de Estudios de Posgrado

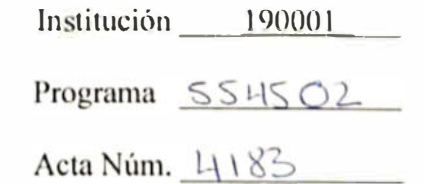

Ciudad Universitaria, a 9 de junio 2023.

# AGRADECIMIENTOS

Quisiera comenzar este apartado expresando mi más profundo agradecimiento a las personas que han estado conmigo a lo largo de esta increíble y desafiante travesía.

En primer lugar, a mis queridos padres, cuya dedicación, amor incondicional y apoyo constante han sido mi columna vertebral. Gracias por enseñarme que la determinación y la constancia son la clave para alcanzar cualquier objetivo en la vida. Sus palabras de aliento y consejos sabios siempre me han guiado. Este logro también es suyo.

A mis profesores y mentores, gracias por su incansable guía y apoyo, sobre todo a la Dra. Tania que en todo momento estuvo para mí y mostro gran interés por mí desarrollo personal y mi proyecto.

### RESUMEN CURRICULAR

Rodolfo Garavito es un ingeniero con experiencia en gestión de proyectos y diseño de productos. Actualmente se desempeña como presidente y director ejecutivo en Próxima y como Ingeniero Senior de CAD en Driven Center en Ciudad Apodaca, NLE. Anteriormente, trabajó como Gerente de Proyectos de Ingeniería en UANL en San Nicolás de los Garza, NLE.

Ha obtenido una serie de titulaciones, entre las que se incluyen Data Scientist con IA en Google Cloud y Licenciatura en Ingeniería en Aeronáutica por la Universidad Autónoma de Nuevo León, y un Técnico en Programación del Centro de Bachillerato Tecnológico Industrial #81.

Además de sus responsabilidades laborales, Rodolfo ha participado en actividades extracurriculares y ha obtenido algunos reconocimientos. Es miembro del centro Emprendemos Monterrey y ha contribuido a la fundación y liderazgo de equipos universitarios para competencias internacionales, entre otros.

En términos de aptitudes, Rodolfo posee habilidades en planificación comercial, desarrollo de estrategias, evaluación de riesgos, dirección de equipos, coordinación de proyectos y negociación efectiva. Es un hablante nativo de español y tiene un dominio avanzado del inglés.

# DEDICADO A:

Mis papás Hilda y Adalberto quienes me han apoyado a lo largo de toda mi vida, a mis abuelos y familiares por creer en mi desde muy pequeño y a mis amigos y pareja por todo el apoyo brindado a lo largo de la pandemia por covid 19.

# **TABLA DE CONTENIDO**

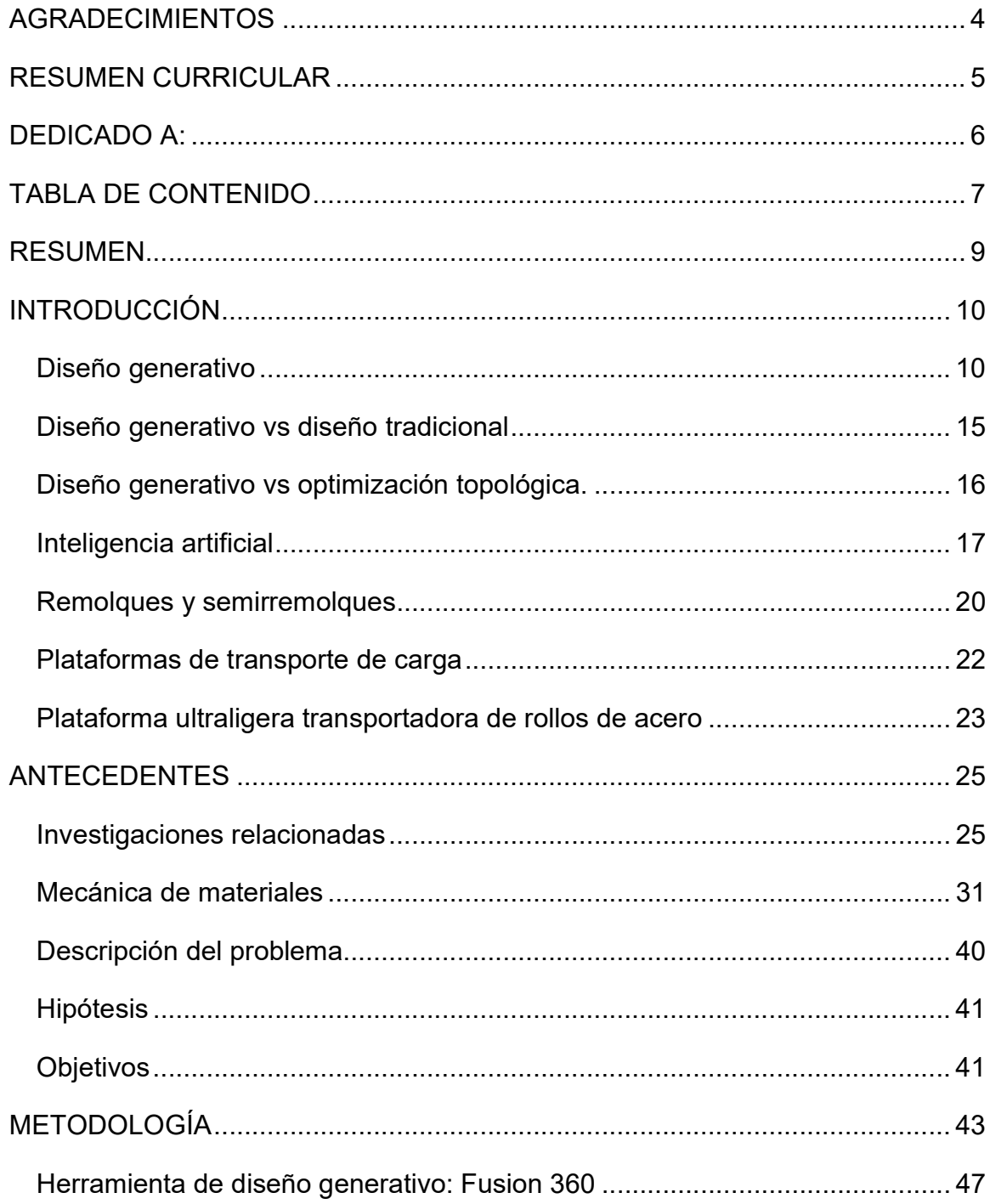

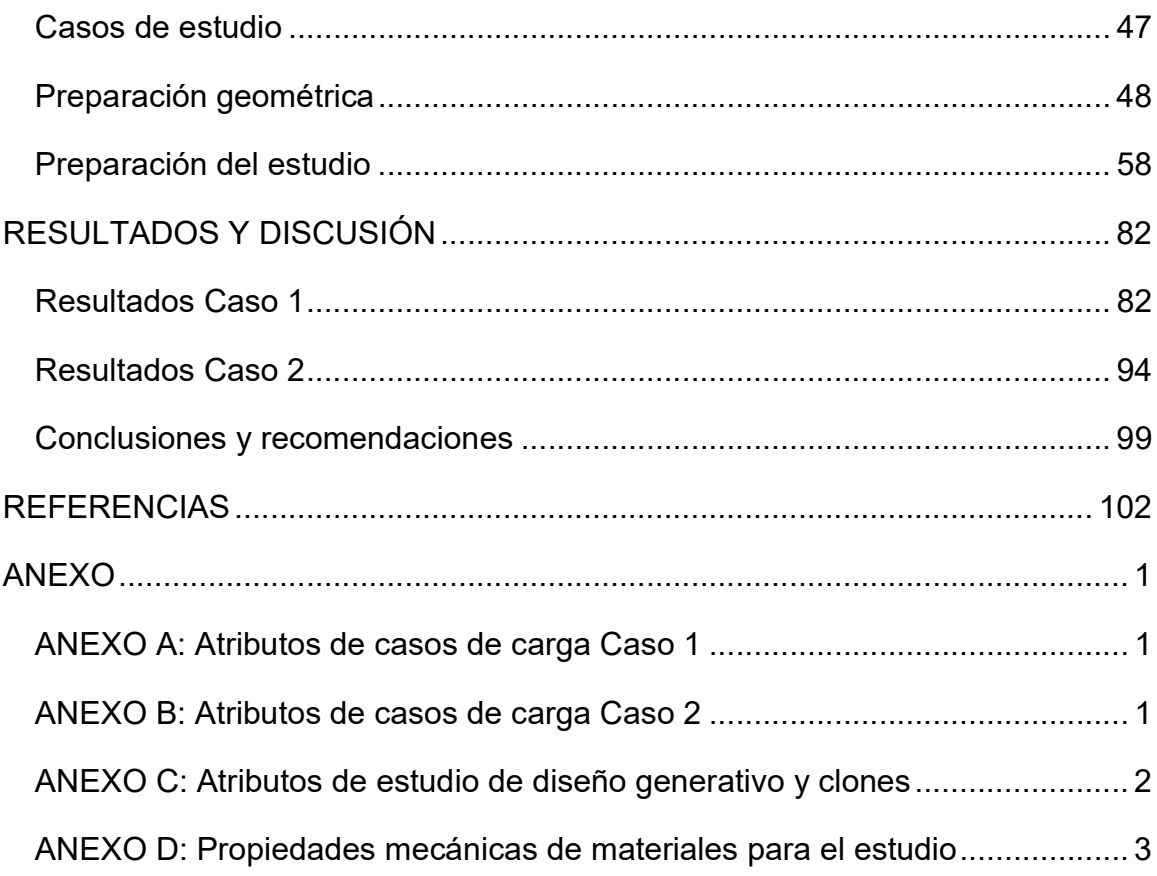

#### RESUMEN

La tesis propuesta tiene como objetivo principal desarrollar una metodología de diseño mecánico para implementar el Diseño Generativo (DG) de manera eficiente y efectiva en el sector automotriz, específicamente en el estado de Nuevo León, México. El enfoque principal de la tesis radica en la hipótesis de que el DG es lo suficientemente avanzado como para sustituir a los diseñadores e ingenieros tradicionales en este sector, permitiendo optimizar tanto los tiempos como los costos de producción.

Como caso de estudio, se utilizará una plataforma ultraligera para el transporte de rollos de acero, desarrollada por Driven Center, una entidad creada por empresas e instituciones educativas de Nuevo León. La plataforma fue diseñada originalmente en 2018 por un equipo de cuatro ingenieros y diseñadores durante un periodo de cuatro meses.

La tesis se enfocará en utilizar el DG para optimizar y eficientizar este diseño. La metodología propuesta se desarrollará a través de un análisis exhaustivo de la literatura existente sobre diseño mecánico y DG, la selección de un programa de DG apropiado, la identificación de las secciones del objeto de estudio a optimizar, la preparación del objeto de estudio bajo las condiciones de operación de la plataforma, la ejecución del análisis de DG y la revisión de las soluciones generadas.

Finalmente, la metodología y los resultados obtenidos serán analizados para identificar áreas de oportunidad y optimizar la preparación geométrica y de análisis. Los resultados serán evaluados y discutidos con un equipo de expertos para validar la funcionalidad de la herramienta. La tesis busca explorar el potencial del DG como una herramienta de cambio en el diseño en el sector automotriz, al mismo tiempo que ofrece una guía metódica para su implementación efectiva.

# CAPÍTULO I

# INTRODUCCIÓN

El mundo cambia rápidamente, y con el aumento desproporcionado de la población y la innegable necesidad de poder acceder a más recursos naturales para satisfacerlos, la ingeniería y la arquitectura enfrentan grandes desafíos de los cuales la creación de nuevas herramientas para el descubrimiento científico y restauración de infraestructura urbana, son uno de los grandes retos que existen en el siglo XXI, que pueden resolverse con la ayuda de la inteligencia artificial utilizando herramientas como el diseño generativo [1][2].

#### Diseño generativo

El diseño generativo (DG) es un proceso de exploración que imita el enfoque evolutivo de la naturaleza para el diseño [3]. El usuario introduce los objetivos y limitantes de un diseño en el software de DG, junto con parámetros como el rendimiento, requisitos espaciales, materiales, métodos de fabricación e incluso las limitaciones de costes.

El software explora todas las posibles permutaciones de una solución, generando rápidamente alternativas de diseño. Prueba y aprende de cada iteración sobre que funciona y qué no.

Una vez completado, los usuarios pueden elegir que diseños quieren explorar más a fondo. En total, esto acelera el proceso de diseño sin una atención detallada [4].

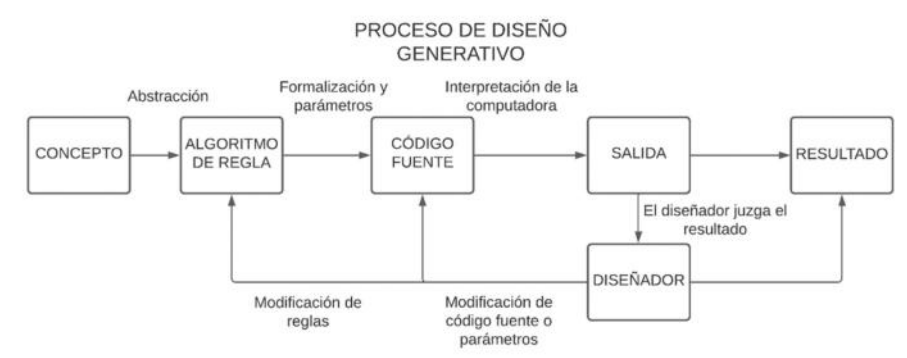

Fig.1. Esquema de DG como proceso iterativo [5].

Algunas de las empresas más progresistas del mundo, incluidas Airbus, Under Armour y Stanley Black & Decker, están utilizando el DG para resolver desafíos de ingeniería y encontrar soluciones de diseño que la mente humana nunca podría concebir por sí misma.

Con el DG, los ingenieros ya no están limitados por su propia imaginación o experiencias pasadas. En cambio, están colaborando con la tecnología para cocrear más, mejor y con menos: más ideas nuevas, productos que satisfagan mejor las necesidades de los usuarios, en menos tiempo y con menos imacto negativo en el medio ambiente [6].

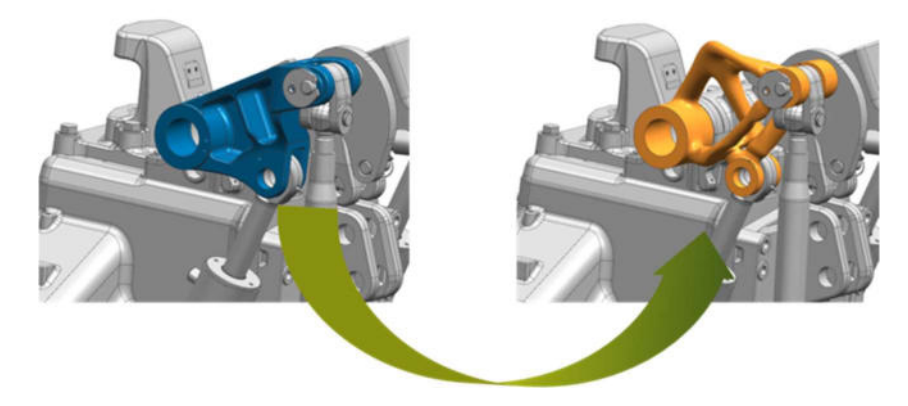

Fig.2. Ejemplo de DG en un elemento mecánico que cumple exactamente la misma función, pero con reducción de material y diferente geometría [7].

El DG admite capacidades clave como la optimización topológica para realizar la simulación estructural y eliminar el peso de la carga del área vacía en los materiales. Este se encuentra en una etapa temprana de desarrollo y promete ser el futuro en diseño e ingeniería, donde el algoritmo en algún momento proporcionará casi por completo la creatividad y el trabajo realizado por humanos, donde la maquina también se inventa y puede resolver problemas por sí misma.

Las ventajas y desventajas del uso del DG y cómo su uso influye en algunas industrias se enumeran a continuación.

#### Ventajas.

1. Mayor lealtad y satisfacción del cliente:

Poder generar múltiples diseños a un ritmo más rápido significa clientes más satisfechos. Dado que los diseños entregados también son de mayor calidad y cumplen con todos los requisitos del cliente, es una excelente manera de aumentar la lealtad del cliente y construir una reputación envidiable [8].

2. Miles de ideas con tan solo tocar un botón:

Gracias al potente software de inteligencia artificial, los diseñadores ya no necesitan pensar en diseños a la antigua. Por ejemplo, al diseñar una taza pequeña, el diseñador puede ingresar los parámetros deseados, como el peso, el material y el volumen, y el software entregará todos los diseños posibles que cumplan con esos criterios [9].

3. Enfoque rápido hacia una solución óptima:

Dado que se pueden crear más diseños en un período de tiempo más corto, la solución de diseño óptimo también se puede encontrar rápidamente. Esto se debe a que los diseñadores pueden comparar y contrastar todos los diferentes diseños generados por el software antes de seleccionar el mejor.

4. Restricciones altamente personalizables:

Utilizando las entradas de diseño y la inteligencia artificial, el software de DG puede producir diseños basados en parámetros prestablecidos. Una vez producido el diseño inicial, el usuario puede ajustar el software creando diferentes productos que satisfacen ciertos criterios, como el tamaño y el costo de fabricación de la pieza.

#### 5. Mayor productividad:

Es de esperar un aumento de la productividad como resultado de las numerosas variantes de diseño disponibles con solo tocar un botón. En lugar de tomarse un tiempo precioso para pensar en las diversas posibilidades de un diseño, los diseñadores pueden utilizar este tiempo en otros proyectos [10].

#### 6. Disminución de los costos de recursos humanos:

Para muchas empresas, los salarios de los empleados presentan una gran parte de los gastos operativos. Esto es importante en la industria manufacturera, ya que varios diseñadores deben trabajar junto para encontrar formas innovadoras de resolver problemas de diseño. Sin embargo, estos costos ahora se pueden reducir con la ayuda de software de DG, liberando costos en recursos humanos que se pueden canalizar a otras partes del negocio.

#### 7. Consolidación de múltiples partes:

La capacidad de consolidar varias partes en una sola es otro beneficio del DG. Esto se debe a que la información altamente compleja se puede procesar a un ritmo que no es posible concebir para el cerebro humano. Como resultado, ahora se puede crear una sola pieza para reemplazar ensamblajes de dos o más piezas separadas.

8. Disminución de costos de fabricación:

Debido a la consolidación de varias partes en una sola, se puede esperar una reducción de los costos de fabricación. Esto se debe a que la cadena de suministro se simplificará debido a la eliminación de piezas innecesarias, lo que reducirá el costo general de fabricación del producto.

9. Reducción del desperdicio de material:

Este es otro beneficio que resulta de la consolidación de múltiples partes. Al crear modelos que requieren menos piezas, también se requieren menos materiales. Esto ayuda a reducir el desperdicio de materiales y los costos, además de ser muy respetuoso con el medio ambiente.

10. Evita costosos reprocesos de fabricación:

El reproceso de fabricación es un proceso costoso que puede reducir significativamente la producción. La reelaboración requiere tiempo y energías adicionales para coordinarse y completarse. Con la ayuda de la simulación y las pruebas integradas, la mayoría de los trabajos se puede eliminar y se puede alcanzar un diseño final en un período de tiempo más corto.

11. Peso reducido:

Reducir el peso de las piezas fabricadas es otro beneficio y un verdadero cambio de juego para las industrias aeroespacial y automotriz.

#### Desventajas.

1. Alto costo de software o créditos en la nube:

El costo de esta tecnología es muy alto por lo que no está disponible para cualquiera. Aunque algunas empresas como Autodesk ofrecen un período de prueba que incluye créditos en la nube para realizar un análisis, estos son muy pocos, por lo que solo alcanza para un máximo de 2 análisis en el mejor de los casos [13].

2. Es una tecnología en desarrollo:

Al ser una tecnología que aún se encuentra en desarrollo, es posible que el usuario encuentre muchas dificultades a la hora de realizar un estudio y ejecutar un DG.

3. A veces, la pieza no se puede fabricar:

Un estudio de DG crea la geometría óptima para la tarea en cuestión, pero la creación de estas piezas complejas se limita a la tecnología que tenemos disponible en este momento, por lo tanto, la construcción de edificios, puentes, aviones o microestructuras como resultado del DG a veces es imposible.

## Diseño generativo vs diseño tradicional

Uno de los principales cuestionamientos que se hacen con respecto al DG es la diferencia que existe entre los métodos tradicionales de diseño y optimización, principalmente con la optimización topológica.

En la tabla 1 se muestran las diferencias clave que distinguen al DG de las herramientas de optimización y diseño tradicional según la empresa Autodesk.

| DISEÑO GENERATIVO                                                                                                    | DISEÑO TRADICIONAL Y OPTIMIZACIÓN TOPÓLOGICA                                                                                                    |
|----------------------------------------------------------------------------------------------------|----------------------------------------------------------------------------------------------------|
| Permite definir un problema de diseño especificando requisitos y<br>objetivos funcionales y de fabricación.                                                                                                    | los requisitos de funcionalidad y de fabricación a menudo vienen<br>más tarde en el proceso de desarrollo del producto y dan como<br>resultado cambios en el modelo CAD. |
| Genera un amplio conjunto de alternativas de diseño (resultados)<br>que cumplen con los requerimentos del usuario. Después de<br>explorar las alternativas de diseño, se pueden refinar los requisitos<br>u objetivos originales y generar nuevas alternativas de diseño para<br>comparar. | Se genera un solo diseño o un conjunto limitado de alternativas.                                                                                                    |
| La mayoria de las alternativas son manufacturables siempre y<br>cuando el estudio esté configurado para ello.                                                                                                    | Las alternativas de diseño ofrecen una inspiración para el<br>diseñador, pero puede que no sean directamente manufacturables.                                            |
| Permite la exploración interactiva de todas las opciones de diseño<br>que cumplan con un conjunto de objetivos conocidos.                                                                                                    | Identifica un diseño único para un conjunto de objetivos y<br>restricciones (Herramientas de optimización).                                                              |
| Utiliza múltiples estrategias para resolver un problema de diseño<br>en una varierdad de formas. Esto a menudo puede conducir a tipos<br>de alternativas de diseño inesperadas y de mejor rendimiento.                                                                                     | Utiliza principalmente herramientas de optimización topologica.                                                                                                    |
| No requiere de la geometría incial (forma inicial) para generar<br>alternativas de diseño.                                                                                                    | Requiere la geometría inicial (herramientas de optimización)                                                                                                    |

Tabla.1. Diferencias entre el DG y herramientas de optimización y diseño tradicional [12].

#### Diseño generativo vs optimización topológica.

Existe un debate entre diseñadores e investigadores sobre la herramienta de DG, por un lado, argumentan que se trata otra herramienta más de optimización topológica y que no tienen ninguna diferencia entre sí, mientras que otros lo toman como una herramienta totalmente nueva que si bien, tiene similitudes con la optimización topológica, pero funciona de manera totalmente distinto y ofrece más cosas.

El D.Vla en su investigación "evaluación de optimización topológica y herramientas de DG como apoyo al diseño conceptual" define a la optimización topológica como el método computacional que pretende optimizar la distribución del material en una geometría sin necesidad de que el ingeniero haga un proceso iterativo de diseño para alcanzar una meta en peso y propiedades mecánicas, mientras que el DG como la generación de geometrías a partir de una serie de restricciones geométricas, metas y métodos de manufactura [13].

Las principales diferencias entre el DG y la optimización topológica se muestran en la tabla 2.

|                                                        | Optimización Topólogica                        | Diseño Generativo                                                                          |  |
|--------------------------------------------------------|------------------------------------------------|--------------------------------------------------------------------------------------------|--|
| Geometría Inicial                                      | Cuerpo sólido de un volumen de pieza<br>máximo | Cuerpos $y / o$ superficies circundantes<br>(ensamblaje existente o piezas<br>construidas) |  |
| Definición en espacio de diseño                        | Volumen máximo y geometría<br>preservada       | Obstáculos y geometría preservada                                                          |  |
| Número de materiales por estudio                       | 1                                              | 1 o más                                                                                    |  |
| Diseño para manufactura                                | No incluido                                    | Muchos métodos de manufactura                                                              |  |
| Resultado del estudio                                  | Diseño óptimo único                            | Múltiples diseños óptimos                                                                  |  |
| Duración del estudo<br>(para tareas iguales de diseño) | Varios minutos                                 | Varias horas                                                                               |  |
| Comparación paralela de diseño                         | No aplicable                                   | Masa, estrés, comparación visual                                                           |  |
| Edición de diseño adicional                            | Requerida                                      | No requerida en algunos casos                                                              |  |

Tabla.2. Requerimientos y parámetros para herramientas de diseño generativo y optimización topológica [13].

Basado en su caso de estudio, menciona que las herramientas de diseño generativo y optimización topológica son muy similares, pero la herramienta de DG tiene un potencial increíble por todas las consideraciones que tiene al momento de crear el diseño, pero sigue estando limitado al poder tecnológico que se tiene en la actualidad, computacional y de manufactura.

#### Inteligencia artificial

La inteligencia artificial o por sus siglas IA, como la define John McCarthy, es la ciencia y la ingeniería de la fabricación de máquinas inteligentes, especialmente programas de computadora inteligentes que no necesariamente están limitados a métodos observados en la naturaleza [14].

Después de la publicación de McCarthy, Stuart Russell y Peter Norving publicaron su libro "Artificial intelligence: A modern Approach" o bien "La inteligencia artificial: un enfoque moderno" convirtiéndose en uno de los libros de texto más utilizados para el estudio de la IA, profundizan en cuatro posibles objetivos o definiciones de IA, que diferencia los sistemas informáticos sobre la base de la racionalidad y el pensar frente al actuar [15].

- Enfoque humano:
	- o Sistemas que piensan como humanos
	- o Sistemas que actúan como humanos
- Enfoque Ideal:
	- o Sistemas que piensan racionalmente
	- o Sistemas que actúan racionalmente

La definición de Alan Turing entraría en la categoría de "sistemas que actúan como humanos."

En su definición más simple, la inteligencia artificial es un campo que combina la informática y conjuntos de datos sólidos para permitir la resolución de problemas. También abarca subcampos de aprendizaje automático y aprendizaje profundo, que son mencionados con frecuencia junto con la inteligencia artificial [15].

#### Tipos de inteligencia artificial

Dentro de la comunidad científica existen 2 tipos de inteligencia artificial:

• IA fuerte:

El principio detrás de la inteligencia artificial fuerte es que las máquinas podrían pensar o, en otras palabras, podrían representar mentes humanas en el futuro. Por lo tanto, la IA fuerte afirma que en un futuro cercano la humanidad estará rodeada de este tipo de máquinas que pueden funcionar completamente como un ser humano. Si este llegara a ser el caso, esas máquinas tendrán la capacidad de razonar, pensar y realizar todas las funcionas de las que un humano es capaz de realizar [16][17].

• IA débil

La inteligencia artificial débil permite que las máquinas actúen como si fueran inteligentes ayudando a los humanos como una herramienta más en lugar de tratar de sustituirlo. La IA débil afirma que pensar como características se puede agregar fácilmente a la computadora para convertirlas en herramientas más útiles y esto ya comenzó a suceder. [16][17].

#### Aplicaciones de la inteligencia artificial

La combinación de alta precisión y bajo tiempo de cálculo hace de la IA una tecnología de vanguardia.

Los robots ya se están haciendo cargo de los trabajos a nivel de taller en las grandes industrias, lo que deja de lado a los humanos en un papel más de supervisión. Algunas de las aplicaciones de la Inteligencia Artificial son las siguientes [18].

#### A. Industria de los videojuegos

Una de las aplicaciones más conocidas de la IA en la industria del juego es su uso en el ajedrez. Aunque estas máquinas no son tan inteligentes como los humanos, usan algoritmos de fuerza bruta y escanean cientos de posiciones cada segundo para determinar el siguiente movimiento.

#### B. Industrias pesadas

Los robots de inteligencia artificial se han vuelto muy comunes en las industrias pesadas y se emplean en trabajos que de otro modo se considerarían peligrosos para los humanos. Estos robots también aumentan la eficiencia, ya que no necesitan ningún descanso mientras trabajan, superando así la desventaja inherente del cansancio en los humanos.

#### C. Predicciones climáticas

Las redes neuronales se utilizan hoy en día para predecir las condiciones meteorológicas. Los datos pasados se proporcionan a la red neuronal, que luego analiza los datos en busca de patrones y predice las condiciones climáticas futuras.

#### D. Sistemas expertos

Los sistemas expertos son máquinas que están entrenadas para tener experiencia total en áreas específicas de interés. Están desarrollados para resolver los problemas en áreas de nicho. Estos sistemas utilizan el análisis estadístico y la minería de datos para resolver estos problemas deduciendo las soluciones a través de un flujo lógico de preguntas de sí o no. Un sistema experto se compone de 3 partes [19].

- Base de conocimiento: almacena toda la información, reglas, datos y relaciones que necesita el sistema experto para tener una experiencia total en su área de interés.
- Motor de inferencia: Busca información de la base de conocimiento al recibir una consulta, la analiza y responde con una solución o recomendación como lo haría un experto humano.
- Regla: es una declaración condicional que vincula las condiciones dadas a la solución final.
- E. Minería de datos o extracción de conocimiento

Este proceso consta básicamente de pasos que se realizan antes de llevar a cabo la minería de datos, como la selección de datos, la limpieza de datos, el preprocesamiento de datos y la transformación de datos. "La minería de datos es el uso de algoritmos informáticos para descubrir patrones ocultos y relaciones insospechadas entre los elementos de un gran conjunto de datos.

F. Representación del conocimiento

La minería de datos busca descubrir patrones interesantes a partir de grandes volúmenes de datos. Estos patrones pueden adoptar diversas formas, como reglas de asociación, reglas de clasificación y árboles de decisión, por lo que la representación del conocimiento se convierte en un tema de interés en la minería de datos.

#### Remolques y semirremolques

El comercio exterior de México tiene su principal base o pilar con Estados Unidos. El país vecino acapara la mayor parte de las exportaciones que se realizan anualmente recibiendo diferentes productos desde autopartes, material para la construcción, sector industrial, incluso perecederos, frutas, verduras y carne, por lo que Estados Unidos es el principal consumidor de productos mexicanos. La gran mayoría de estas operaciones son posibles gracias al transporte terrestre de carga el cual es el medio de transporte por el que más valor de mercancías se transportan y el único en el que se tienen mayor número de exportación que de importación, donde tan solo en el mes de marzo del año 2022 se obtuvieron 33.3 millones de dólares en exportaciones e importaciones por más de 23.5 millones de dólares [20].

Existen varios tipos de transporte de mercancía terrestre que operan en las carreteras, pero 2 tipos de transporte de mercancía son los que sobresalen de las demás debido a su versatilidad y relación costo beneficio, estos son el remolque y semirremolque, ambos son vehículos sin motor que se enganchan a un tractor [21], pero tienen varias diferencias entre sí:

• Remolque

El remolque se trata de un vehículo independiente, no motorizado, que ofrece un espacio extra para almacenar la carga. este debe de ser remolcado o arrastrado por el vehículo remolcador, o bien, Vehículo con eje delantero giratorio, o semirremolque con convertidor y eje trasero fijo, no dotado de medios de propulsión y destinado a ser jalado por un vehículo automotor, o acoplado a un camión o tractocamión articulado [22][23].

• Semirremolque

El semirremolque es a un vehículo sin motor pero que no es independiente, sino que va acoplado sobre la quinta rueda de una cabeza tractora. Sobre ella es donde reposa parte de su peso. Es, en definitiva, lo que se conoce comúnmente por el nombre de tráiler, o bien, es un vehículo sin eje delantero, destinado a ser acoplado a un tractocamión de manera que sea jalado y parte de su peso sea soportado por éste [22][23].

La quinta rueda de un semirremolque es en realidad un enganche o acoplamiento que proporciona un enlace entre un tractocamión y el semirremolque [24].

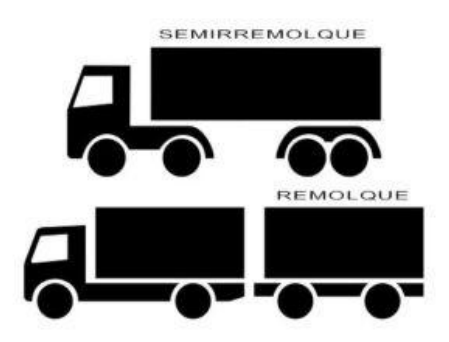

Fig.3. Representación grafica entre un semirremolque (Superior) y un remolque (Inferior) [25].

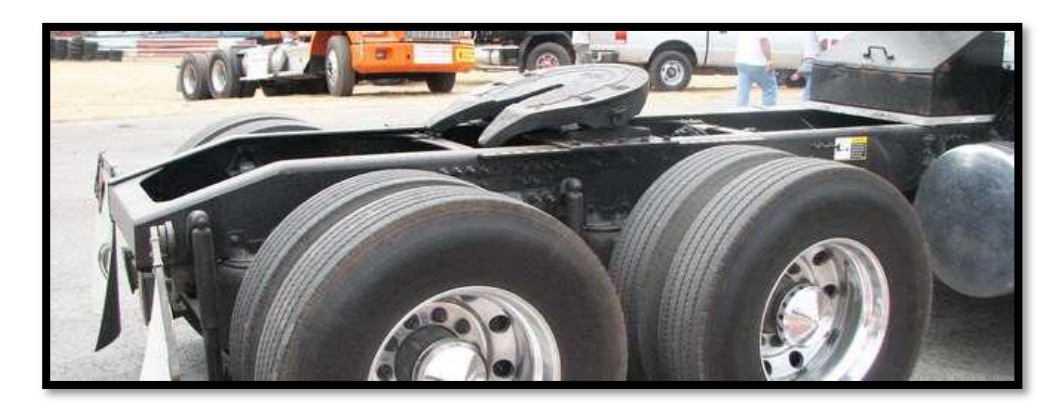

Fig.4. Quinta rueda de tractocamión [26].

### Plataformas de transporte de carga

Una plataforma de tráiler o camión es una unidad que se utiliza para transportar carga pesada, esta no cuenta con techo lados y puertas (Fig. 5) y por lo general se usan para transportar equipos de construcción grandes de un sitio a otro o materiales como lo son productos de acero, varillas, alambres, entre otros [27][28]. Este tipo de vehículos se utiliza principalmente para el sector industrial y de ingeniería.

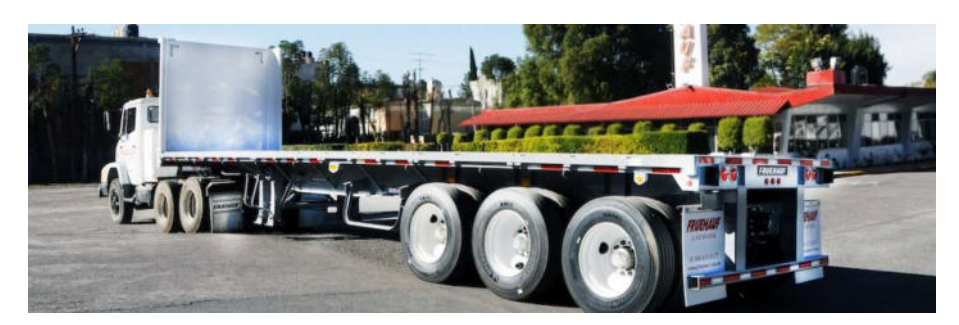

Fig.5. Plataforma de tráiler conectado a una quinta rueda [29].

El estudio se enfoca principalmente en las plataformas de transporte de carga que van conectadas a una quinta rueda.

#### Plataforma ultraligera transportadora de rollos de acero

Una de las empresas productoras de acero líder en la industria mexicana, con la participación de Pymes locales, el Cluster Automotriz de Nuevo León y la empresa Driven Center, lograron desarrollar una plataforma transportadora de rollos de acero de muy poco peso que permite transportar hasta 42.9 toneladas de carga útil, lo que representa el 79% del peso total de su sistema de transporte (tráiler, plataforma y carga útil), ganando un premio a la innovación en el año 2018 otorgado por el CLAUT de Nuevo León [30]. Este desarrollo tecnológico fue diseñado por un equipo de expertos pertenecientes a Driven Center, el cual es un centro de innovación en soluciones de movilidad fundado en 2016 por miembros del CLAUT, academias y gobierno [31].

La plataforma ultraligera resolvió el problema de los fletes falsos, el alto consumo de combustible y la poca seguridad que existía relacionada con el transporte de materiales en el estado.

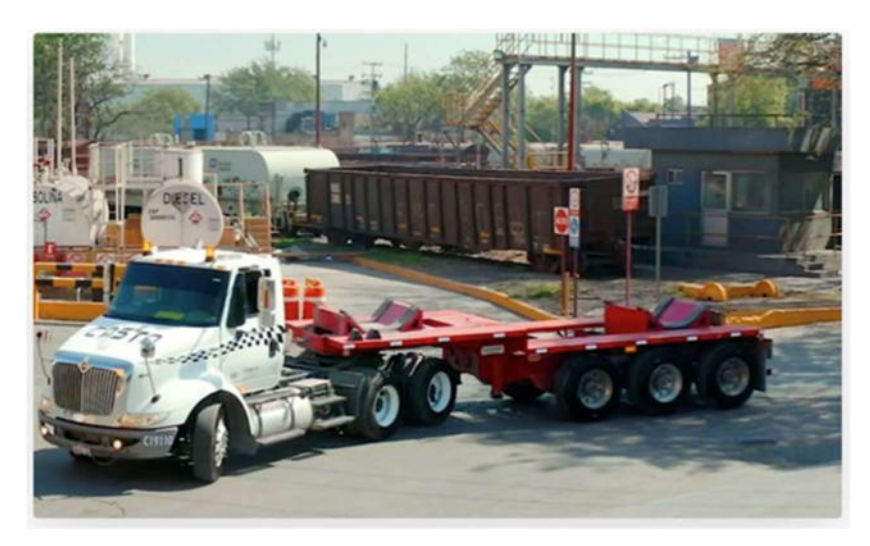

Fig.6. Plataforma ultraligera transportadora de rollos de acero. [32]

Las plataformas ultraligeras (Fig.6) son consideradas como el futuro de transporte de rollos de acero. Hace un par de décadas el sistema de transporte de acero se limitaba a plataformas las cuales solo tenían capacidad de transportar un rollo de acero por viaje, las plataformas ultraligeras hoy en día permiten hacer viajes con hasta 2 rollos [33].

Esta plataforma ultraligera (Fig. 6) será el objeto de estudio de esta investigación.

# Capitulo II

# ANTECEDENTES

El DG no es algo reciente, desde la década de 1990 se viene desarrollando el procedimiento junto con la optimización de forma y topología, pero para ese entonces no condujo a un gran éxito por las tecnologías que tenían en la época. La deficiente capacidad computacional, los métodos de manufactura existentes y la necesidad de nuevos materiales avanzados fueron los responsables.

A los inicios del año 2000 se vio la primera oportunidad de éxito del DG con la llegada de la manufactura aditiva ya que abría la posibilidad de imprimir en 3D, no fue hasta la década del año 2010 que las empresas de tecnología empezaron a desarrollar programas que tuvieran un módulo de DG, los primeros en innovar en esta tecnología fueron TrueSOLIDTM de Frustrum desarrollado por Jesse Coor Blankenship, mientras que otro grande desarrollador era AutoDesk que reconocía la necesidad del DG en el futuro del desarrollo de producto [34].

#### Investigaciones relacionadas

 Estudios posteriores al desarrollo y salida al mercado de productos que ofrecían DG, M. Fenoon junto con otros compañeros del departamento de ingeniería mecánica de la universidad de Debrecen, muestran el uso del DG como herramienta que permite hacer un rediseño guiado a un pedal mecánico de automóvil, en donde el objetivo principal era reducir la masa total manteniendo un factor de seguridad de 1.5, logrando como resultado un 40% de reducción de masa, finalmente hacen una comparativa de la aproximación de los resultados de optimización de masa y el tiempo de procesamiento de acuerdo a la calidad y capacidad computacional, en donde la calidad máxima es la que ofrece el mejor

resultado (Fig.7) con un tiempo de procesamiento de 220 min, 160 min más que el experimento inicial.

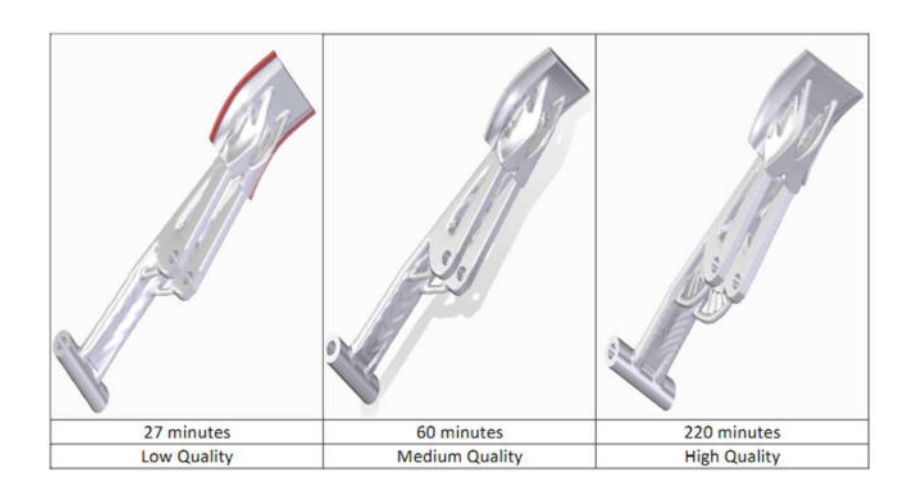

Fig.7. Resultados de DG con diferente tiempo de procesamiento [35].

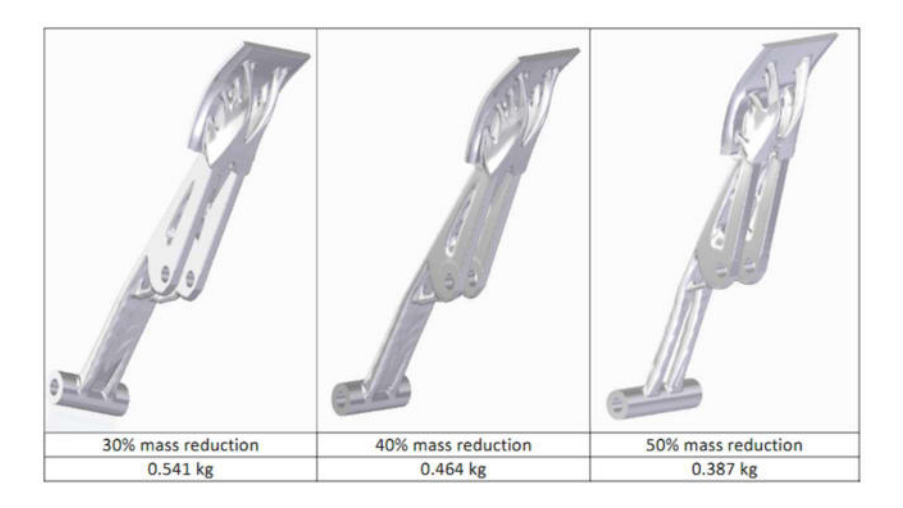

Fig.8. Porcentaje de reducción de masa según tiempo de procesamiento, masa inicial 0,773 kg [35].

Empresas que ofrecen DG en la actualidad hay muchas, pero no quiere decir que todas hagan lo mismo. Saber cuál es la mejor opción suele ser un proceso tedioso, por esto Stefan Junk de la universidad de Offenburg en

Alemania, se dio a la tarea de comparar los sistemas CAD (Computer Aided Design) que ofrecen DG, específicamente para el proceso de manufactura aditiva.

Para la selección de programas a utilizar identifico a proveedores que ofrecen la herramienta de DG como modulo integrado a sus sistemas CAD y soluciones de software que solo ofrecen DG como solución independiente (Tabla 3).

| Programa        | Proveedor           | Origen     | Conectividad  | A macenamiento |
|-----------------|---------------------|------------|---------------|----------------|
| Fusion 360      | Autodesk            | <b>USA</b> | Integrada     | Nube           |
| CogniCAD        | ParaMAtters         | <b>USA</b> | Independiente | Local          |
| Solid Edge      | <b>Siemens</b>      | A lemania  | Integrada     | Local          |
| Creo 7.0        | <b>PTC</b>          | <b>USA</b> | Integrada     | Local          |
| <b>MSC Apex</b> | <b>MSC Software</b> | <b>USA</b> | Independiente | Local          |
| <b>CATIA V6</b> | Dassault Systèmes   | Francia    | Integrada     | Local          |
| NX              | <b>Siemens</b>      | A lemania  | Integrada     | Local          |

Tabla.3. Empresas que ofrecen soluciones de diseño generativo [36].

De todas las empresas y programas identificados, solo pudo comparar 3 ya que su criterio de selección fue determinado por la posibilidad de adquirir una licencia educativa. Finalmente opto por utilizar Solid Edge, Fusion 360 y CogniCAD, de los cuales, en base su experimentación pudo identificar diferencias muy notables, la más evidente es la cantidad de soluciones por estudio que ofrecen los programas al usuario, para que este tome la decisión final de que modelo utilizar, en donde Fusion 360 se lleva la medalla por entregar múltiples resultados que satisfacen los requerimiento del diseñador, además de permitir seguir utilizando las demás herramientas del programa mientras se está haciendo el procedimiento, lo que permite aprovechar la licencia del software lo más que se pueda. En contra parte, Solid Edge y CogniCAD solo lanzan un resultado por estudio y mientras estos se encuentran procesando, no es posible utilizar otras características del programa ya que todos los recursos de la computadora están siendo utilizados para resolver el análisis [37].

Si bien, los 3 programas cumplen con la misma función, Fusion 360 destaca por la amplia gama de materiales, restricciones y procesos de manufactura disponibles al momento de preparar el estudio, lo que permite al diseñador tener mayor libertad y opciones al momento de obtener resultados.

A lo largo de toda la recopilación de antecedentes para casos de éxito en el uso de herramientas de DG, Fusion 360 de Autodesk figura como uno de los programas favoritos utilizado por los investigadores.

Otro caso de éxito es el de N.V. Stelmakh del instituto politécnico Igor Sikorsky en Ucrania, donde utilizando Fusion 360 y Siemens NX 11 como herramientas, pudo reducir el 56% de masa de una estructura tipo marco rectangular (Fig. 9) y 22% y la complejidad de fabricación de este [38].

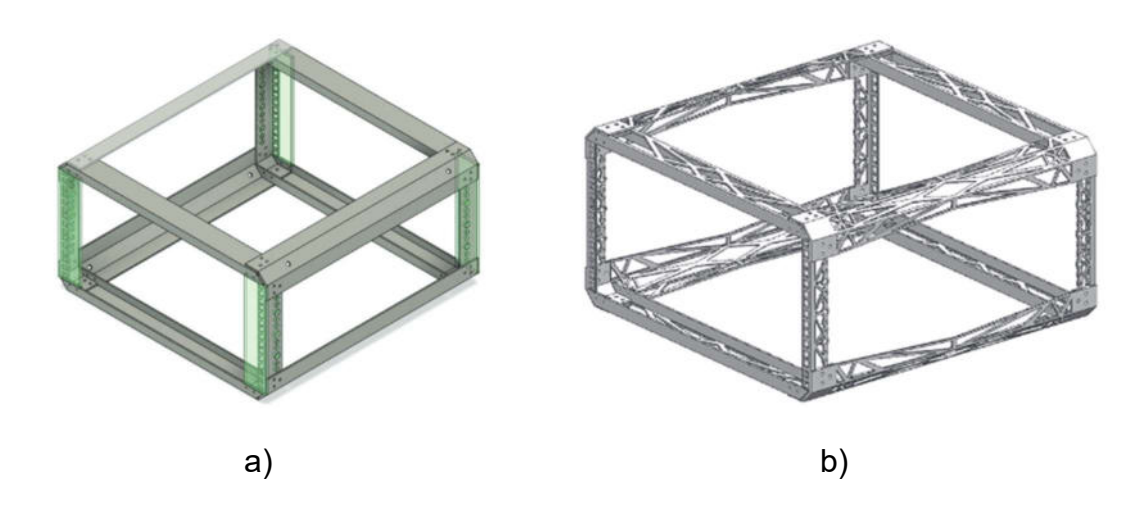

Fig.9. Estructura rectangular antes (a) y después (b) de la optimización utilizando DG [38].

El DG, de acuerdo con Chen Zen y sus compañeros de la universidad politécnica del noroeste de china, en su investigación "Recopilación de requisitos heterogéneos para el DG de sistemas de fabricación robóticos" puede ser clasificado en 3 partes [39]:

- Expresión formal de requisitos orientados a características:
	- o El DG requiere que las características de los requisitos de diseño se extraigan y describan con precisión para que los requisitos de diseño sean tanto legibles por humanos como por máquinas.
- Ingeniería de dominio para la familia de sistemas:
	- o La familia de sistemas es una colección de todos los sistemas en el dominio requerido, que se puede desarrollar utilizando el enfoque de ingeniería de dominio.
- Desarrollo de generadores basados en conocimiento:
	- o Un generador es una base de conocimiento compuesta por el conocimiento de los componentes, el conocimiento de la configuración y los algoritmos de optimización.

No solo el DG se ha utilizado exclusivamente para el trabajo académico, si no que la industria, en especial fabricantes de automóviles de los cuales destaca General Motors (GM), están dando un gran paso adelante en el diseño automotriz para imaginar un futuro de automóviles más livianos, más eficientes y personalizables. Utilizando IA y computación en la nube, GM está explorando conjuntos de soluciones de diseño para piezas y componentes de vehículos. Con la manufactura aditiva, la empresa puede fabricar de forma rentable y eficiente piezas complejas y componentes únicos para personalizar vehículos. Juntas, estas tecnologías están ayudando a GM a ofrecer un mejor rendimiento y más opciones que nunca a sus clientes [40].

En mayo de 2020 se publica el articulo "DG bioinspirado para la generación de estructuras de soporte y optimización en fabricación aditiva (AM (Additive Manufacturing))" en la revista "CIRP Annals - Manufacturing Technology", donde Yicha Z. y sus colegas hacen uso del DG para crear los soportes que sostienen una pieza cuando se está fabricando por manufactura aditiva, alegan que estos soportes generados automáticamente por el programa que se encarga de imprimir el objeto, muchas veces no logra ser de lo más eficiente en el uso de material,

además de que implica un aumento en el costo y el esfuerzo de retirar estos materiales de apoyo, por lo que el uso de la herramienta de DG logra resolver este problema. La prueba se hace principalmente en equipos dentales, donde la generación del material de apoyo es fácil de quitar, con estructuras biomimeticas, ligeras y amigables con la difusión de calor. Al final comparan los resultados obtenidos con herramientas de software comerciales existentes, ya que su método es bioinpirado con integración de sistemas L paramétricos, optimización evolutiva y un modelo de simulación de procesamiento AM para generar estructuras ligeras fáciles de remover amigables con la difusión de calor.

Como resultado, su modelo evolutivo puede ahorrar más de un 40% de material de apoyo, reduciendo en gran medida de tiempo de post procesamiento. Tiene el potencial para remplazar algunas herramientas de manufactura aditiva para equipo dental, incluso puede ser utilizado para otro tipo de industrias que no sea la médica. Adicional a esto, las estructuras son paramétricas y fáciles de controlar y adaptar. Como principal reto tienen el alto costo computacional que este tipo de estudios requiere, por lo que una gran cantidad de resultados en paralelo aún se ve un poco alejado de la realidad. Comentan que es de urgencia contar con modelos y herramientas rentables de simulación de procesamiento de Manufactura Aditiva [41].

La principal similitud de las investigaciones mostradas anteriormente demuestra que los investigadores utilizan el DG de manera demostrativa, sin aplicarlo realmente a situaciones de la vida real en donde alguno de los productos analizados tenga un uso practico y producción en cadena. Por lo tanto, se espera llegar un poco más allá en donde sea posible tener una metodología con aspectos a tomar en cuenta, procedimientos y recomendaciones para fabricar un producto con las tecnologías de manufactura actuales que mejoren el producto y la experiencia del usuario exponencialmente enfocado al sector automotriz.

#### Mecánica de materiales

La Mecánica de Materiales es una rama de la mecánica aplicada que trata del comportamiento de los cuerpos sólidos sometidos a varios tipos de carga. Este es también un concepto básico de la ingeniería que debe entender toda persona interesada en la resistencia y el desempeño físico de las estructuras, ya sean naturales o hechas por el hombre.

La Mecánica de materiales involucra métodos analíticos para determinar la resistencia, la rigidez (características de deformación), y la estabilidad de varios miembros en un sistema estructural. De forma alternativa, esta área del conocimiento toma los nombres de Resistencia de Materiales, Mecánica de los Cuerpos Sólidos Deformables, o simplemente Mecánica de Sólidos [42].

Algunos profesionales de la ingeniería necesitan conocimientos de mecánica básicos que les permitan determinar la resistencia y el desempeño físico de elementos con los cuales puedan llevar a cabo el análisis y diseño adecuado de diferentes sistemas estructurales. Conocer el comportamiento de los materiales es muy importante para poder llevar a cabo el análisis estructural de los resultados de un estudio de DG.

#### Teoría de elasticidad

La teoría de elasticidad indica que, sí un cuerpo está bajo la acción un cierto sistema de fuerzas exteriores que deforman la estructura no rebasan un cierto límite, la deformación desaparece cuando se suprimen tales fuerzas recuperando así su forma inicial [43].

De acuerdo con dicha teoría, este trabajo de investigación supone un análisis lineal, es decir, que los componentes que sufren la acción de las fuerzas externas son perfectamente elásticos, recuperando su forma inicial después de eliminar las fuerzas, siempre y cuando el esfuerzo no sobrepase la cedencia del material.

#### Esfuerzo

Si un cuerpo sólido, el cual está bajo un sistema de fuerzas exteriores, cargas aplicadas y reacciones en un estado de equilibro, es dividido en dos partes (A) y (B) mediante una sección S, tal como se muestra en la Fig. 10; se generarán fuerzas de interacción  $(F^*)$  en la superficie S de la misma magnitud y dirección, pero sentidos contrarios, esto para mantener el equilibrio en las dos partes resultantes.

Al considerar un punto sobre la superficie S, un entorno de dicho punto de área  $\Delta S$  y  $\Delta F$  que la parte (B) del cuerpo ejerce sobre la parte (A) a través del área  $\Delta S$ , resultará en una relación de fuerza por unidad de área, la cual es llamada esfuerzo medio:

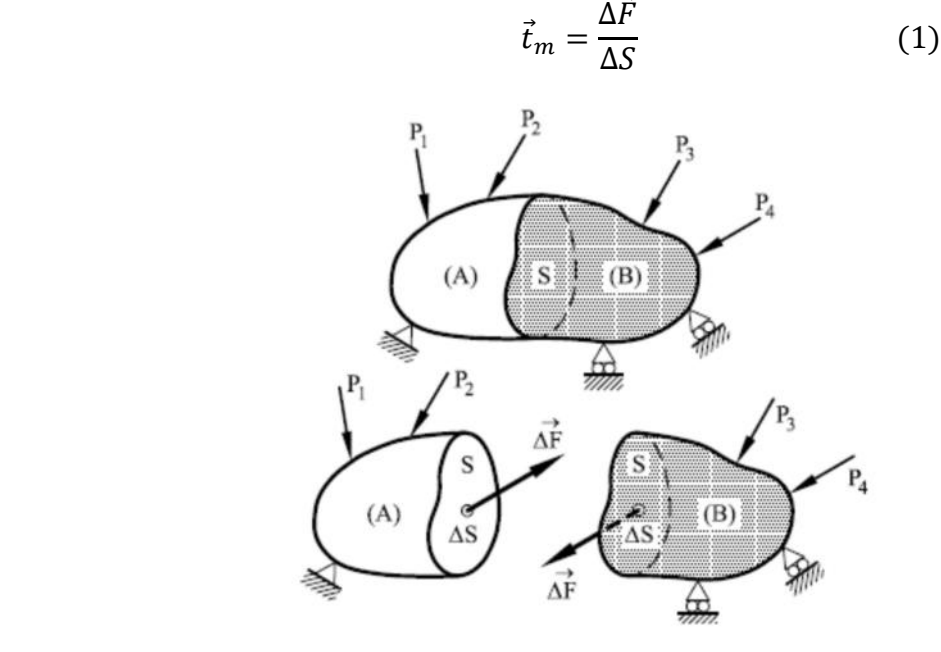

Fig.10. Concepto de esfuerzo medio [44].

Si se hace tender el área  $\Delta S$  a un elemento diferencial de área  $dS$ , se obtiene el esfuerzo en un punto según una superficie S y será definido por:

$$
\vec{t} = \lim_{\Delta S} \frac{\Delta \vec{F}}{\Delta S} \tag{2}
$$

En general, la tensión no es normal al plano de división considerado, si no que se divide en dos componentes: tensión normal al plano de la sección,  $\sigma$ , y la tensión tangencial a dicho plano,  $\tau$ , tal y como se muestra en la Fig. 11 [44].

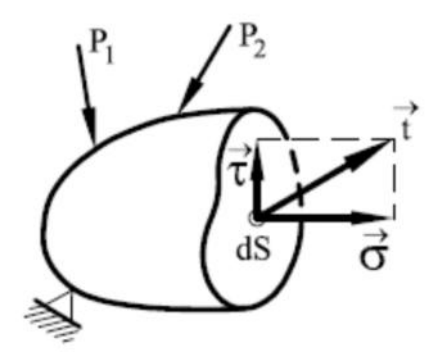

Fig.11. Componentes normal y tangencial de la tensión [44].

#### Deformación

Un cuerpo el cual está sometido a la acción de fuerzas aplicadas tiende a ser deformado, dado que no existe material alguno que sea infinitamente rígido. De acuerdo con el principio de rigidez, los movimientos que se producen en el proceso de deformación son pequeños, respecto a las dimensiones del cuerpo. La deformación pura, hace referencia al cambio de forma, que puede experimentar un elemento diferencial de volumen de dimensiones:  $dx$ ,  $dy$ ,  $dz$  tal y como se observa en la Fig. 12.

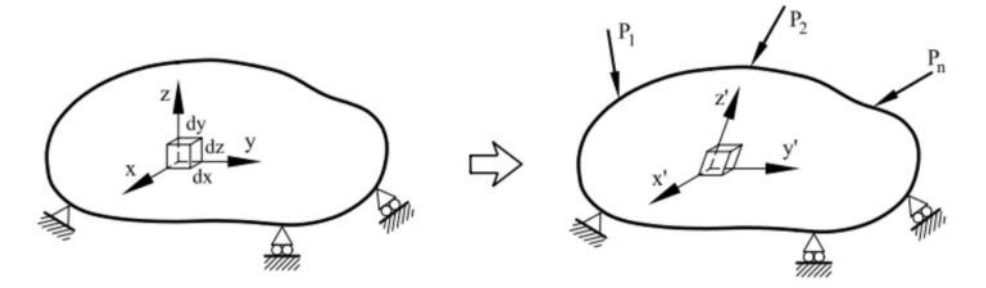

Fig.12. Proceso de deformación de un elemento de volumen [44].

Los lados del paralelepípedo elemental modifican sus longitudes iniciales  $dx, dy, dz$ , de manera que las proyecciones de las nuevas longitudes sobre los tres ejes de referencia serán:  $(1+\varepsilon x) dx$ ,  $(1+\varepsilon y) dy$ ,  $(1+\varepsilon z) dz$ , respectivamente. A sí mismo, las proyecciones de los ángulos rectos:  $\pi/2 + \gamma xy$ ,  $\pi/2 + \gamma xz$ ,  $\pi/2 + \gamma zz$  $\gamma_{yz}$ . Los valores de  $\varepsilon_x$ ,  $\varepsilon_y$ ,  $\varepsilon_z$ son llamados alargamientos unitarios o deformaciones lineales, y los valores  $\gamma_{xy}$ ,  $\gamma_{xz}$ ,  $\gamma_{yz}$  se conocen como distorsiones o deformaciones angulares. En materiales mecánicamente isótropos, las tensiones normales producen alargamientos, y las tensiones tangenciales provocan distorsiones tal como se ilustra en la Fig. 13 [44].

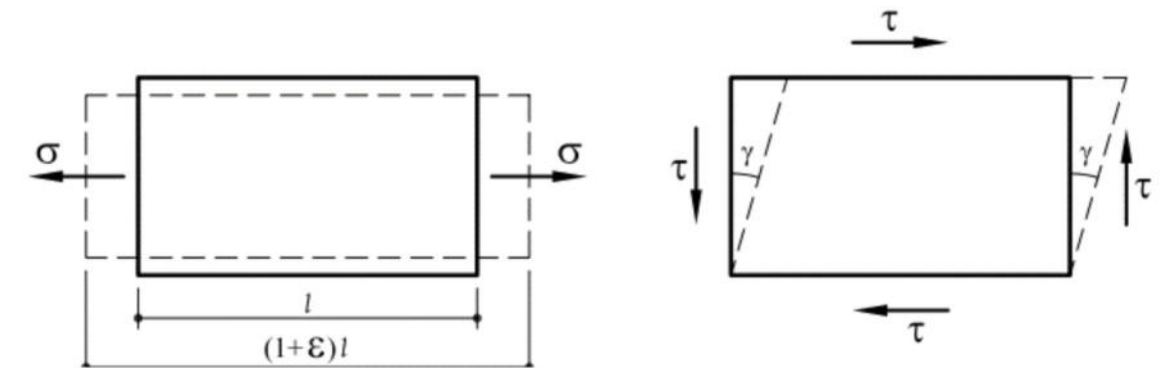

Fig.13. Alargamiento y distorsión de un material isótropo [44].

#### Componentes de esfuerzo y deformación tridimensional

Un elemento infinitesimal tridimensional en coordenadas cartesianas con dimensiones  $dx$ ,  $dy$ ,  $dz$ , esfuerzos normales y cortantes, tal como se muestra en la figura 13, representa adecuadamente el estado de esfuerzos, sobre tres planos mutuamente perpendiculares de un cuerpo en un estado de esfuerzo tridimensional. Los esfuerzos normales son perpendiculares a las caras del elemento y son representados por  $\sigma x, \sigma y$  y  $\sigma z$ .

Los esfuerzos cortantes actúan en las caras (planos) del elemento y son representadas por  $\tau xy$ ,  $\tau yz$ ,  $\tau zx$ , del equilibrio de momentos en el elemento se obtiene:  $\tau xy = \tau yx$ ,  $\tau yz = \tau zy$ ,  $\tau zx = \tau xz$ . Por lo tanto, solo hay tres esfuerzos cortantes independientes, junto con los tres esfuerzos normales (Fig.14).

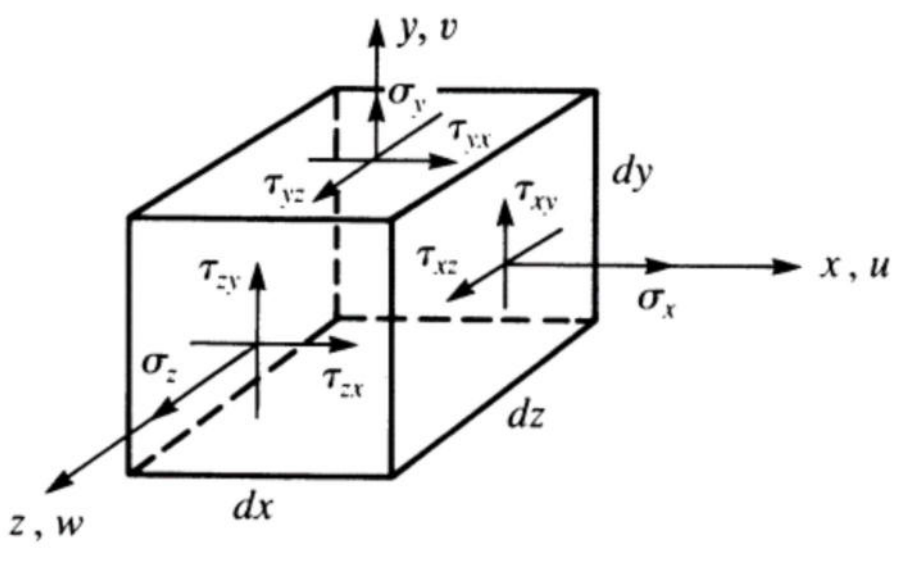

Fig.14. Esfuerzos tridimensionales sobre un elemento [45].

Las relaciones de deformación/desplazamiento del elemento son:

$$
\epsilon_x = \frac{\partial_u}{\partial_x} \qquad \epsilon_x = \frac{\partial_v}{\partial_y} \qquad \epsilon_x = \frac{\partial_w}{\partial_z} \tag{3}
$$

Donde  $u, v$  y  $w$  son los desplazamientos asociados con las direcciones  $x, y$  y  $z$  :; mientras que las deformaciones cortantes son dadas por:

$$
\gamma_{xy} = \frac{\partial_u}{\partial_x} + \frac{\partial_v}{\partial_x} = \gamma_{yx} \tag{4}
$$

$$
\gamma_{zy} = \frac{\partial_v}{\partial_z} + \frac{\partial_w}{\partial_y} = \gamma_{zy} \tag{5}
$$

$$
\gamma_{zx} = \frac{\partial_w}{\partial_x} + \frac{\partial_u}{\partial_z} = \gamma_{xz} \tag{6}
$$

 Donde solo existen tres esfuerzos cortantes independientes. Los esfuerzos y deformaciones se representan por matrices de columna:

$$
\{\sigma\} = \begin{cases} \sigma_x \\ \sigma_y \\ \sigma_z \\ \tau_{xy} \\ \tau_{zx} \end{cases}
$$
 (7)  

$$
\begin{pmatrix} \varepsilon_x \\ \varepsilon_y \end{pmatrix}
$$

$$
\{\varepsilon\} = \begin{cases} \varepsilon_y \\ \varepsilon_z \\ \tau_{xy} \\ \tau_{yz} \\ \tau_{zx} \end{cases}
$$
 (8)

Las relaciones esfuerzo/deformación para un material isotrópico son dadas por:

$$
\{\sigma\} = [D]\{\varepsilon\} \tag{9}
$$

Donde  $\{\sigma\}$  y  $\{\varepsilon\}$  son definidas por las ecuaciones 8 y 9, y la matriz constitutiva  $[D]$  es dada por:  $[45]$ 

$$
\{D\} = \frac{E}{(1+v)(1-2v)} \begin{bmatrix} 1-v & v & v & 0 & 0 & 0 \\ 0 & 1-v & v & 0 & 0 & 0 \\ 0 & 0 & 1-v & 0 & 0 & 0 \\ 0 & 0 & 0 & \frac{1-2v}{2} & 0 & 0 \\ 0 & 0 & 0 & 0 & \frac{1-2v}{2} & 0 \\ 0 & 0 & 0 & 0 & 0 & \frac{1-2v}{2} \end{bmatrix}
$$
(10)

#### Teoría de la energía de distorsión para materiales dúctiles

De acuerdo con la teórica de energía de deformación máxima predice que la falla por fluencia ocurre cuando la energía de la deformación total por unidad de volumen alcanza o excede la energía por unidad de volumen correspondiente a la resistencia a la fluencia en tensión o compresión del mismo material [46].

En el estado multiaxial de tensión, la densidad de energía de distorsión está dad por la ecuación:
$$
E_d^* = \frac{1+v}{6E} \left[ (\sigma_1 - \sigma_2)^2 + (\sigma_2 - \sigma_3)^2 + (\sigma_3 - \sigma_1)^2 \right]
$$
 (11)

La densidad de energía de distorsión a la falla en el ensayo de tensión está dada por la ecuación:

$$
E_d^* = \frac{1+v}{3E} \sigma_e^2 \tag{12}
$$

Al igualar la energía de distorsión del estado multiaxial de tensión (11), y la del ensayo de tensión (12), se obtiene un esfuerzo equivalente del estado general total de esfuerzo, dado por  $\sigma_1, \sigma_2$  y  $\sigma_3$ , llamado esfuerzo de von Mises, el cual predice falla elástica cuando el esfuerzo de von Mises alcanza el punto de cedencia.

$$
\sigma_{vm} = \sqrt{\frac{1}{2} [(\sigma_1 - \sigma_2)^2 + (\sigma_2 - \sigma_3)^2 + (\sigma_3 - \sigma_1)^2]}
$$
(13)

Esta teoría es ampliamente recomendada para materiales dúctiles [46][47][48].

#### Teoría del esfuerzo Máximo Principal

De acuerdo con la teoría del esfuerzo máximo principal, un material falla por fractura cuando el esfuerzo máximo principal alcanza el esfuerzo último de tracción  $S_u$ , en una prueba de tensión. Por lo tanto, al comienzo de la fractura, para un factor de seguridad  $n$ :

$$
|\sigma_1| = \frac{S_u}{n} \quad \text{ó} \quad |\sigma_3| = \frac{S_u}{n} \tag{14}
$$

Es decir, una grieta comienza en el punto máximo de esfuerzo en un material frágil, es decir cuando el esfuerzo máximo principal en el punto alcanza el  $S_u$ . Este criterio de falla es sugerido, para la observación de las superficies de fractura en materiales frágiles bajo tensiones planas, que traen consigo el esfuerzo principal máximo. Esta teoría es basada en que el material tiene el mismo valor ultimo a tensión y compresión, es decir:  $S_u = S_{uc}$ .

Para el caso de esfuerzo plano  $\sigma_3 = 0$ , así la condición de fractura expresada en la ecuación (14) puede ser escrito como:

$$
\frac{\sigma_1}{S_u} = \pm 1 \quad \text{ó} \quad \frac{\sigma_3}{S_u} = \pm 1 \tag{15}
$$

Para  $n = 1$ .

En la fig. 15, se puede apreciar que los puntos a, b y c, d señalan los esfuerzos principales a tensión y compresión, respectivamente. La frontera del cuadro indica el comienzo de una falla por fractura y el área dentro de esta, la región segura [49].

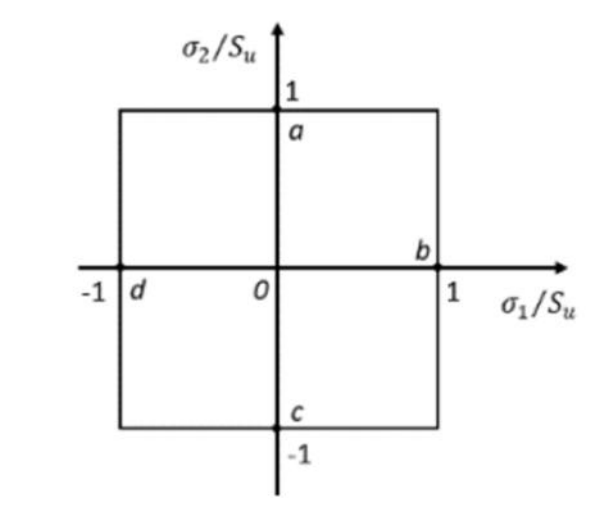

Fig.15. Criterio de falla basado en el esfuerzo máximo principal [49].

Los métodos computaciones de análisis son aplicables a una amplia clase de formulaciones matemáticas, por lo tanto, la mayor parte de problemas de ingeniería pueden resolverse [50]. Un análisis de elemento finito es la herramienta más común para esfuerzos y análisis estructurales, la cual se caracteriza por ser confiable y económica [51][52].

#### Factor de seguridad

El objetivo del factor de seguridad es el proporcionar una protección contra fallas. El término generalmente se refiere a la relación de la carga que causaría la falla de un miembro o estructura a la carga que se le impone en servicio. El término también se puede usar para representar la relación entre la falla y el valor de servicio de la velocidad, deflexión, variación de temperatura u otras cantidades que producen tensión [53].

Factor de seguridad = 
$$
\frac{Limite elastico}{Tensión de trabajo o de diseño}
$$
 (16)

La fórmula del factor de seguridad (16) corresponde al cálculo para materiales dúctiles, donde:

Factor de seguridad  $\lt 1$ ; El componente no resiste las cargas de trabajo especificadas en el diseño, por lo tanto, no cumple.

Factor de seguridad = 1 ; El componente resiste las cargas de trabajo, pero sin margen de error, por lo que cualquier variación que supere las cargas de diseño suponen una falla.

Factor de seguridad  $> 1$ ; El componente resiste las cargas de trabajo y variaciones que puedan existir, por lo tanto, el componente es seguro, aunque esté presente daños por desgaste en los limites permisibles.

#### Descripción del problema

El sector automotriz del estado de Nuevo León, de la mano de instituciones educativas y gobierno, han trabajado en conjunto para desarrollar el área automotriz en el estado, por lo que cada año estas van innovando. Empresas de tecnología, consultoría y armadoras forman parte de este proceso de generación de conocimiento.

Driven Center, al ser creado en 2016 por empresas e instituciones educativas del estado de Nuevo León, tiene como misión desarrollar, en un ecosistema colaborativo, la próxima generación de talento, productos y procesos necesarios para superar los desafíos globales relacionados con el transporte de personas y mercancías, teniendo como visión convertirse en semillero de talento, impulsar a las pymes, estrechar la colaboración academia – industria y ser pioneros como centro de tecnología automotriz. En el sector automotriz, al igual que en casi todas las industrias, se busca eficientizar en costos de producción, recursos humanos y tiempo, en Driven Center esto no es la excepción.

Un claro ejemplo de esto es la plataforma ultraligera transportadora de rollos de acero, un proyecto que se llevó a cabo con el sector industrial que buscaba eficientizar el transporte de rollos de acero de un punto a otro. En ese año (2018) no era muy conocida la herramienta de DG, por lo que se necesitó de un equipo de 4 personas, ingenieros y diseñadores, para desarrollar el proyecto en un periodo de 4 meses.

El DG promete ser la herramienta que sustituya al diseñador y la manera en la cual se diseña. En Driven Center buscan ser expertos en el uso de esta herramienta, y con ella, proponer soluciones en el sector automotriz. Para esto es necesario crear una metodología que permita usar esta tecnología a su máxima capacidad y así poder ofrecer el servicio profesional a la industria. Existe la posibilidad de utilizar como objeto de estudio la plataforma ultraligera transportadora de rollos de acero desarrollada en Driven Center.

# Hipótesis

El DG es lo suficientemente avanzado como para sustituir al diseñador / ingeniero del sector automotriz, por lo tanto, la metodología de diseño mecánico propuesta servirá como guía para implementar correctamente la herramienta dentro del sector.

## **Objetivos**

## Objetivo general

 Desarrollar una metodología de diseño mecánico para implementar el DG utilizando como caso de estudio la optimización y generación de una plataforma ultraligera transportadora de rollos de acero.

# Objetivos específicos.

- Revisar bibliografía sobre diseño mecánico y DG en documentos de investigación, congresos y/o webs afines al tema para identificar empresas proveedoras del servicio, así como metodologías para el uso de la herramienta.
- Seleccionar un programa de DG basados en la bibliografía.
- Elegir las secciones del objeto de estudio a optimizar.
- Crear una estrategia de trabajo, basado en tiempos y reportes de diseño de la estructura original.
- Preparar el objeto de estudio basado en las condiciones de operación de la plataforma ultraligera.
- Correr el análisis de DG.
- Analizar las soluciones generadas por el programa, revisando detalladamente que la geometría optimizada cumpla con las condiciones de diseño.
- Analizar la metodología y resultados obtenidos en el estudio para identificar áreas de oportunidad.
- Optimizar la metodología de preparación geométrica y de análisis.
- Discutir y evaluar los resultados del análisis con un equipo de expertos para validar la funcionalidad de la herramienta.

# Capitulo III

# METODOLOGÍA

Para iniciar con la metodología es de suma importancia definir las áreas de oportunidad con el equipo de diseño encargado de la plataforma original, así como los aspectos fundamentales de la misma, algunas generalidades y normas que tengan que ver con la transportación de carga y sus métodos de sujeción.

El diagrama de la fig. 16 muestra de manera sencilla los 3 pasos fundamentales a seguir para el estudio de DG.

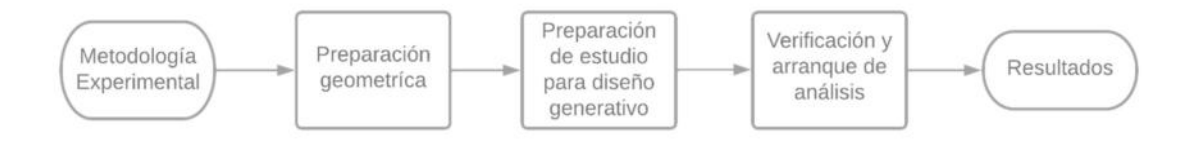

Fig.16. Metodología experimental de diseño

A lo largo del presente capitulo se profundizará más en el proceso de la preparación geométrica y del estudio de DG, así como la visualización de los resultados.

## Generalidades

Previo al estudio de la plataforma ultraligera es importante identificar los elementos fundamentales de la misma, como lo son las partes que se ven sometidas a una carga, las secciones que la soportan, la posición que tienen entre

ellas, así como elementos externos que influyen directamente sobre las condiciones de operación de la plataforma.

La tabla 4 muestra los elementos estructurales y externos que influyen en el análisis de DG de la plataforma ultraligera, siendo el más importante el peso del rollo de acero, que según datos proporcionados por el usuario de la plataforma se trata de 2 unidades con una masa de 21.5 toneladas cada uno, este dato es el más importante en todo el estudio debido a que define la condición máxima de operación.

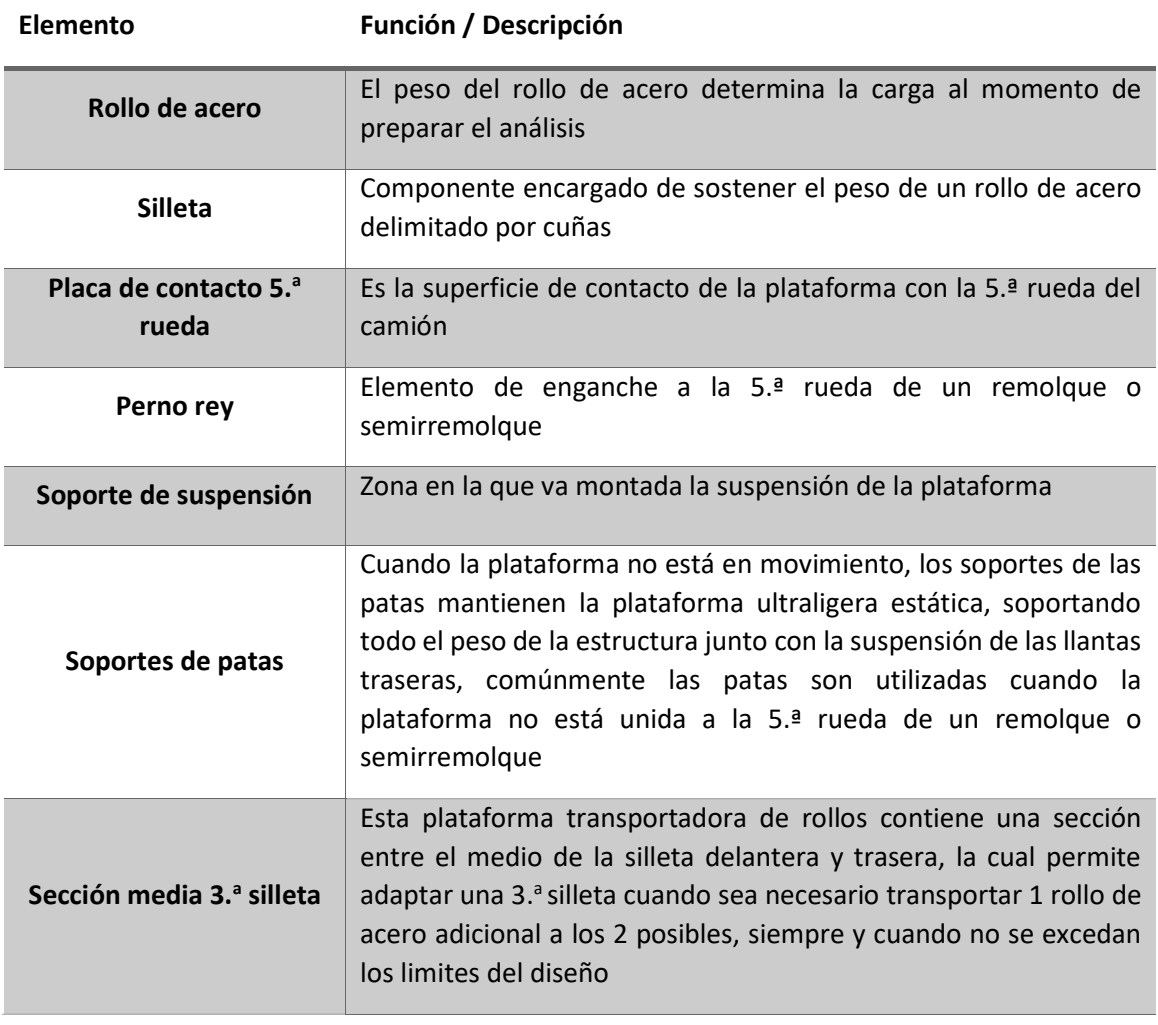

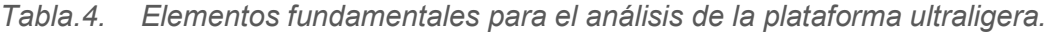

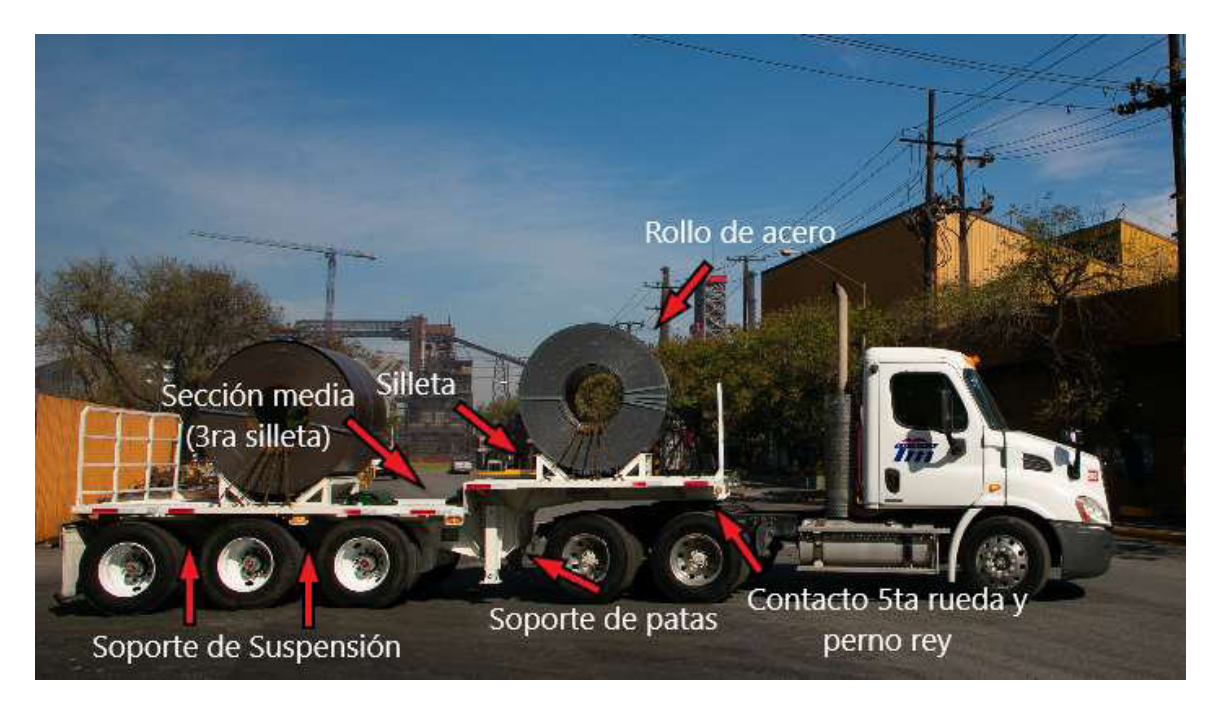

Fig.17. Ubicación de los elementos a utilizar dentro del conjunto plataforma, rollo y camión [32].

El rollo de acero tiene contacto con la silleta solamente en una superficie de  $6604.00\ mm^2$  por cuña, la silleta delantera posee 4 cuñas laterales, mientras que la silleta trasera cuenta con 5 contactos de los cuales 4 son por cuña y 1 de ellos es en una placa continua con un área de  $15494.00mm^2$ . Cada contacto a la cuña es tangente al rollo y se encuentran a una altura de 3 4⁄ de la altura total de la cuña (Información proporcionada por el equipo de diseño).

#### Áreas de oportunidad

Después de una charla con el equipo de diseño de la plataforma ultraligera, se identificaron 2 áreas de oportunidad:

La primera de ellas consiste en la reducción de masa en todos los componentes y la segunda en la consolidación de componentes en la sección de la 3ra silleta.

Esto para poder utilizar la mayoría de las herramientas del software de DG, además de que en la sección de la 3ra silleta se encuentran unos soportes los cuales constan de placas soldadas los cuales forman la geometría, la idea principal es poder generar cada uno de los soportes sin necesidad de soldar varias placas.

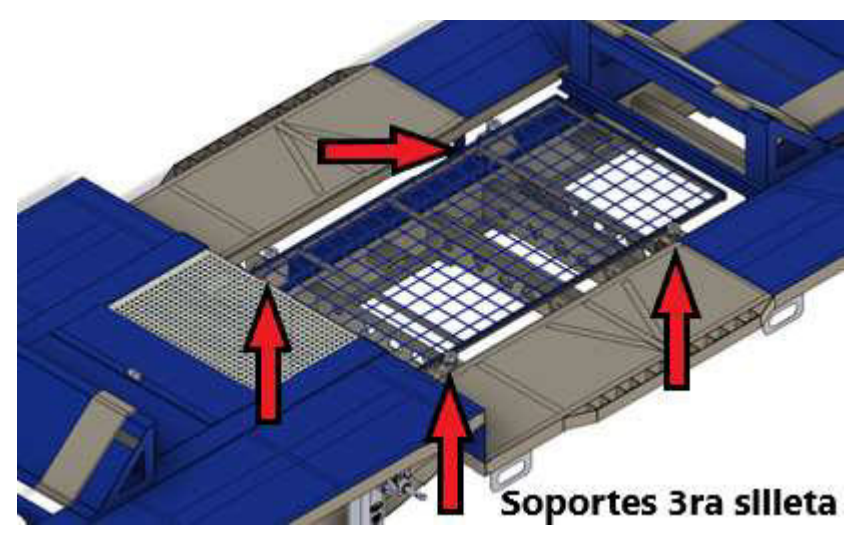

Fig.18. Sección intermedia de la plataforma ultraligera.

PROY-NOM-015-SCT2/2021

Según el proyecto de norma oficial mexicana (PROY-NOM-015- SCT2/2021) las condiciones de seguridad en la estiba y sujeción de la carga que deben cumplir los vehículos de transporte que circulan en las carreteras y puentes de jurisdicción federal, así como los intervalos de revisión, que deben aplicar para el movimiento y/o caída de carga. La cual indica las aceleraciones que debe resistir el sistema de sujeción de la carga en fuerzas "G" (G es la aceleración de la gravedad, igual a 9.81  $\left. ^{m}\!\right/ _{S^{2}}$ ).

La tabla 5 muestra el tipo de aceleración, el valor en "G" y la dirección de la carga que debe de soportar el sistema de sujeción.

| Tipo         | Valor            | Dirección      |
|--------------|------------------|----------------|
| Deceleración | 0.8 <sub>G</sub> | Hacia adelante |
| Deceleración | 0.5 <sub>G</sub> | Hacia Atrás    |
| Aceleración  | 0.5 <sub>G</sub> | Lateral        |
| Aceleración  | 0.2 <sub>G</sub> | Hacia arriba   |

Tabla.5. Aceleraciones que debe de resistir el sistema de sujeción de la carga en un remolque o semirremolque según la PROY-NOM-015-SCT2/2021 [54].

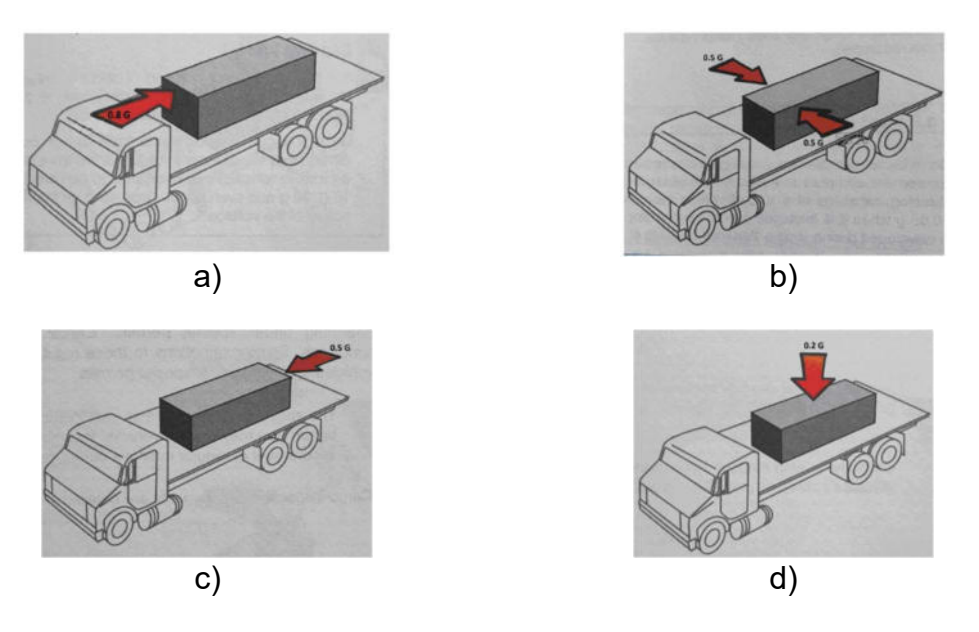

Fig.19. Aceleración horizontal hacia adelante que deben soportar los sistemas de sujeción de la carga, b) aceleraciones horizontales hacia los lados, c) aceleración horizontal haca atrás, d) aceleración vertical [54].

## Herramienta de diseño generativo: Fusion 360

De acuerdo con la comparación que llevo a cabo Stefan Junk (ver capitulo II) sobre programas de DG, Fusion 360 es seleccionado para este proyecto principalmente por su accesibilidad, la cantidad de documentación disponible para entrenamiento, la capacidad de mostrar más de un resultado con tablas comparativas y las recomendaciones que ofrece la inteligencia artificial basado en los objetivos de diseño, materiales y método de manufactura.

## Casos de estudio

Conociendo las áreas de oportunidad; se definieron 3 casos de estudio:

Caso 1: Generación geométrica automática.

Está relacionado a la generación geométrica de la plataforma ultraligera en su totalidad, donde el programa de DG proponga una geometría a partir de las restricciones y cargas provenientes de pequeñas secciones que la conforman.

Caso 2: Consolidación de componentes.

Aquí se busca que el soporte compuesto por varias placas soldadas pueda ser fabricada en una sola pieza, y esta pieza cumpla con las condiciones de funcionamiento, y de ser posible, reducir su masa.

Cada caso está diseñado para poder utilizar todas las herramientas que ofrece el programa de DG.

## Preparación geométrica

Para poder llevar a cabo un análisis de DG en Fusion 360 es indispensable simplificar la geometría a sus elementos más primitivos, esto quiere decir que se busca tener figuras geométricas simples, como cubos y cilindros. Es por esto por lo que, a partir de la geometría ya existente, se deben de aislar los componentes fundamentales que determinan el funcionamiento de la plataforma.

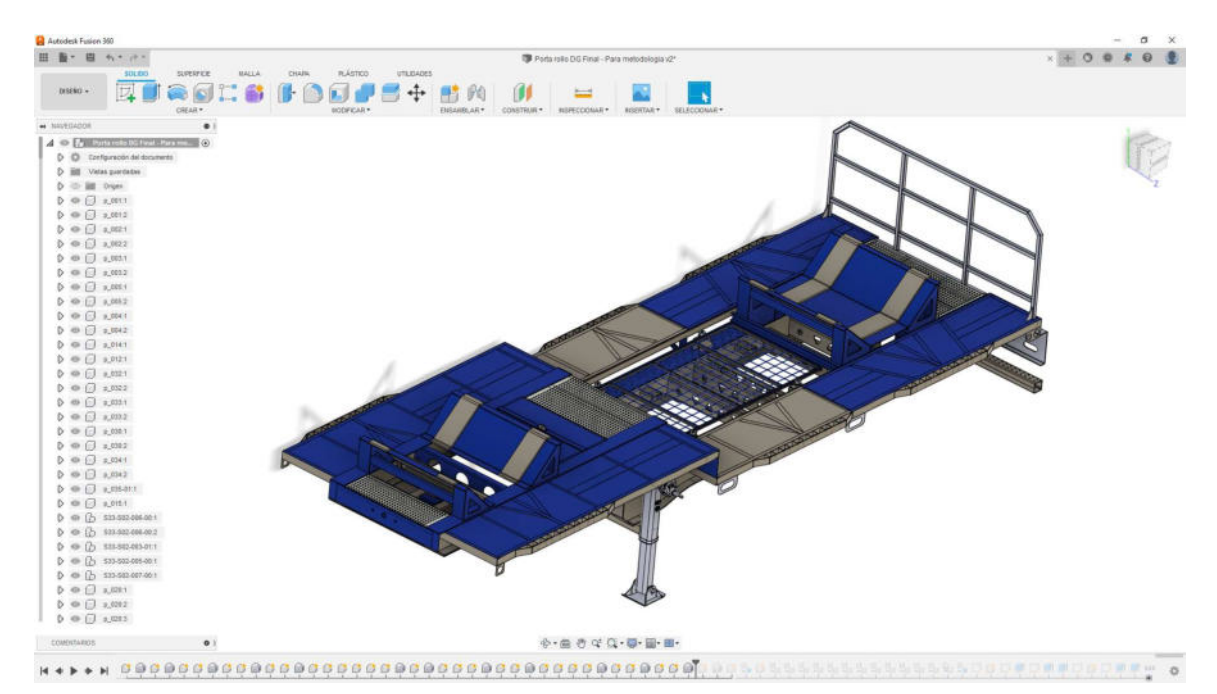

Fig.20. Plataforma ultraligera transportadora de rollos de acero dentro del entorno de Fusion 360.

A continuación, en la fig. 21 se muestra un ejemplo de los pasos a seguir para aislar los elementos a utilizar en el estudio del caso 1 y caso 2 dentro del entorno de Fusion 360.

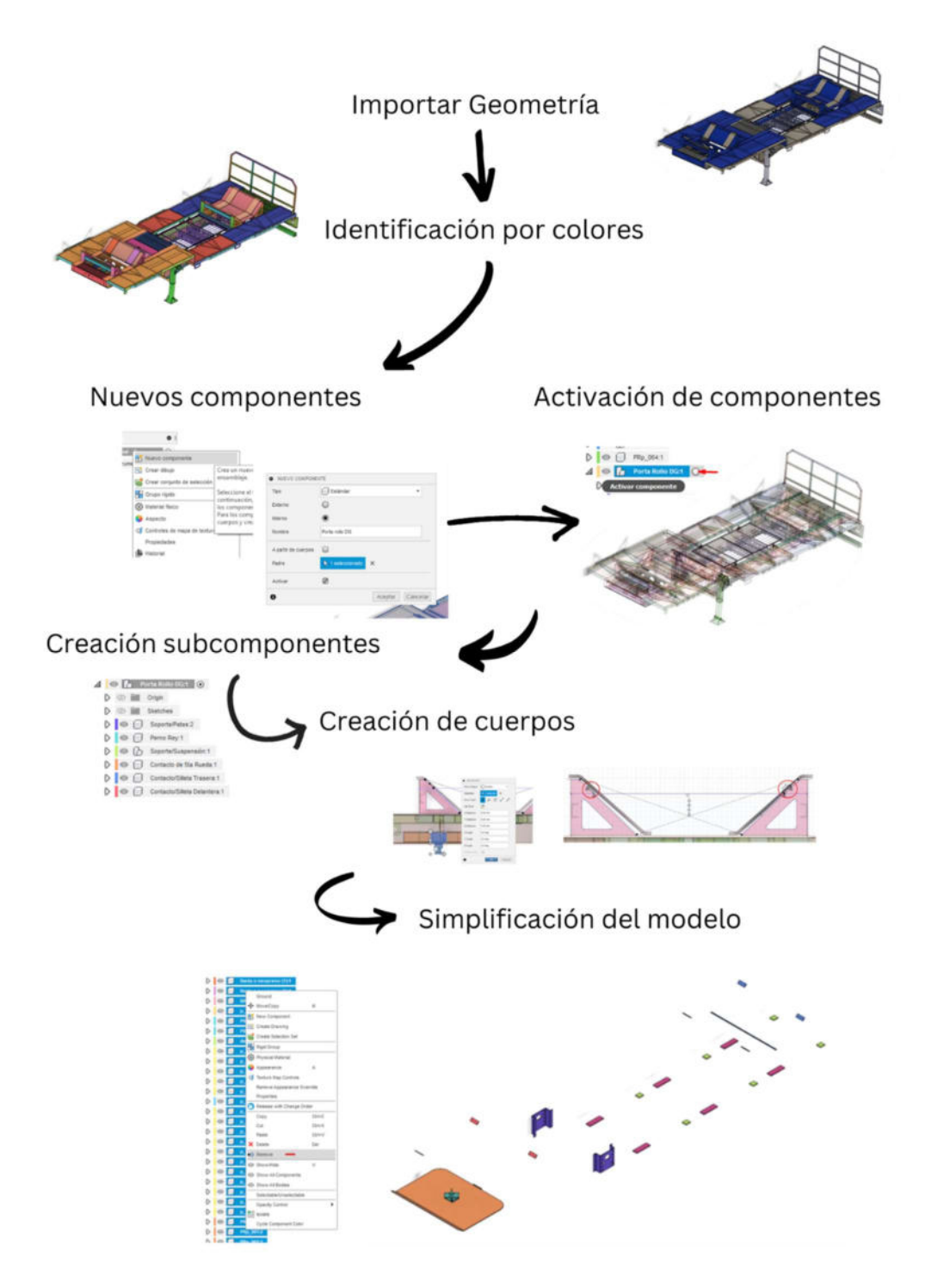

Fig.21. Flujo de trabajo para simplificación de modelo.

#### Importar Geometría

Como primer paso se debe de importar la geometría a Fusion 360, aquí se hace una inspección rápida para constatar que el modelo este completo y pueda ser utilizado como lienzo para los siguientes pasos.

## Identificación por colores

Cuando se tiene una gran cantidad de elementos es recomendable utilizar el "ciclo de colores del componente" ya que esto facilita la identificación de partes individuales haciendo que cada componente tenga un color distinto a los demás sin cambiar sus propiedades.

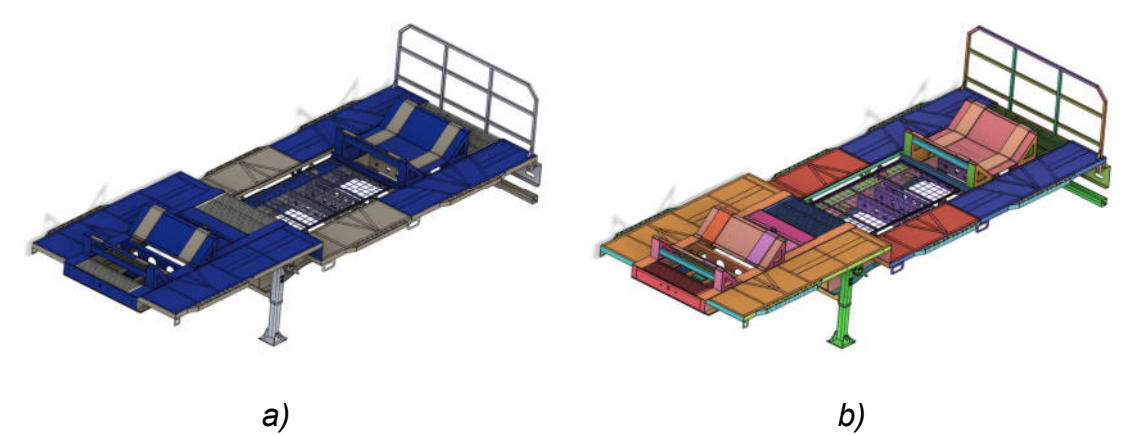

Fig.22. a) Plataforma ultraligera sin identificación por colores, b) Plataforma ultraligera con identificación por colores.

En el ejemplo de la fig. 22 es posible notar la diferencia en b) de la cantidad de componentes que conforman a la geometría, a diferencia de a) donde los objetos parecen ser un solo cuerpo.

### Nuevo componente

En Fusion 360 es posible crear subconjuntos de cuerpos que a su vez pueden formar otros subconjuntos con sus propios cuerpos, esto facilita la edición e identificación de componentes dentro de un ensamble con muchas partes. Para este estudio de DG del caso 1 y caso 2 se crea un nuevo componente que será utilizado para generar las geometrías que serán utilizadas para restringir el modelo

y aplicar una carga, este componente permitirá que se creen objetos sin necesidad de mover, eliminar o modificar los cuerpos del diseño original.

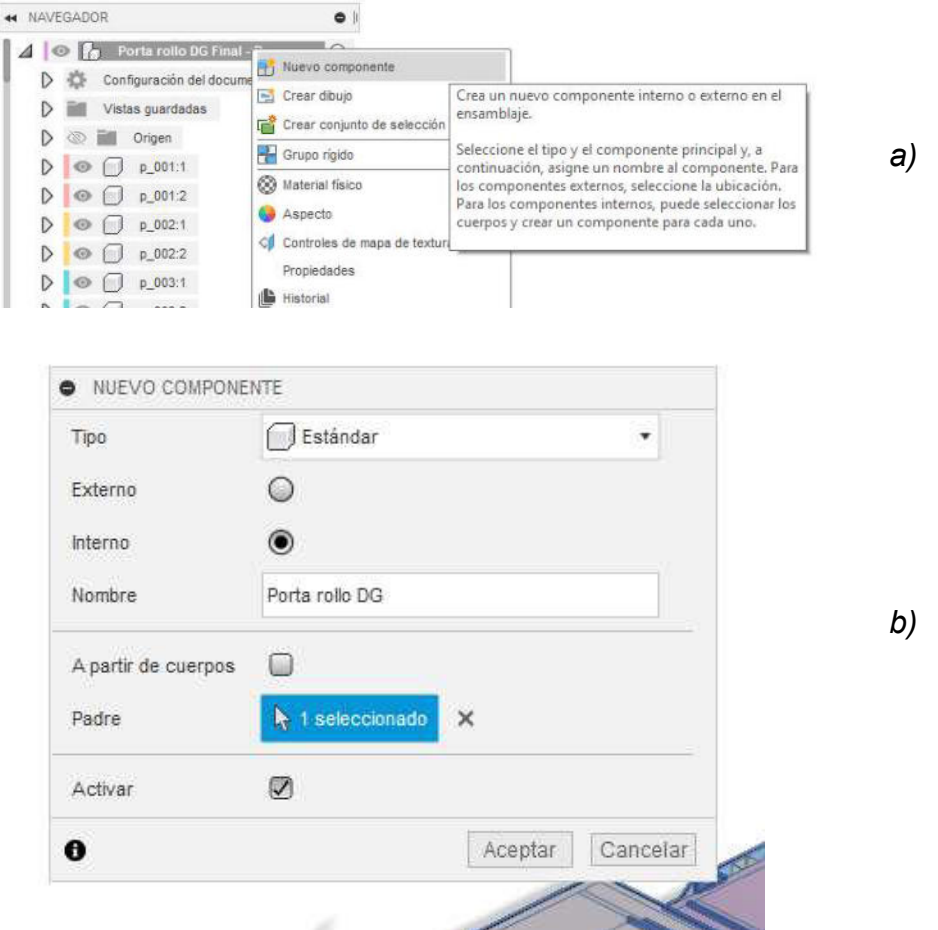

Fig.23. a) Pestaña de navegación, creación de nuevo componente a partir de ensamble global, b) Ventana emergente de nuevo componente.

## Activación de componentes

Una vez creado el nuevo componente, este se debe de localizar dentro de la pestaña de navegación y activarlo como se muestra en la fig. 24.

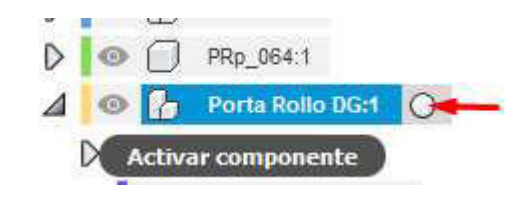

Fig.24. Activación de componente "Porta Rollo DG"

La activación facilita la creación de subensambles, cuerpos y bocetos dentro del componente, de no activarse, todas las operaciones pasarían a ser independientes del componente "Porta Rollo DG" y formarían parte del ensamble global.

Activado el componente; cualquier elemento del ensamble global que no pertenezca a "Porta Rollo DG" tienen un grado de transparencia como se muestra en la fig. 25.

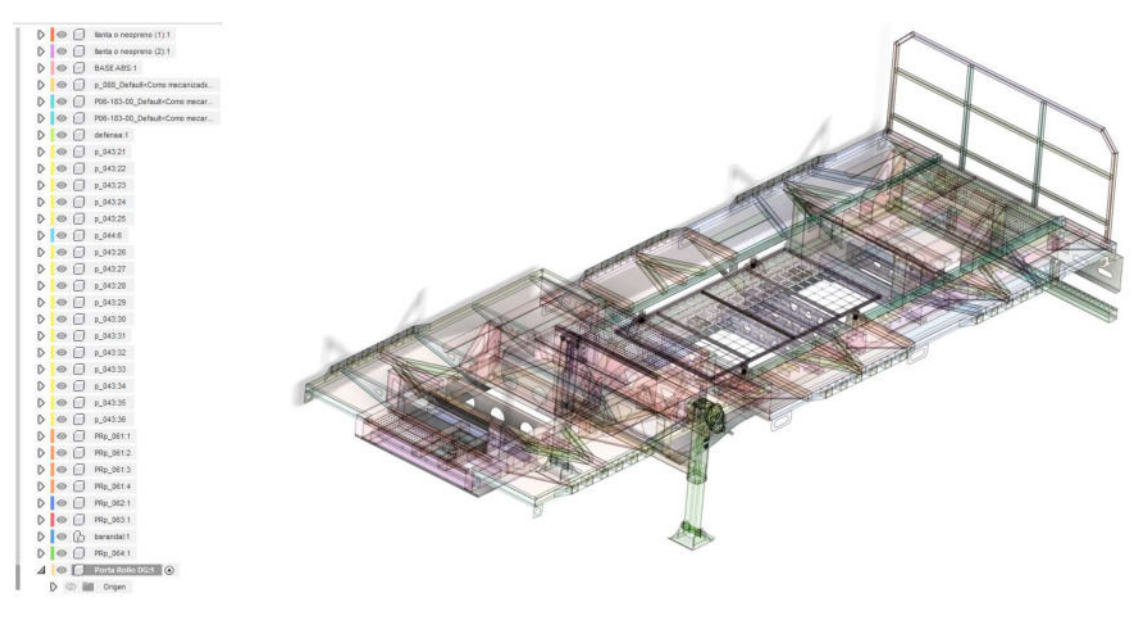

Fig.25. Plataforma ultraligera con activación de subcomponente sin elementos.

### Creación de subcomponentes

Con el componente activado se deben de crear subcomponentes con los cuerpos que serán utilizados en el estudio. El procedimiento es el mismo que el de la creación de un nuevo componente, solo que en lugar de seleccionar el ensamble global se debe seleccionar el componente creado dentro de ese ensamble global.

Cabe mencionar que este paso no es fundamental para la creación de los cuerpos del estudio, ya que simplemente pueden formar parte del ensamble global, pero si es recomendable utilizar componentes y subcomponentes para la fácil identificación de las secciones a intervenir en pasos subsecuentes, simplemente por comodidad y orden en el flujo de trabajo.

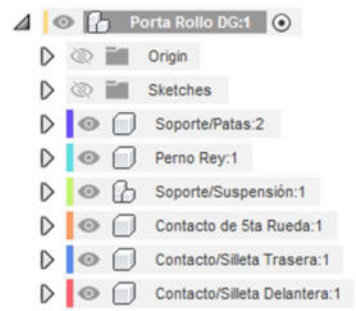

Fig.26. Ejemplo de subcomponentes de Porta Rollo DG

## Creación de cuerpos

Dentro del modelo ya existente es necesario identificar las partes que serán preservadas y las que deben de ser modeladas.

Como algunos de los cuerpos a utilizar no serán modificados simplemente basta con copiar y pegar en su respectivo componente, la ventaja de Fusion 360 es que las geometrías mantendrán su posición dentro del modelo, por lo que no es necesario realizar pasos adicionales.

 las secciones que deben de ser modificadas o de las cuales se deben extraer áreas específicas deben de ser modeladas de forma tradicional.

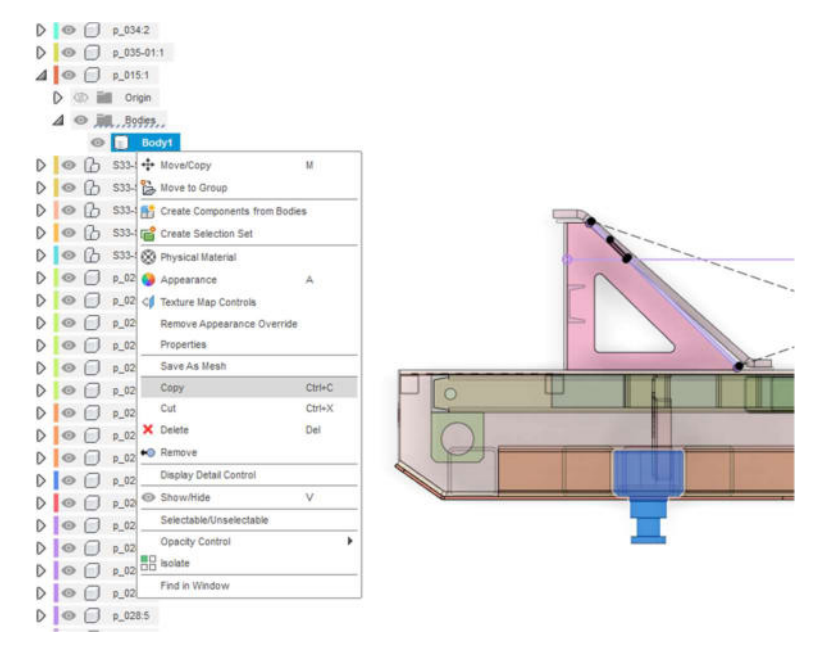

Fig.27. Ejemplo de Creación de una copia del perno rey en un nuevo componente en Fusion 360

# Simplificación del modelo

Una vez terminado el componente con todas sus geometrías es necesario simplificar el modelo y aislar solamente lo que se vaya a utilizar en el estudio. Por lo tanto, se deben de remover todos los demás componentes que no cumplan una función relevante.

Como resultado de la identificación y simplificación del modelo tenemos:

Caso 1:

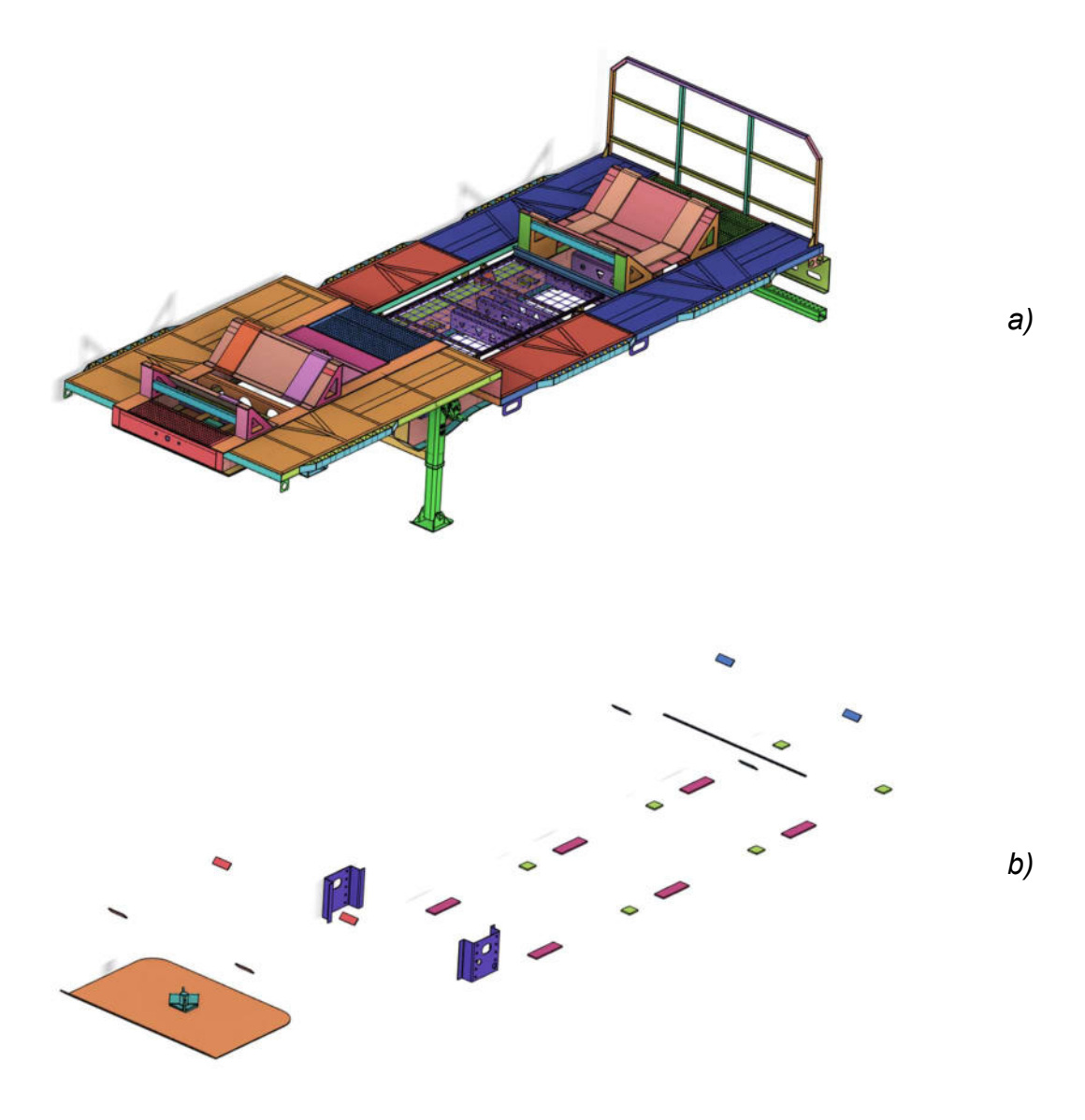

Fig.28. a) Plataforma ultraligera (Ensamble Global), b) Modelo simplificado.

Elementos:

- Soporte de patas
	- o Pata derecha
	- o Pata izquierda
- Perno rey
- Soporte de suspensión
	- o Lado derecho
	- o Lado izquierdo
- Contacto 5ta rueda
- Contactos silleta trasera
	- o Cuñas
	- o Descanso
- Contactos silleta delantera

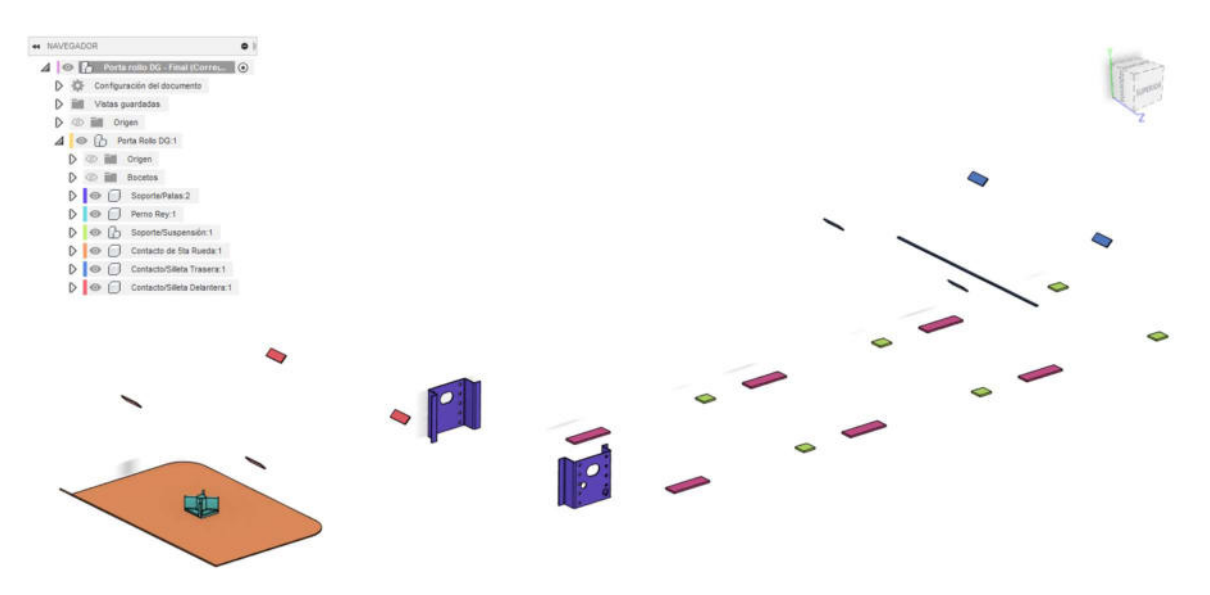

Fig.29. Lista de Componentes y subcomponentes aislados del ensamble global de la plataforma ultraligera.

En la Fig. 28 se puede observar claramente la diferencia en la cantidad de componentes que fueron removimos para el estudio, estos representan los contactos donde existen restricciones de movimiento y cargas.

Caso 2:

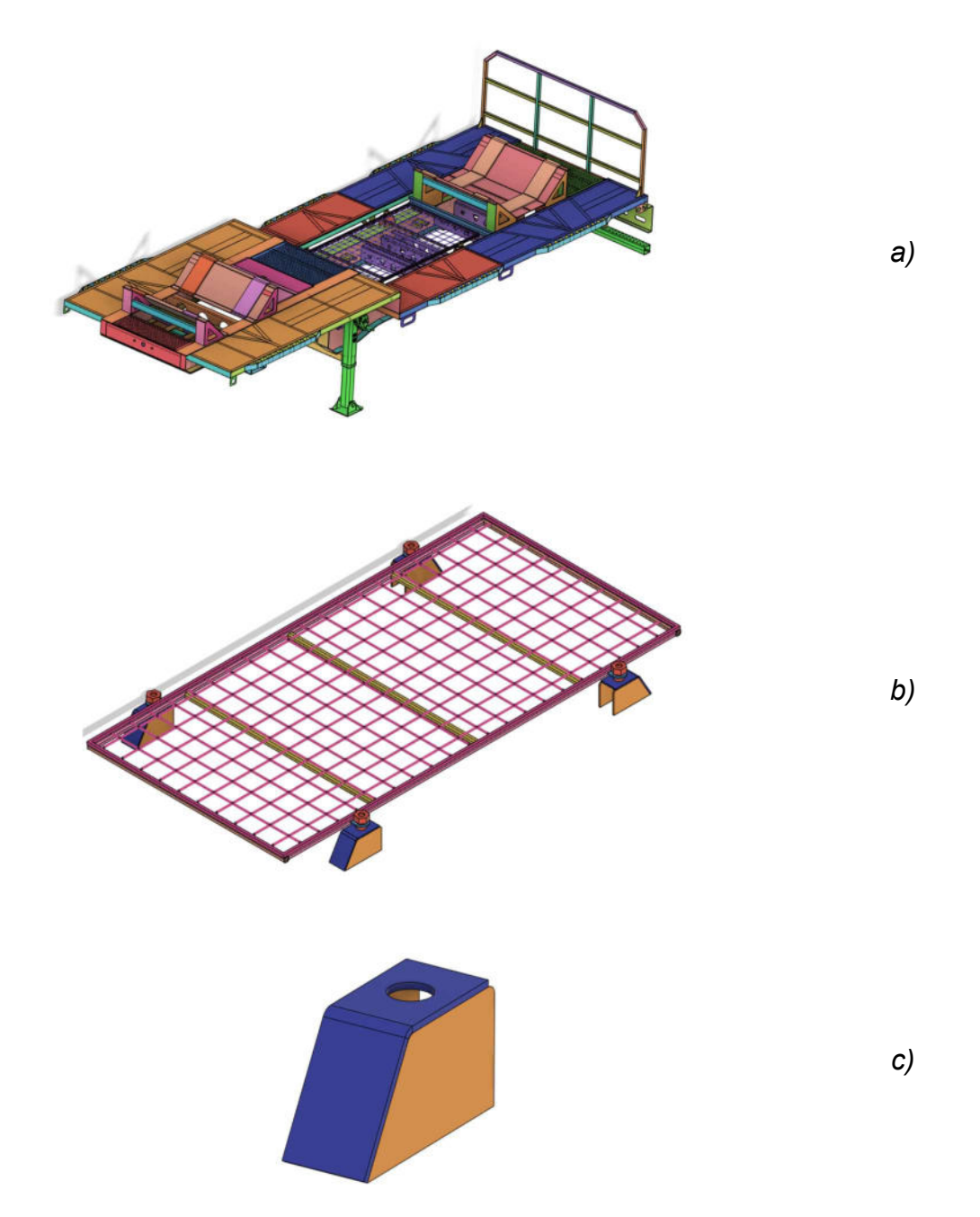

Fig.30. a) plataforma ultraligera (Ensamble Global), b) Sección intermedia y soportes de la 3ra silleta desmontable, c) Soporte de la 3ra silleta

Elementos:

- Unidad Soldada
	- o Placas laterales
	- o Placa superior

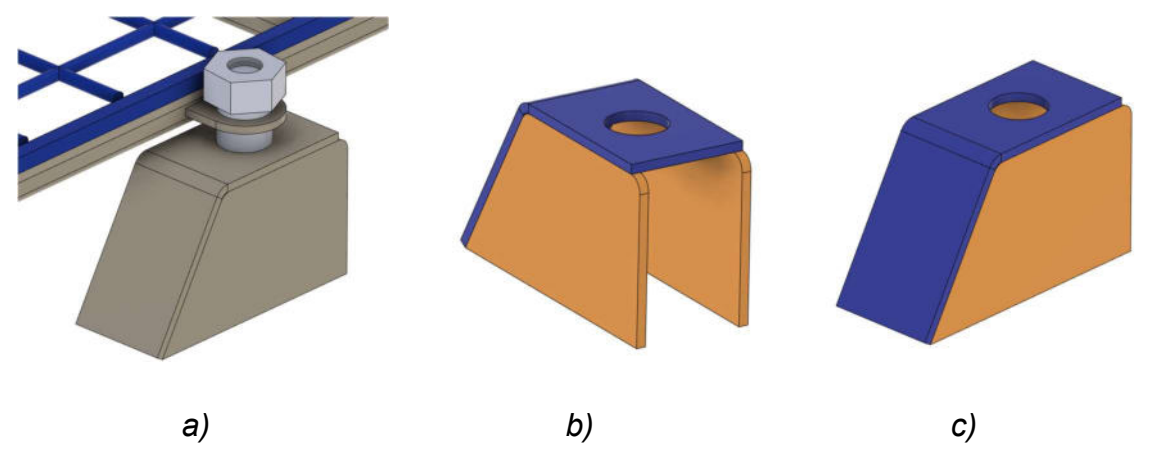

Fig.31. a) Soporte de sección media con tornillo y rejilla metálica, b) Vista de placas laterales y placa superior, c) Vista isométrica de soporte (Unidad soldada)

En la fig. 31 c) se observa que en el proceso de simplificación solo se tomó en cuenta uno de los 4 soportes que existen en la sección intermedia, esto es debido a que existe simetría en su posicionamiento y son exactamente iguales entre sí.

En la preparación del estudio de DG es necesario modelar otro tipo de geometrías que servirán para restringir y condicionar aún más el análisis, el paso descrito anteriormente solo es para trabajar el archivo recién importado y simplificar el modelo. En la siguiente sección se describe con mayor detalle.

#### Preparación del estudio

Terminada la preparación geométrica dentro del espacio de diseño, se procede con la preparación de la geometría, pero dentro del espacio de DG, donde se corre el estudio en la nube y se visualizan los resultados.

Dentro del espacio de DG es posible clonar el estudio y cambiar sus parámetros para obtener resultados diferentes sin tener que volver a preparar la geometría, o en su defecto poder hacer configuraciones distintas con obstáculos y geometrías a preservar, manteniendo todos los resultados dentro de un mismo documento en la nube.

En Fusion 360 es posible tener varios casos de carga dentro de un mismo estudio, estos casos de carga determinan las condiciones de operación de la pieza. En el anexo A y anexo B se muestran los parámetros utilizados para el caso 1 y caso 2 respectivamente para todos los estudios clonados.

Los parámetros de los estudios clonados que se llevan a cabo en simultaneo se muestran en el anexo C, la geometría a conservar, los obstáculos, restricciones estructurales, cargas estructurales, método de manufactura y materiales serán los mismos, ya que se busca experimentar con los objetivos del criterio de diseño de Fusion 360.

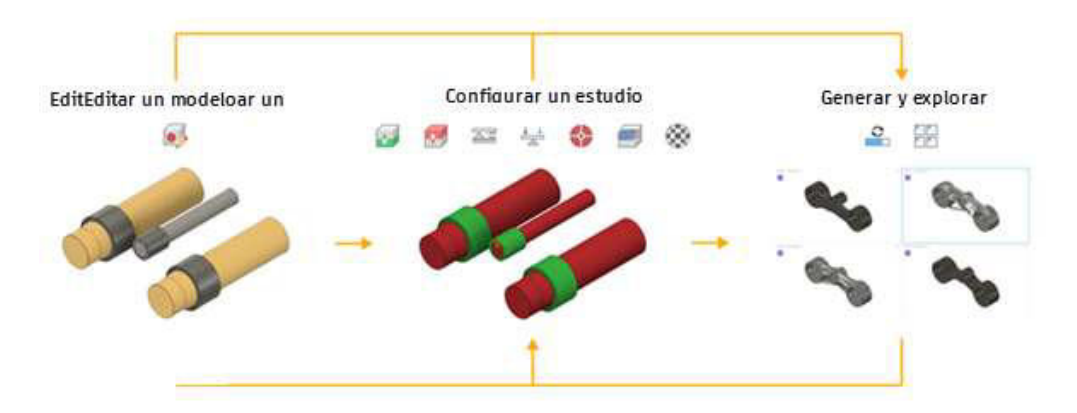

Fig.32. Flujo de trabajo típico para generar resultados con el diseño generativo en Fusion 360

A continuación, se muestra como ejemplo el procedimiento para la preparación del caso 1 y caso 2

#### Editar modelo

La edición del modelo es muy parecida a la preparación geométrica, incluso dentro de esta sección es posible hacer todo el procedimiento descrito en la sección anterior y viceversa, pero como recomendación es mejor preparar la geometría en el espacio de diseño.

Si la edición del modelo es muy parecida e incluso igual a la preparación geométrica, ¿Cuál es el objetivo de la edición del modelo?, en esta sección lo que se hace es simplificar aún más el modelo, quitar algunas características de las geometrías que son irrelevantes como agujeros, chaflanes y redondeos, hasta incluso remplazar la geometría en su totalidad por un primitivo, los cuales pueden ser figuras geométricas simples como esferas, rectángulos, pirámides, etc. Se crean los "Obstáculos", "geometrías preservadas" y la "Forma inicial", estos serán descritos en la siguiente sección; Configurar estudio.

En la fig. 33 y fig. 34 se muestra el resultado de la edición del modelo del caso 1 y 2 respectivamente en donde se generaron las geometrías obstáculo y a preservar, la creación de primitivos y la simplificación de características, nótese que la geometría obstáculo y a preservar no están de color verde y rojo, esto porque aún no se han asignado como tal en el estudio.

En la fig. 33 del caso 1, el obstáculo señalado con flechas 1) de la parte superior corresponde a la zona donde van montados los rollos de acero, nótese que este obstáculo no corresponde a la forma cilíndrica del rollo y tampoco tiene un tamaño determinado, simplemente existe con la finalidad de que el programa no genere material en esa zona. El obstáculo señalado con flechas 2) de la zona inferior corresponde al espacio que debe de existir libre para montar la suspensión de la plataforma, así como el acoplamiento de la 5ta rueda del camión.

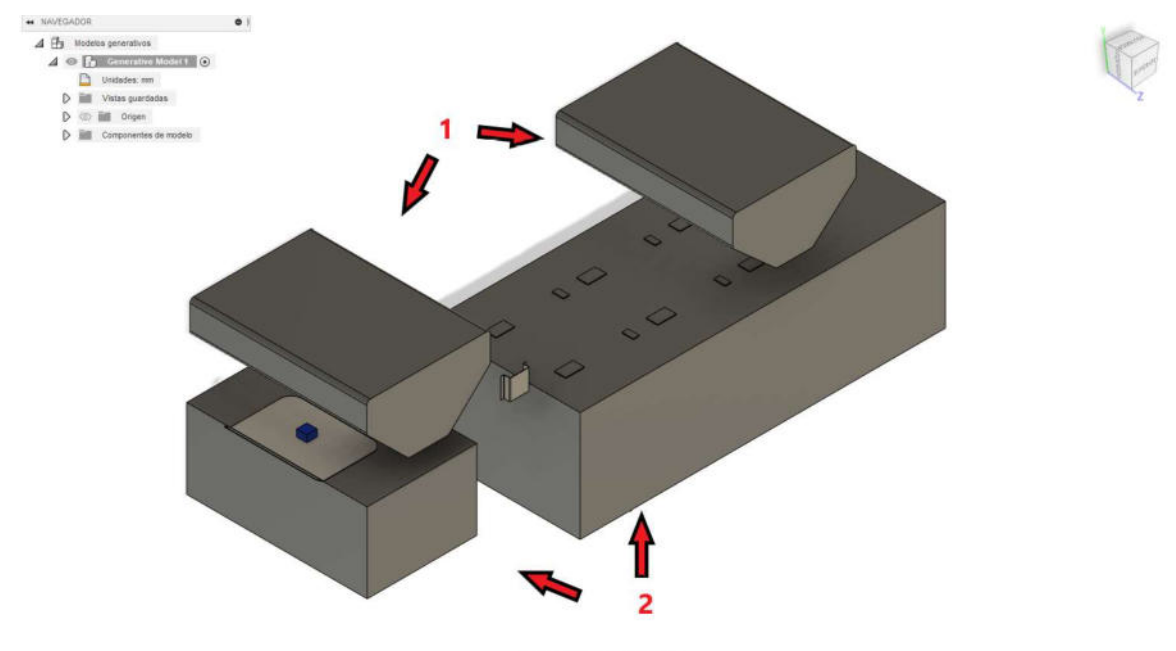

 $\oplus \cdot \boxplus \cdot \oplus \lhd \lhd \cdot \boxplus \cdot \boxplus \cdot$ 

Fig.33. Modelo para caso 1 listo para configuración del estudio, 1) zona de rollos de acero, 2) zona de suspensión y acoplamiento para 5ta rueda de camión

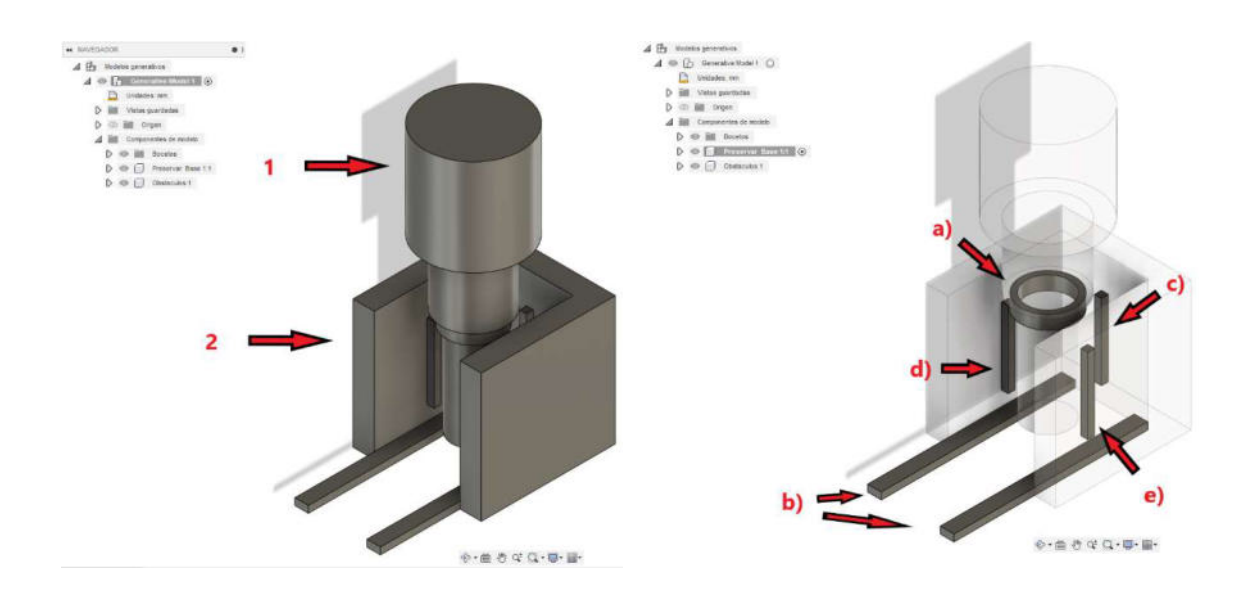

Fig.34. Modelo para caso 2 listo para configuración del estudio: 1) Volumen de perno y excedente de cabeza; a) contacto perno-rejilla; b) contacto almaplataforma; c) contacto rollo-soporte; d) y e) contacto de soldadura pasillo soporte

Lo mismo para el caso 2 en la fig. 34, el obstáculo señalado con flechas 1) corresponde al espacio que ocupa el perno que une la rejilla con el soporte, este obstáculo tiene una tolerancia mayor al diámetro de la cabeza del perno que da al exterior para permitir al usuario tener espacio para trabajar, y en caso de llegar a ser maquinado, tener el lugar suficiente para que entre la herramienta. El obstáculo 2) evita la propagación del material a los extremos, tratando de que el soporte tenga forma cuadrada.

A diferencia del caso 1, en el caso 2 las geometrías preservadas fueron sustituidas totalmente por primitivos, donde el anillo superior a) (ver fig. 34) corresponde a la zona en la que el perno hace contacto con el soporte, los prismas rectangulares de la parte inferior b) la zona de contacto de soldadura del soporte con el alma de la plataforma, el prisma rectangular lateral c) es el que hace la función de cuña para el tercer rollo de acero y por ultimo los laterales d) y e) son los soportes soldados al pasillo de la plataforma.

### Configurar Estudio

La configuración del estudio se refiere a los pasos posteriores de la edición del diseño, los cuales son descritos a continuación:

#### A. Espacio de diseño:

El espacio de diseño se basa en las geometrías creadas en la edición de modelo, aquí es donde se asigna el rol de la geometría en el estudio de DG, Las 3 principales geometrías son:

- Geometría Obstáculo:
	- o El color de identificación es rojo.
	- o Una geometría de obstáculo es uno de los tipos de geometría en el espacio de diseño.
	- o Se asigna a cuerpos para representar espacios donde se desea evitar una generación.
- o A los cuerpos se les asigna una visualización de geometría de obstáculos en rojo en el espacio de trabajo.
- o Representan espacios vacíos donde no se crea material durante la generación de resultados.
- o Se puede generar resultados sin el cuerpo de geometría de obstáculo en el estudio.
- Geometría preservada:
	- o El color de identificación es verde.
	- o Una geometría preservada es uno de los tipos de geometría en el espacio de diseño.
	- o Se asigna a los cuerpos para incorporarlos en la forma final del diseño.
	- o Los cuerpos asignados a una geometría preservada se muestran en verde en el espacio de diseño.
	- o No cambian durante la generación de resultados.
	- o Para generar resultados, el modelo necesita al menos un cuerpo utilizado como geometría preservada.
- > Forma inicial<sup>-</sup>
	- o El color de identificación es amarillo.
	- o Se asigna a cuerpos con un diseño ya existente para optimizar su diseño o influir en la forma de ser generado.
	- o Dentro del estudio de DG es opcional.
	- o Si no se utiliza se obtiene una mayor variación en los resultados.
	- o Solo puede ser asignado en un solo cuerpo en todo el estudio y este debe de hacer contacto con las "Geometrías preservadas".

En la fig. 35 se observa un ejemplo del espacio de diseño con los cuerpos del estudio asignados.

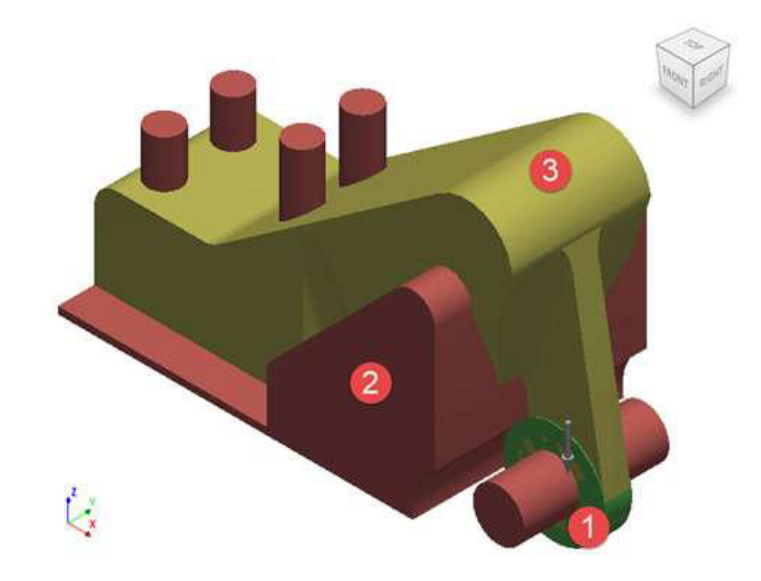

Fig.35. Ejemplo de espacio de diseño: (1) Preservar geometría; (2) Geometría obstáculo; (3) Forma inicial [55]

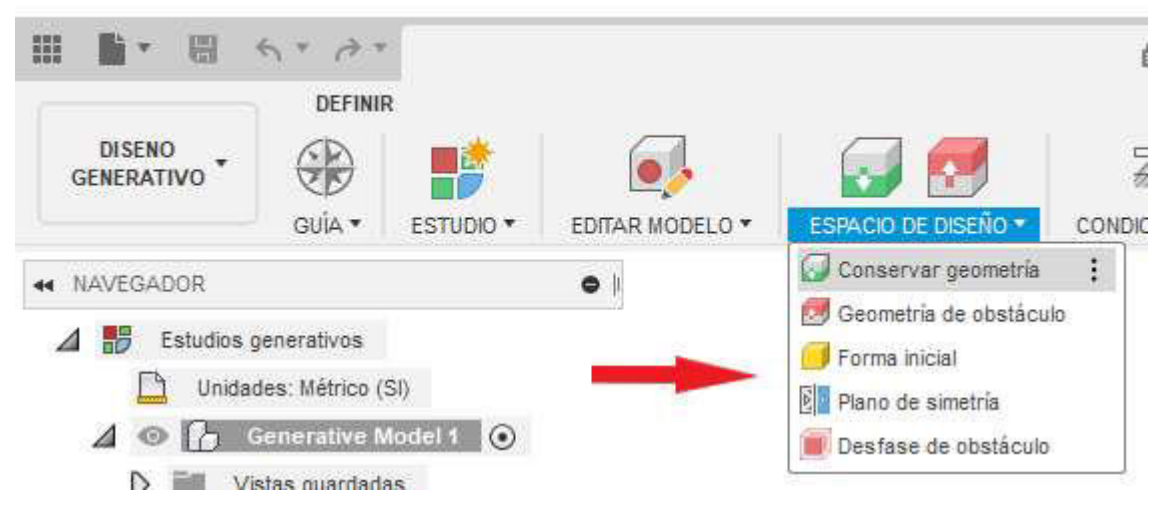

Fig.36. Pestaña de asignación de geometrías en el espacio de diseño.

Para el estudio del caso 1 y 2 se tiene exactamente lo mismo que las fig.33 y fig.34 con la diferencia que los cuerpos ya están asignados por color (fig. 37),

nótese que en ningún caso tenemos una forma inicial en el espacio de diseño, esto porque se pretende que el programa arroje más variaciones en los resultados y sea libre de decidir por donde y como generar geometría.

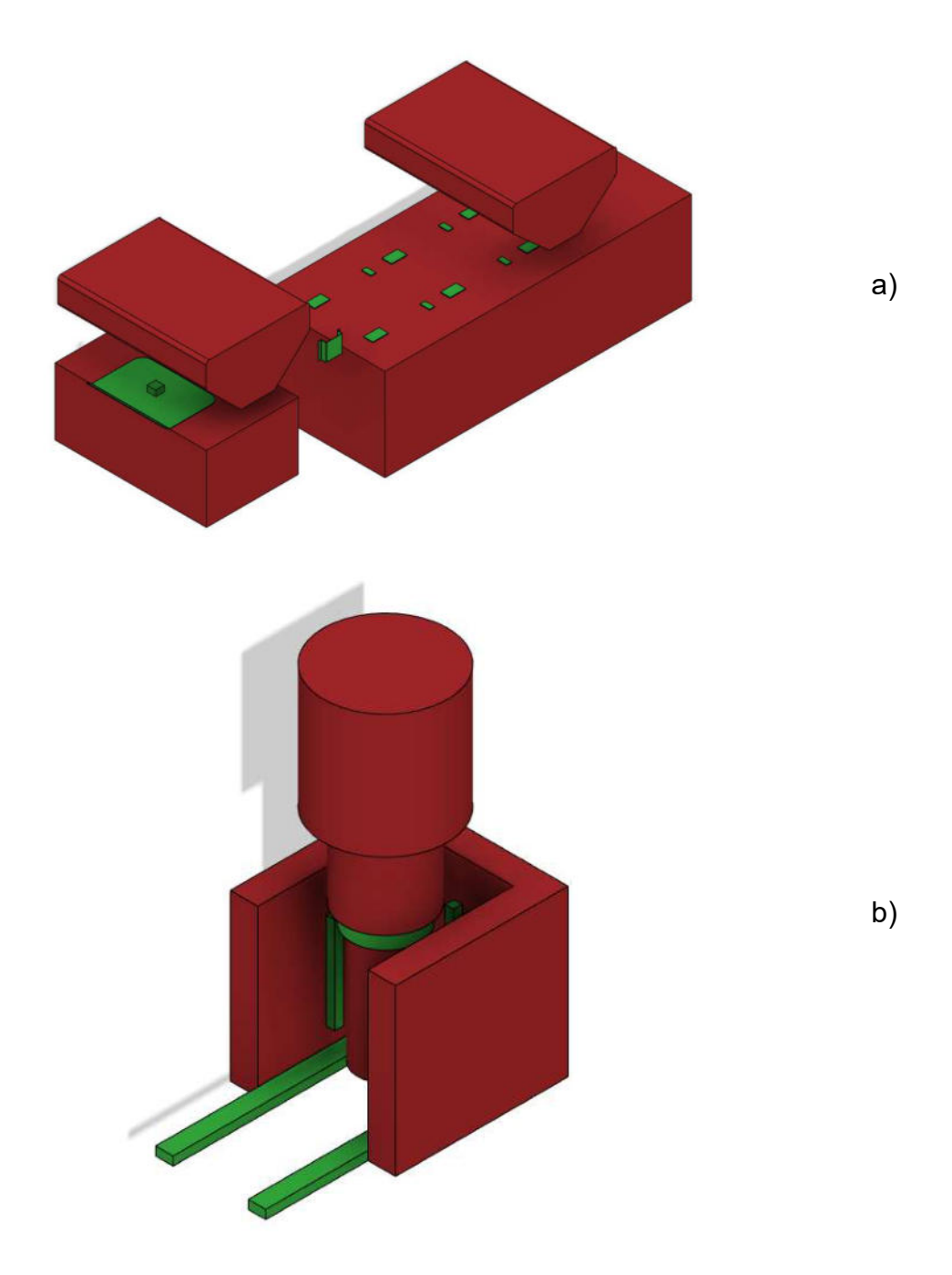

Fig.37. a) Espacio de diseño caso 1; b) Espacio de diseño caso 2

## B. Condiciones de diseño

En las condiciones de diseño se colocan las cargas y restricciones estructurales sobre las geometrías a preservar.

- **EXECUTE:** Restricciones estructurales:
	- o Permiten definir como interactúa el diseño con los objetos no incluidos en el modelo y como se fija.
	- o Se aplican estás restricciones para evitar que el modelo se mueva en respuesta a las cargas aplicadas.
	- o Es una parte fundamental de los requisitos de diseño en un estudio de DG.
	- o Influye directamente en las formas finales de los resultados.
	- o Se debe de aplicar al menos una restricción a un cuerpo de geometría preservada.
- $\triangleright$  Cargas estructurales:
	- o Las cargas permiten simular las fuerzas de empuje, tracción y torsión que debe de soportar el diseño.
	- o La definición de las cargas permite especificar las expectativas de una resistencia de diseño.
	- o Es una parte fundamental de los requisitos de diseño en un estudio de DG.
	- o Influye directamente en las formas finales de los resultados.
	- o Se debe de aplicar al menos una carga a un cuerpo de geometría preservada.
	- o Una carga y una restricción no pueden estar en la misma cara, arista o vértice.

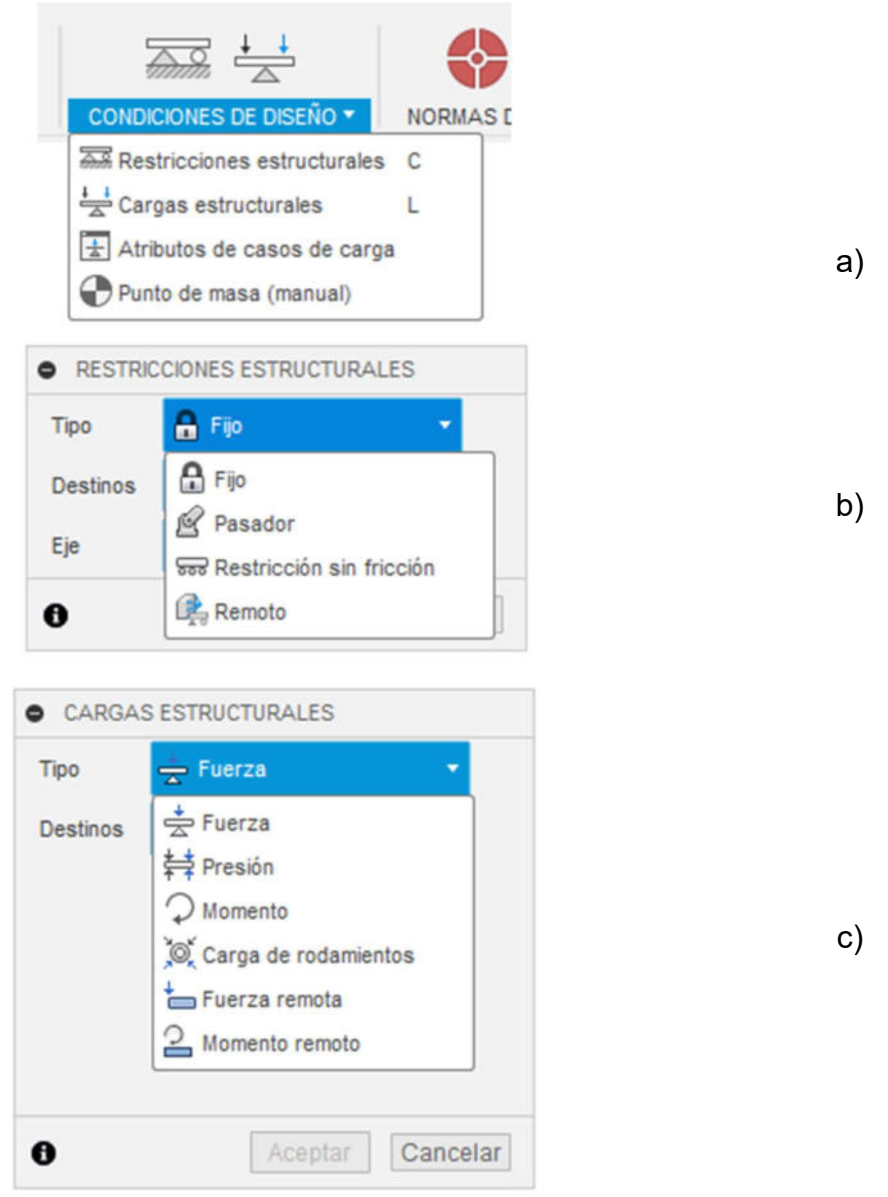

Fig.38. a) Pestaña condiciones de diseño; b) Restricciones estructurales; c) Cargas estructurales

En la fig. 38 a) se muestra la pestaña desplegable con todas las opciones para condicionar el estudio, Atributos de casos de carga corresponde al resumen de los elementos seleccionados con cargas y restricciones y su estatus dentro del estudio. Punto de masa equivale a una carga estructural, pero dado a que se trata de una herramienta en experimental en Fusion 360, no será tomada en cuenta para este proyecto. Restricciones estructurales b) y Cargas estructurales c) se muestran a detalle en la tabla 6 y tabla 7 respectivamente.

| <b>Restricción</b>                       | <b>Descripción</b>                                                                                                    |  |
|------------------------------------------|----------------------------------------------------------------------------------------------------|--|
| <b>△ Fijo</b>                            | Evita el movimiento en direcciones seleccionadas                                                                                                    |  |
| Pasador                                  | Evita el movimiento en dirección radial, axial o<br>tangencial. Esta restricción solo es aplicable a<br>superficies cilíndricas (cilindro completo<br>$\mathbf{o}$<br>segmento).                                                                                          |  |
| <del>ज्</del> ब Restricción sin fricción | Evita el movimiento en la dirección normal a la<br>superficie.                                                                                                    |  |
| $E$ Remoto                               | Evita el movimiento en direcciones seleccionadas,<br>similar a una restricción fija, excepto que la<br>restricción se encuentra en una ubicación remota.<br>Cuando los 6 grados de libertad son fijos, una<br>restricción remota es lo mismo que una restricción<br>fija. |  |

Tabla.6. Tipos de restricciones estructurales

Fusion 360 cuando tiene herramientas en desarrollo, permite que los usuarios las utilicen desbloqueándolas desde el panel de preferencias dentro del programa. La restricción de tipo remoto (Tabla 6.) y las cargas tipo fuerza remota y momento remoto son ese tipo de herramientas experimentales, por lo que no está garantizado el correcto funcionamiento, por lo tanto, dentro de este proyecto no será utilizado en ninguno de los casos de carga ni casos de estudio.

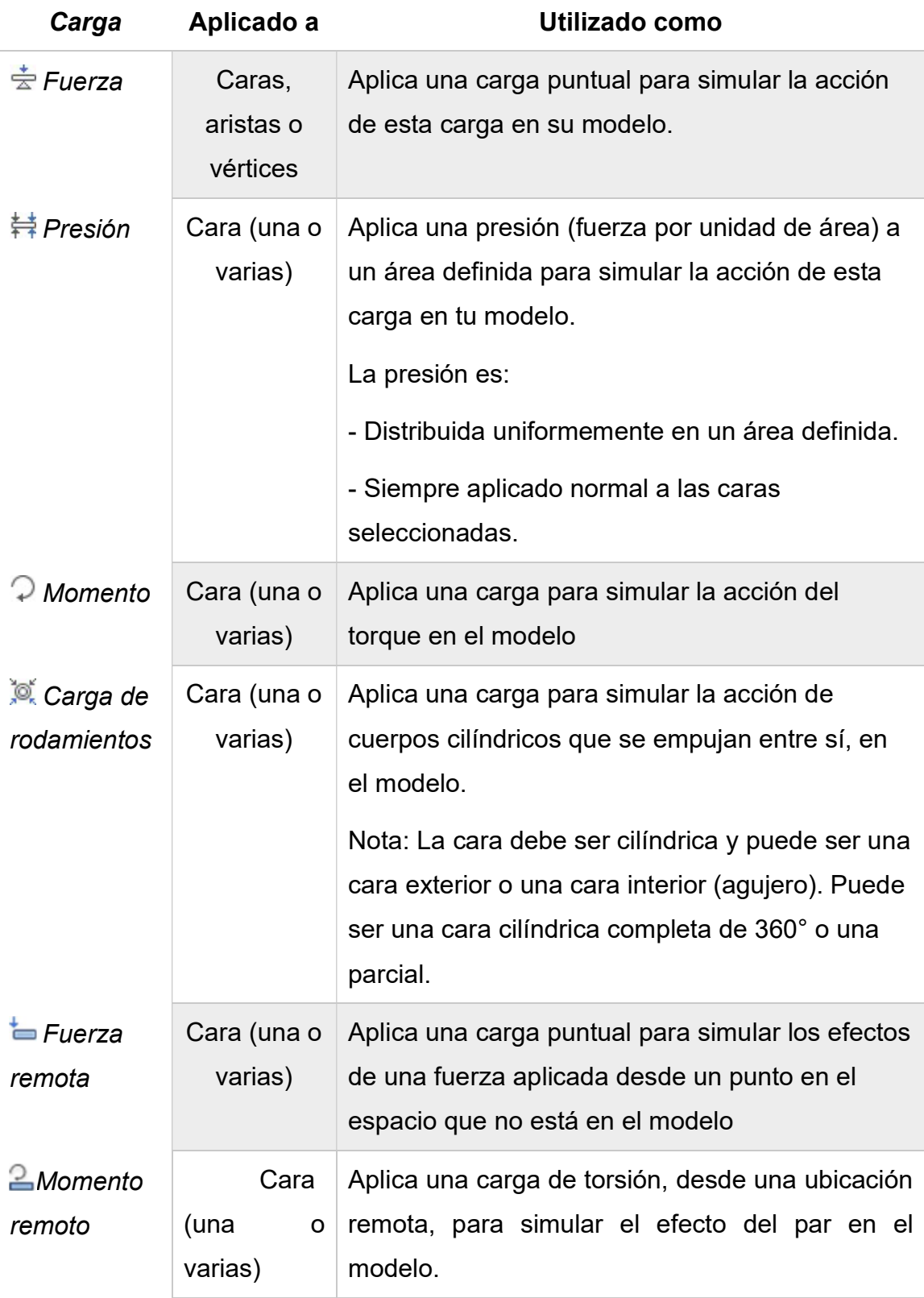

# Tabla.7. Tipos de cargas estructurales

Conociendo los tipos de restricciones y cargas estructurales dentro del espacio de DG, se deben de definir los casos de carga en cada estudio. Estos serán utilizados en múltiples iteraciones de materiales y objetivos al generar y explorar los resultados. Un caso de carga es una combinación de diferentes tipos de cargas y restricciones.

En el estudio es necesario definir las diferentes condiciones de operación en las cuales se pretende que trabaje la plataforma ultraligera, ya sea que se encuentre inmóvil con la carga útil, en movimiento en una carretera o pase a través de las calles de una ciudad.

Los casos de carga para el Caso 1 y 2 en todos los estudios, son los mostrados en la tabla 8 y 9 respectivamente.

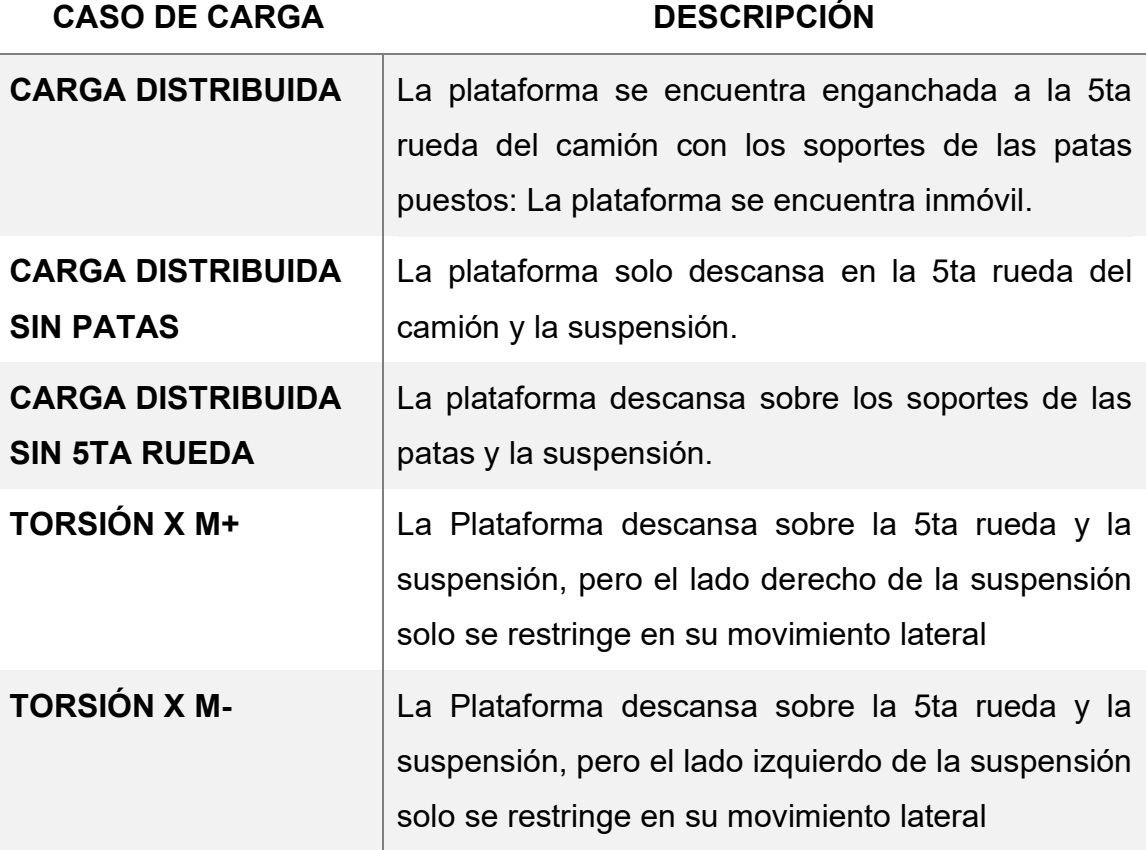

Tabla.8. Casos de carga para el caso 1

Tabla.9. Casos de carga para el Caso 2

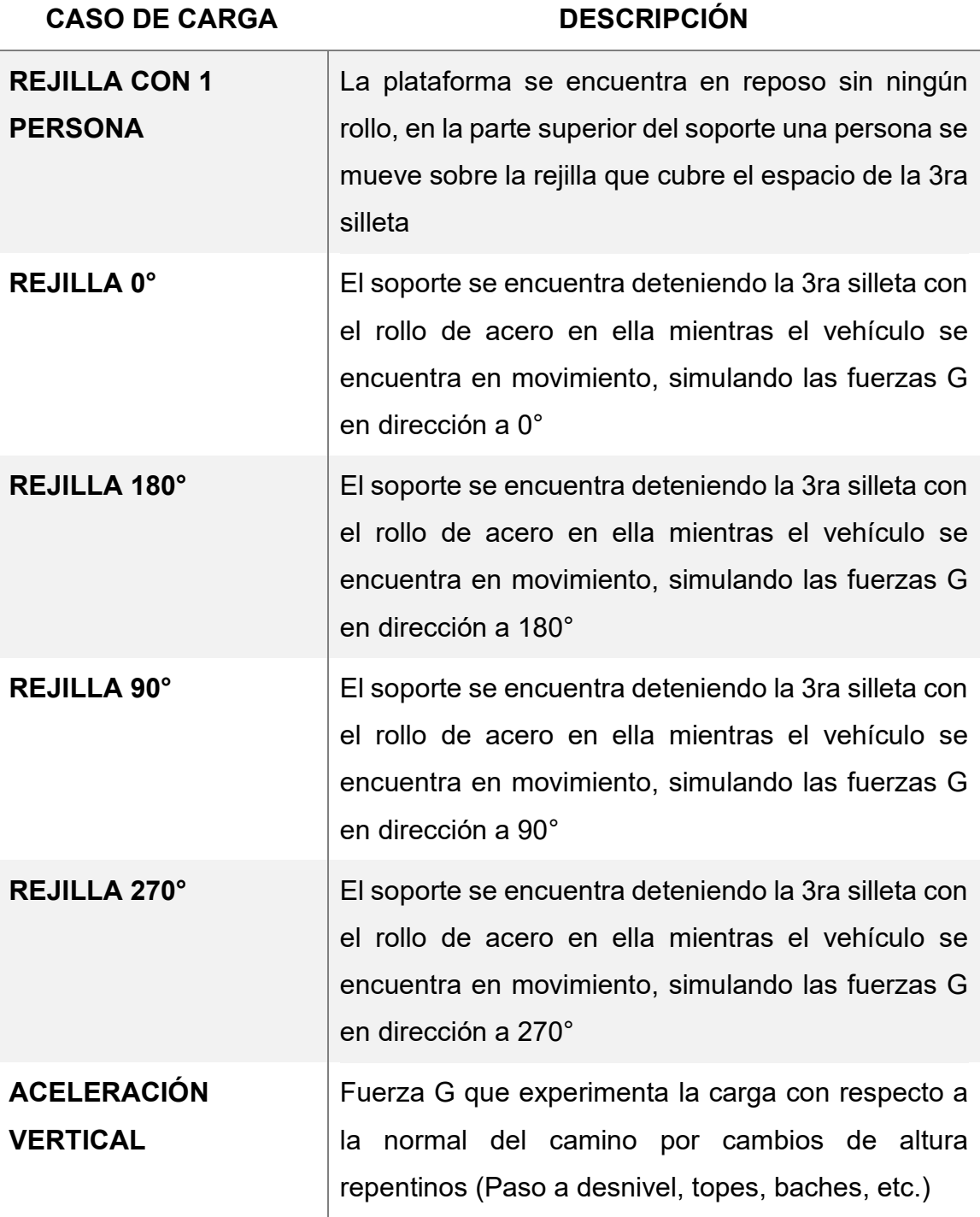

En la fig. 39 y 40, se muestra el estudio de diseño generativo para el Caso 1 y 2, ya con las cargas y restricciones aplicadas.

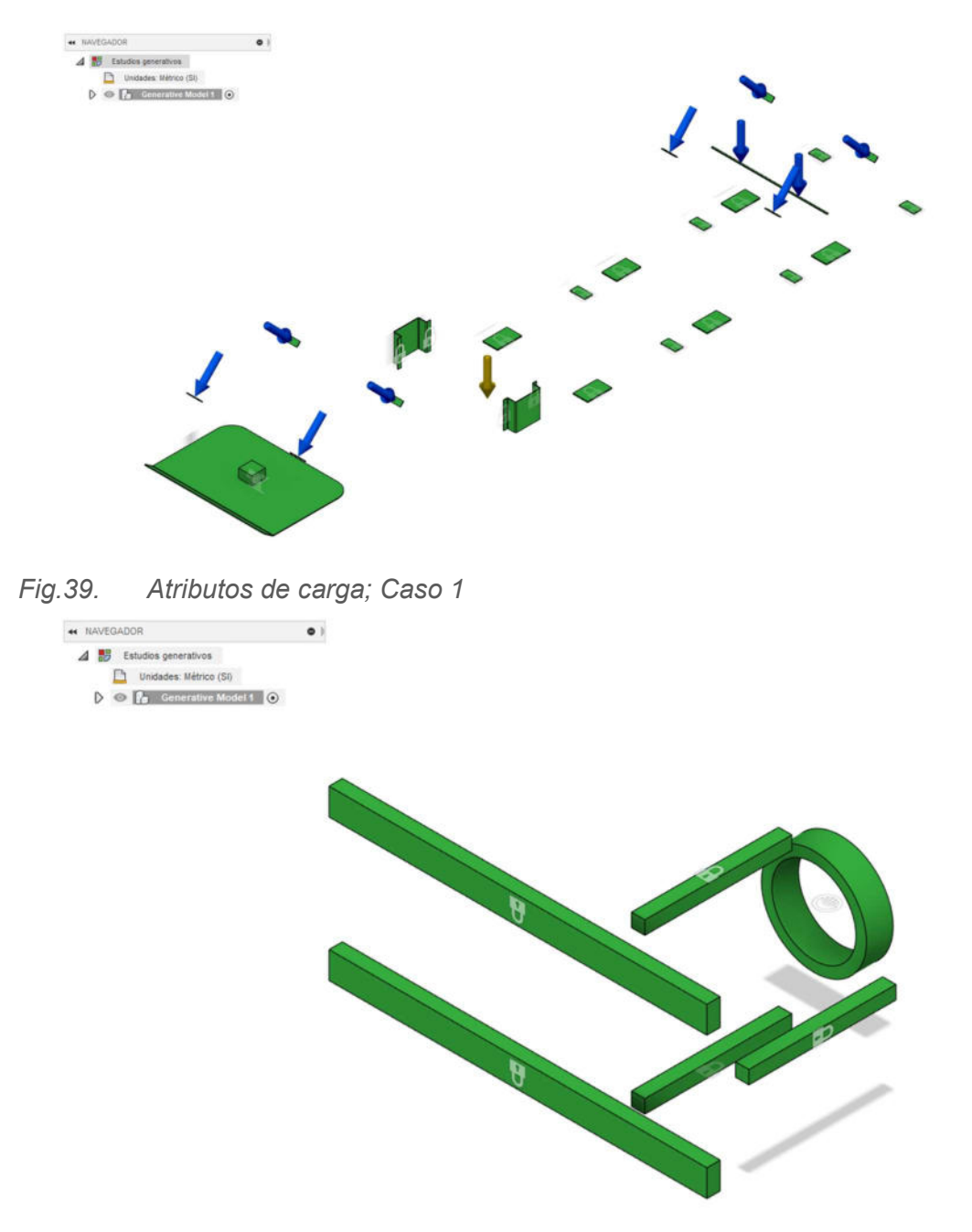

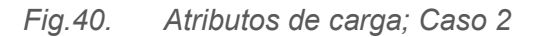

 En el Anexo A y Anexo B se pueden consultar las tablas con todos los atributos de casos de carga para cada caso de carga, con información de magnitudes, tipo de restricción y componente.

# C. Normas de diseño

Las normas de diseño se dividen en 2 parámetros:

- **Objetivos** 
	- o El comando Objetivos le permite definir los objetivos y límites de optimización que deben satisfacer los resultados.
- Fabricación
	- o Especifica las restricciones de fabricación para el proceso de diseño

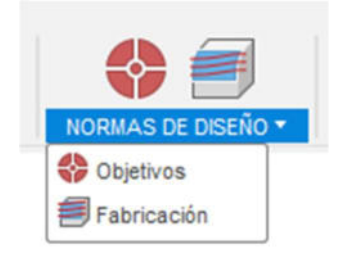

Fig.41. Ventana desplegable; Normas de diseño

El apartado objetivos permite elegir 2 tipos de criterios:

1. Maximizar rigidez

Si se maximiza la rigidez del diseño, el diseño resiste el desplazamiento causado por las restricciones y cargas especificadas, pero puede ser más pesado. La masa se reduce eliminando material en las áreas que tienen el menor impacto en la rigidez del modelo. Se logra la relación óptima entre rigidez y masa, lo que permite que el diseño sea lo más ligero posible para la aplicación.

2. Minimizar masa

Si se minimiza la masa, la forma resultante es ligera, pero puede ser más propensa a las desviaciones causadas por restricciones y cargas específicas.
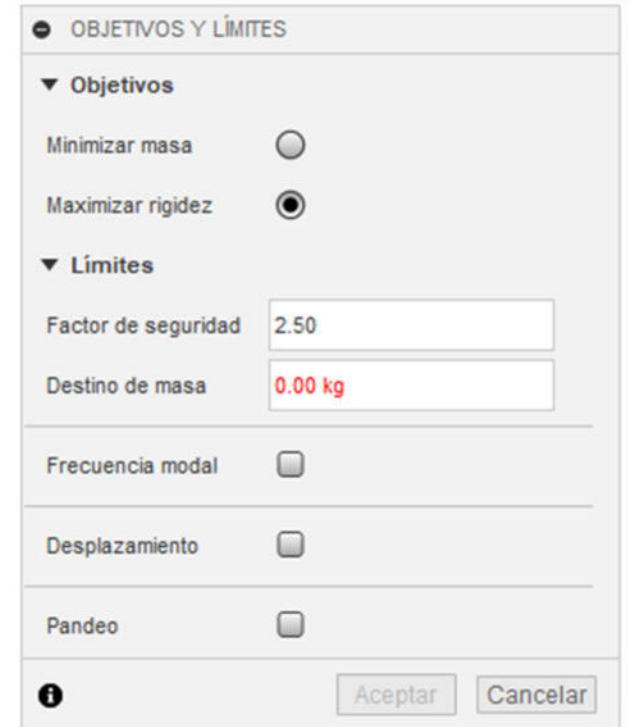

Fig.42. Ventana emergente; Objetivos y Límites

Para el estudio, es necesario seleccionar cualquiera de los 2 criterios mencionados anteriormente, seguido de sus límites, los cuales permiten especificar otros requisitos que deben de satisfacer los resultados. El solucionador siempre intentará alcanzar esos límites, aunque a veces esto no será posible

En el Capítulo 2 se describen algunos conceptos relacionados a los parámetros de los límites, de los cuales podemos encontrar:

- Factor de seguridad (Obligatorio)
- Destino de masa (Obligatorio solo en maximizar rigidez)
- Frecuencia modal
- Desplazamiento
- Pandeo

Para este estudio, los parámetros relacionados a la frecuencia modal y desplazamiento no serán tomados en cuenta por fines prácticos, ya que se desconoce el valor que se quiere lograr en esos límites.

El comando Fabricación permite especificar las restricciones de fabricación que deben satisfacer los resultados.

Se pueden seleccionar varias opciones. Para cada opción seleccionada, se obtiene un conjunto de resultados que muestran el problema de diseño resuelto con ese método de fabricación en mente. Si se especifica un volumen de producción, el programa calcula costos de fabricación estimados para los resultados. Permite explorar las compensaciones entre el rendimiento, el costo y la estética entre los diseños que se pueden fabricar con cada método de fabricación.

Las restricciones de fabricación que se especifican en un estudio de DG se aplican a los resultados. La aplicación de una restricción de fabricación ajusta el resultado para que sea fácil de fabricar utilizando el método especificado. Por lo general, la aplicación de restricciones de fabricación limita la libertad de generación de formas y da como resultado diseños de menor rendimiento. Se puede evaluar el impacto de estas restricciones en el rendimiento seleccionando además la opción Sin restricciones, que genera un conjunto de resultados sin aplicar restricciones de fabricación.

Los métodos de manufactura disponibles son:

- Sin restricciones
- Aditivo
- Fresado (2.5, 3 y 5 Ejes)
- Corte de 2 ejes
- Fundición de matriz

Para el caso 1 y 2 se utilizará el método de manufactura sin restricciones, solo en el caso 2 se utilizará adicionalmente el método de manufactura aditiva por ser una pieza pequeña comparado a la plataforma completa.

Los objetivos de diseño del Caso 1 y Caso 2, se encuentran en el apartado de Estudios Clonados y el Anexo C.

### D. Materiales

La selección de materiales es una parte muy importante de los requisitos de diseño en un estudio generativo. Es fundamental representar correctamente las propiedades físicas en el modelo generativo que influyen en las formas finales de los resultados. Las siguientes propiedades del material son clave durante el proceso de diseño generativo:

- El valor del límite elástico del material se utiliza para calcular el factor de seguridad.
- La relación de Poisson y el módulo de Young del material son los principales valores utilizados para resolver los problemas de tensión lineal al generar resultados.
- La densidad del material se usa para calcular la masa resultante cuando aplica una carga de gravedad y/o restricciones de frecuencia. La densidad del material debe ser diferente de cero para que la gravedad afecte el resultado.

Deben seleccionarse los materiales a partir de los cuales se puede fabricar el diseño. Se debe seleccionar de uno a siete materiales para cada método de fabricación. Es posible seleccionar materiales para todos los métodos o materiales específicos para un proceso de fabricación específico en el estudio. Cada método de fabricación activado en el estudio de DG debe incluir al menos un material.

### La tabla 10 muestra los materiales seleccionados para el Caso 1 y Caso 2.

| Caso 1<br>(Plataforma ultraligera) | Caso 2<br>(Soporte de silleta) |  |  |  |  |
|------------------------------------|--------------------------------|--|--|--|--|
| Acero ASTM A36                     | Acero ASTM A36                 |  |  |  |  |
| Aluminio                           | Aluminio AlSi10Mq              |  |  |  |  |
| Acero AISI 1018 209 RT             | Aluminio 6061                  |  |  |  |  |
| Acero AISI 4340 242 LC             | Acero inoxidable AISI 304      |  |  |  |  |
| Acero AISI 8630 254 NORM           | HP 3D CB PA 12                 |  |  |  |  |
| Acero AISI 9662 271 RT             | Orgazol Invent Smooth - PA 12  |  |  |  |  |
| Acero AISI 1060                    | Rilsan Invent Natural - PA 12  |  |  |  |  |

Tabla.10. Lista de materiales para estudio de DG Caso 1 y Caso 2

El material utilizado por el fabricante para hacer toda la plataforma que se está analizando es de Acero ASTM A36, es por esto por lo que para el Caso 1 y 2 este será el material base para el estudio principal. Para el Caso 1 se selecciona aluminio y otros que tengan propiedades similares al Acero A36, mientras que para el caso 2 aluminio y materiales de baja densidad que puedan ser utilizados para manufactura aditiva.

Las propiedades mecánicas de los materiales de la Tabla 10, pueden ser consultados en el Anexo D al final del documento.

# E. Estudios clonados

Como se abordaba al inicio del capítulo, los estudios clonados funcionan para ahorrar tiempo en la experimentación y agilizar el proceso de parametrización del proyecto. Estos se utilizan para correr en simultaneo varios análisis a la vez en una misma generación.

La principal ventaja de estos estudios es que al momento de generar y explorar geometrías terminado el procesamiento en la nube, todos los resultados

aparecerán dentro de la misma sección, permitiendo que todas las generaciones del proyecto se puedan comparar unos con otro de forma visual y con graficas.

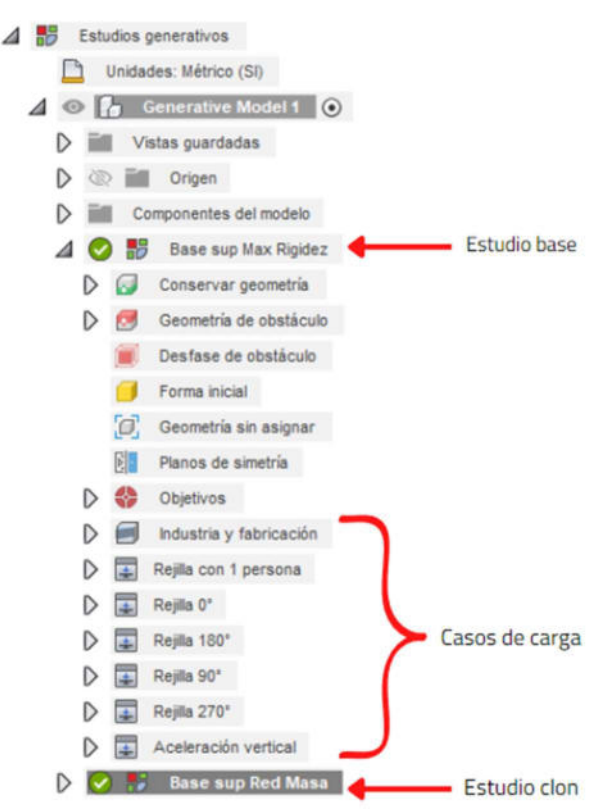

Fig.43. Navegador con estudios generativos para caso 2; estudio base con sus parámetros y estudio clon.

En la fig. 43 se observa un ejemplo de cómo se representan los estudios en simultaneo dentro del proyecto para el caso 2, estos comparten casos de carga, materiales, geometrías, métodos de manufactura y objetivos de diseño. Clonado el estudio base, es más sencillo aplicar pequeños cambios en los parámetros para así tener más variaciones en los resultados.

Para este proyecto, se realizaron 12 estudios generativos para el Caso 1, mientras que para el Caso 2 solo se crearon 2. El caso 1 al ser una geometría más grande y complicada por todos los elementos que contiene, es recomendable tener variaciones en los parámetros del estudio por qué no se tiene certeza de lo

que se pueda generar, así, al momento de explorar geometrías generadas se tiene más elementos de los cuales se pueden escoger.

Los atributos de los estudios de diseño generativo se pueden consultar en el Anexo C al final del documento. Los únicos parámetros que se vieron modificados fueron las normas de diseño; objetivos.

# F. Generar y explorar

Como ultimo paso para correr el proyecto, es necesario verificar los parámetros introducidos en el estudio y así poder enviar la información a la nube e iniciar con el procesamiento.

Fusion 360 facilita esta tarea con la herramienta de "Comprobación previa" (fig. 44) esta permite validar que la configuración del estudio generativo activo cumple con los requisitos para generar resultados.

El comando de la barra de herramientas Generar indica gráficamente el estado del estudio sin ejecutar la verificación previa.

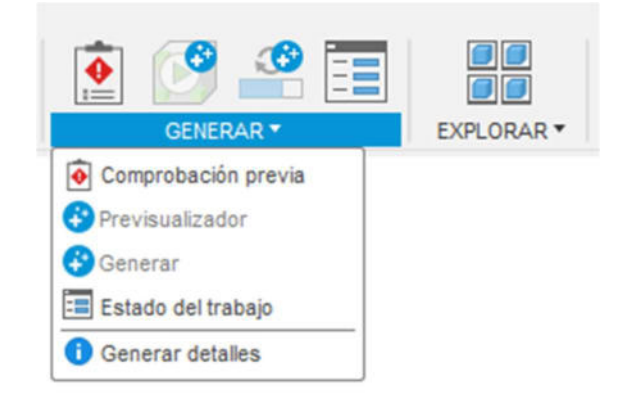

Fig.44. Barra de herramientas Generar y Explorar.

La tabla 11 muestra los iconos y significados de la comprobación previa, estos ayudan al usuario durante todo el proceso de preparación del estudio.

Tabla.11. Iconos y significados dentro de la comprobación previa a generar el estudio de diseño generativo

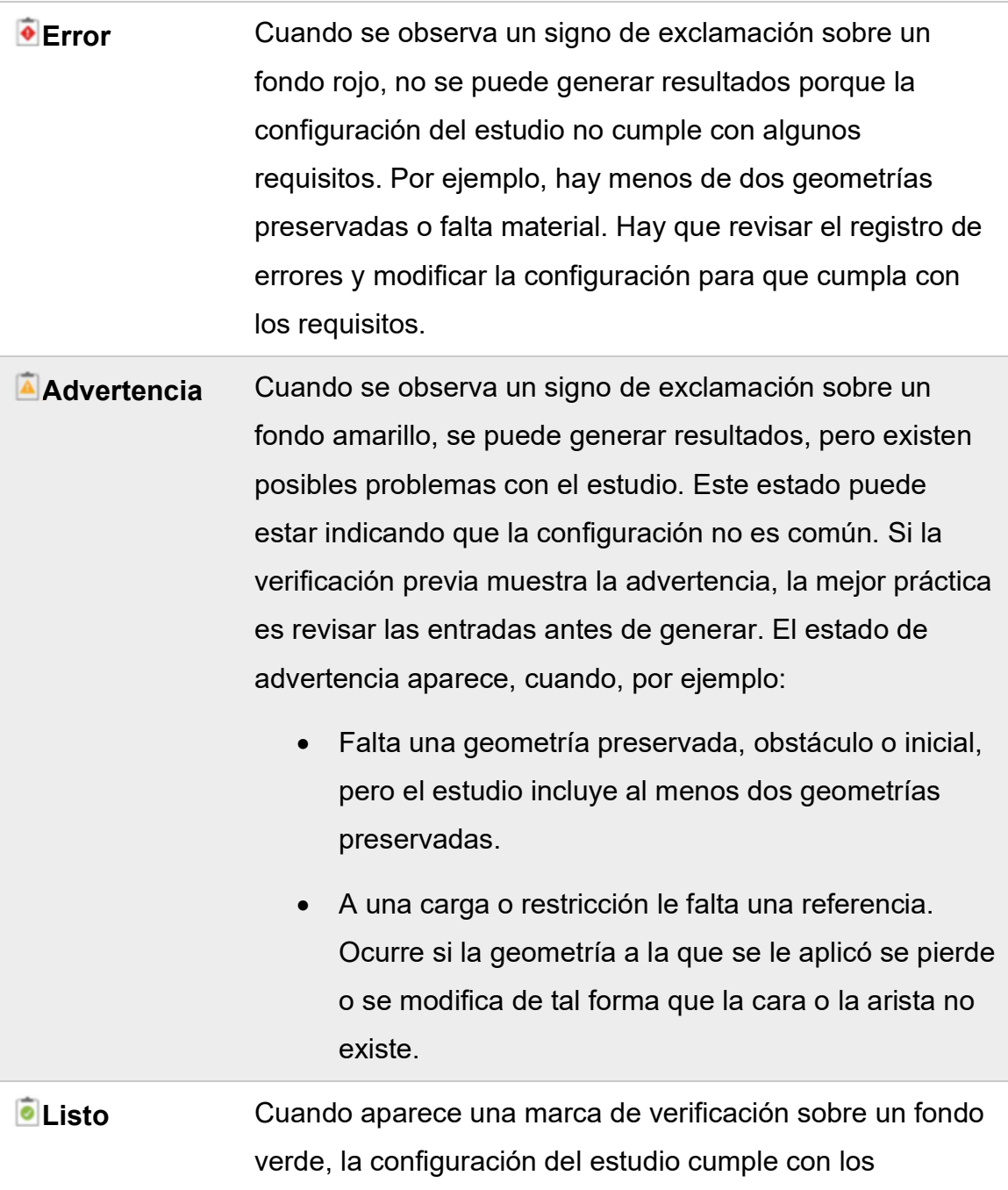

Como último paso sigue la generación del estudio, es recomendable una previsualización antes de enviar el proyecto a procesamiento, así se tiene una

requisitos y se pueden generar resultados.

idea aproximada de como van a ser los resultados generados por la IA, además de que cada procesamiento en la nube suele tener un costo.

El comando generar y previsualización se encuentran juntos en la barra de herramientas Generar (fig. 44).

Enviado el proyecto a procesamiento, es posible consultar el estado de la tarea, este permite ver la lista de tareas generativas que están en curso o se han completado para todos los documentos abiertos. La lista permite realizar un seguimiento del estado de procesamiento de cada tarea y cancelar las tareas en curso. Una vez completada una tarea, puede acceder a los resultados de esta lista.

|              | <b>Datos</b>                                                           | Diseños generativos |                        | <b>Simulaciones</b> |  |  |
|--------------|------------------------------------------------------------------------|---------------------|------------------------|---------------------|--|--|
|              | Nombre                                                                 | Trabajo             | Estado                 | Acción              |  |  |
| $\checkmark$ | Porta rollo DG - Final (Corregido) - Generative Model  A<br>Resolución |                     | Finalizar<br>Finalizar | Ver resultados      |  |  |
| $\,>$        | Porta rollo DG - Final (Corregido) - Generative Model  A               |                     | Finalizar              | Ver resultados      |  |  |
| ⋟            | Porta rollo DG - Final (Corregido) - Generative Model  《               |                     | Finalizar              | Ver resultados      |  |  |
| >            | Porta rollo DG - Final (Corregido) - Generative Model  《               |                     | Finalizar              | Ver resultados      |  |  |
| ⋋            | Porta rollo DG - Final (Corregido) - Generative Model  A               |                     | Fallo                  | <b>Detalles</b>     |  |  |
| ⋋            | Porta rollo DG - Final (Corregido) - Generative Model  《               |                     | Finalizar              | Ver resultados      |  |  |
| y.           | Porta rollo DG - Final (Corregido) - Generative Model                  | 怸                   | Finalizar              | Ver resultados      |  |  |

Fig.45. Ventana desplegable; Estado de la tarea; diseños generativos.

Después de empezar la generación del estudio, el estado de la tarea aparece automáticamente, mostrando el nombre del proyecto y el estudio de diseño generativo que está simulando.

Se pueden esperar 2 estados:

- Completo: Se ha finalizado una tarea de generación de resultados. Al hacer clic en Ver resultados en la columna Acción, se abre el entorno contextual Explorar donde puede explorar los resultados. Los estudios con el estado de generación Completa pueden mostrar el siguiente estado en el entorno contextual Explorar:
	- o Convergente: si todos los resultados del estudio muestran Convergencia,
	- o Completado: si los resultados del estudio muestran el estado Convergencia o Completado.
- Fallido: No se genera ninguna iteración de resultados. Cuando se hace clic en el nombre del estado Fallido, se abre el cuadro de diálogo Generar detalles con más información sobre por qué falló el estudio.

Este se puede considerar el último paso para la preparación del estudio de diseño generativo, seguir un procedimiento correctamente es importante porque garantiza la consistencia en los resultados, ahorra tiempo y recursos, mejora la calidad del resultado final, asegura la seguridad y, en algunos casos, cumple con los requisitos regulatorios. En general, seguir un procedimiento adecuado es esencial para lograr resultados eficientes y efectivos en una variedad de situaciones.

En el siguiente capitulo se muestran los resultados del Caso 1 y Caso 2 dentro del explorador de resultados generativos.

# Capitulo IV

# RESULTADOS Y DISCUSIÓN

Finalmente, en este capitulo se muestran los resultados del estudio de diseño generativo. La herramienta Fusion 360, tiene la ventaja de que los resultados obtenidos se muestran visualmente y de forma amigable para el usuario, donde hace una comparativa entre materiales, resultados generados, método de manufactura y propiedades mecánicas entre otras, permitiendo que el diseñador pueda discriminar entre las generaciones y facilitándole la decisión ya que el mismo programa recomienda que diseño es el más optimo según los parámetros introducidos en el estudio.

Como el programa suele arrojar una gran cantidad de generaciones por estudio, solo se seleccionaran las 4 recomendaciones de Fusion 360 y de ser necesario un par de resultados que no sean satisfactorios según los objetivos de diseño.

A continuación, se exponen los resultados de los casos 1 y 2, comenzando por el caso 1.

#### Resultados Caso 1

Según datos del procesamiento:

- 37 generaciones son convergentes con los parámetros
- 103 completados
- 49 generaciones presentaron errores

Dando un total de 189 generaciones para 13 estudios, de los cuales, 140 representan una geometría.

Fusion 360 recomienda 4 generaciones, las cuales se muestran en la siguiente figura.

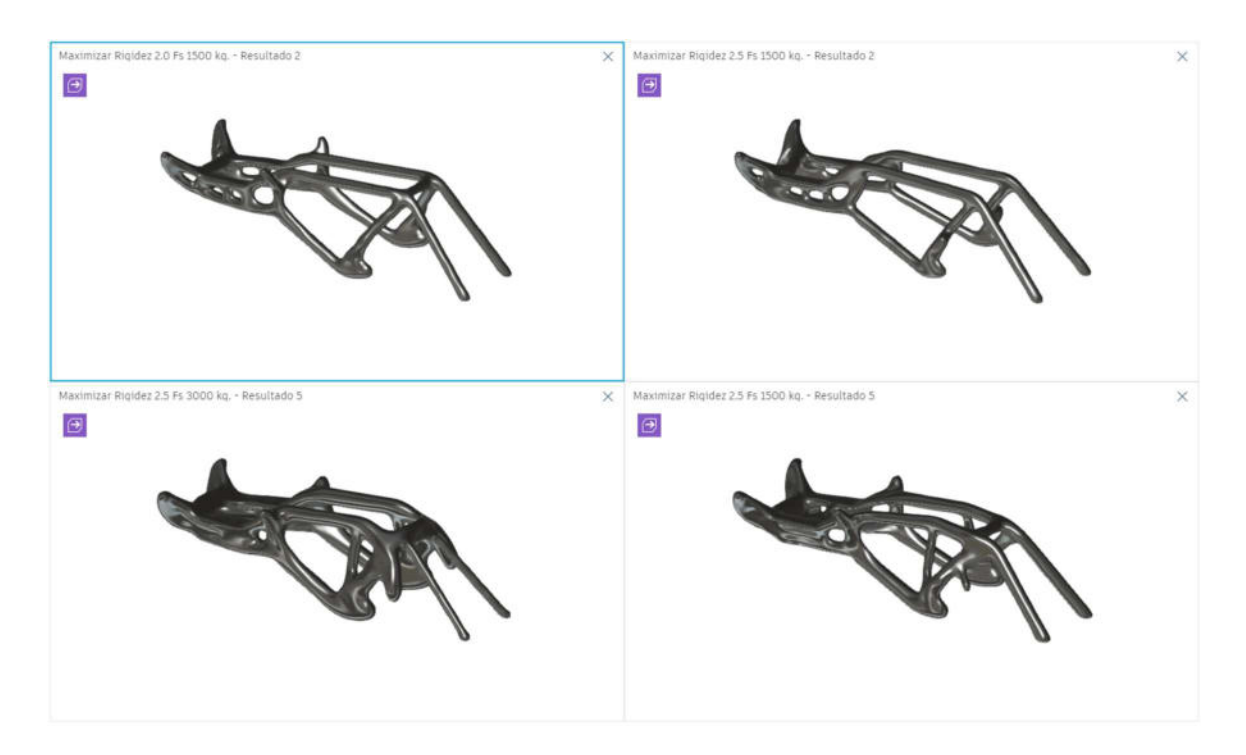

Fig.46. Resultados recomendados Caso 1; Maximizar rigidez 2.0 Fs. 1500 kg resultado 2 (Sup. Izq.), Maximizar rigidez 2.5 Fs. 1500 kg resultado 2 (Sup. Der.), Maximizar rigidez 2.0 Fs. 3000 kg resultado 5 (Inf. Izq.), Maximizar rigidez 2.5 Fs. 1500 kg resultado 5 (Inf. Der.).

Tabla.12. Propiedades de resultados recomendados Caso 1.

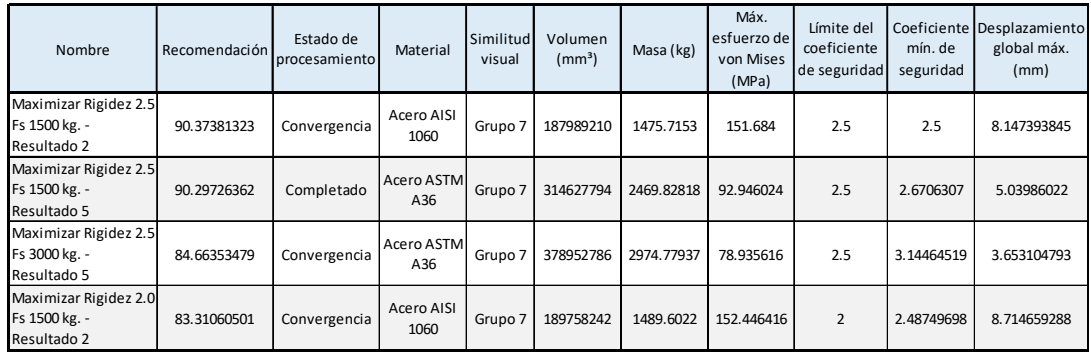

La tabla 12. muestra las propiedades de cada generación. Los resultados convergentes indican que los límites de los objetivos de diseño si se cumplieron exitosamente, mientras que los completados generaron la geometría pero no alcanzaron los valores deseados.

A continuación, se muestran los resultados de la plataforma ultraligera generada.

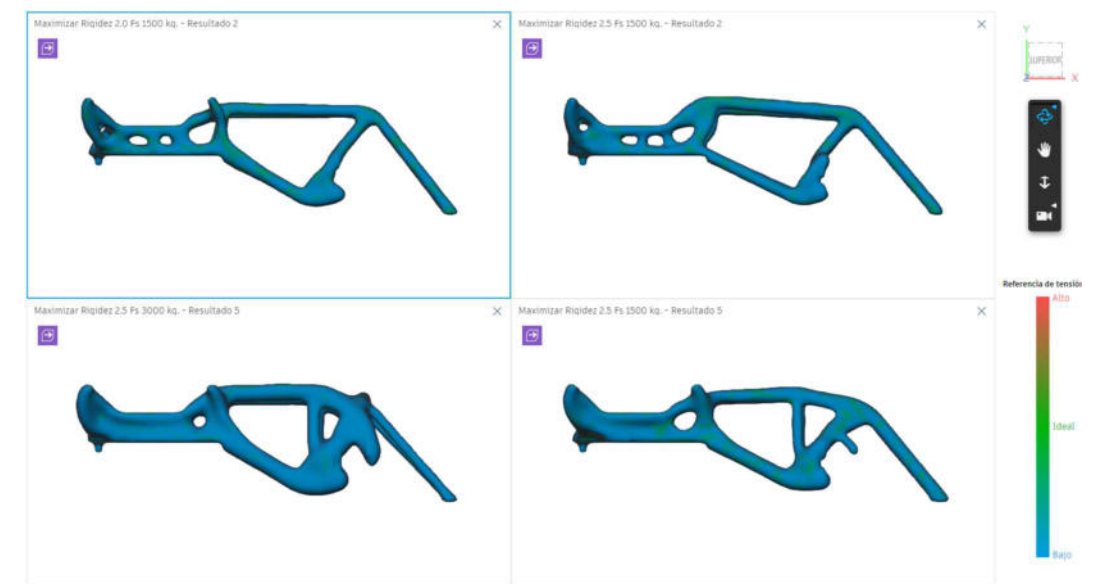

Fig.47. Resultados recomendados Caso 1; Vista lateral y mapa de tensión.

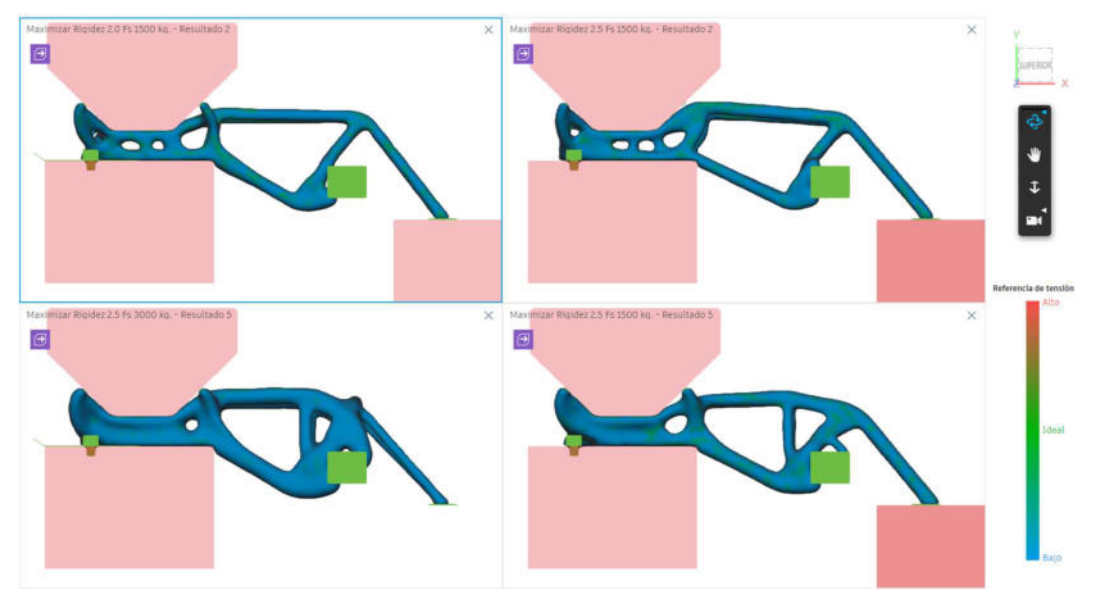

Fig.48. Resultados recomendados Caso 1; ubicación de obstáculos y geometrías a preservar vista lateral.

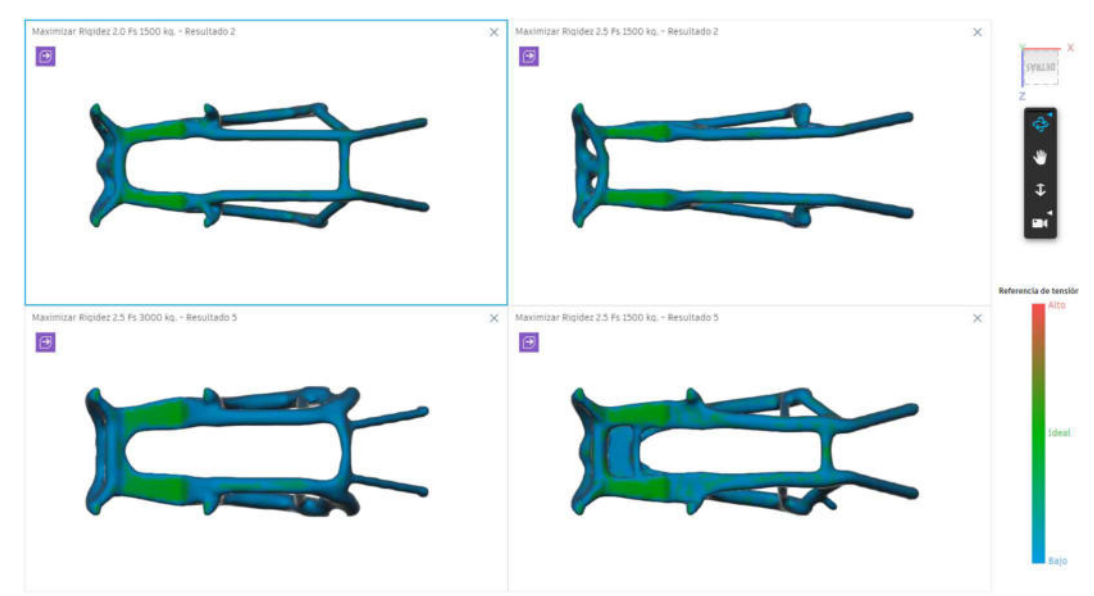

Fig.49. Resultados recomendados Caso 1; vista superior y mapa de tensión.

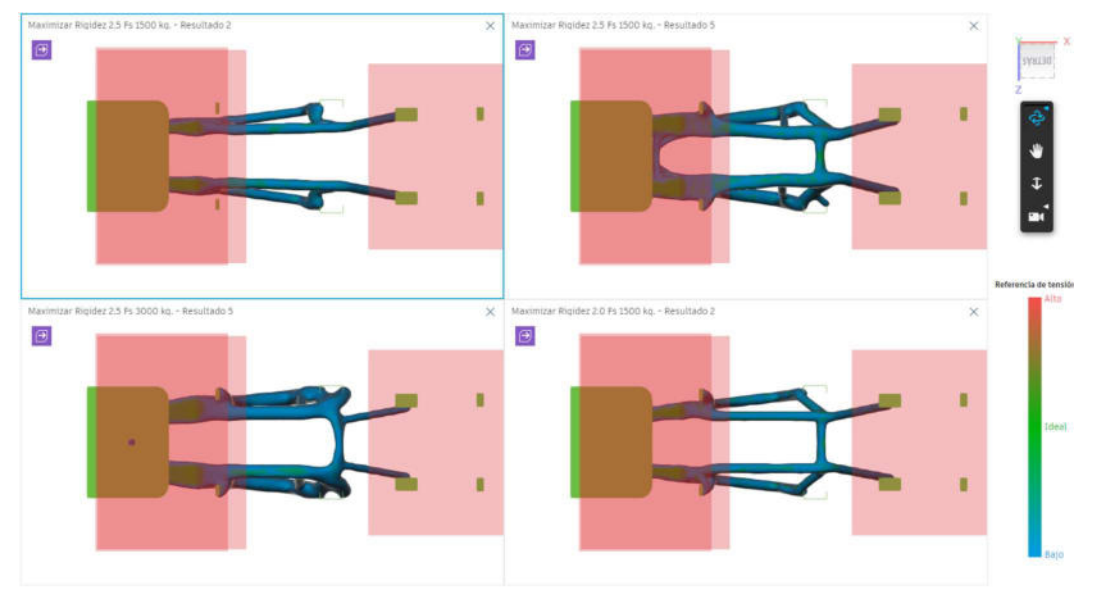

Fig.50. Resultados recomendados Caso 1; ubicación de obstáculos y geometrías a preservar vista superior.

El mapa de tensión en la fig. 47, 49 y 51 indica con una gama de colores la distribución de los esfuerzos que se producen en diferentes puntos de la generación. Por ejemplo, se pueden utilizar diferentes tonalidades de rojo para indicar las zonas de mayor tensión o compresión, y tonos más fríos como azules o verdes para las zonas de menor esfuerzo.

Como se tenia previsto, la zona que presenta la mayor carga estructural corresponde a la silleta delantera donde se tienen menos puntos de contacto con el rollo de acero, en la vista superior del mapa de tensiones de la fig. 49 se observa la sección de la silleta en color verde, lo que indica que las propuestas generadas tienen un índice de tensión ideal según los objetivos de diseño, por lo que teóricamente ese diseño soporta las cargas estructurales.

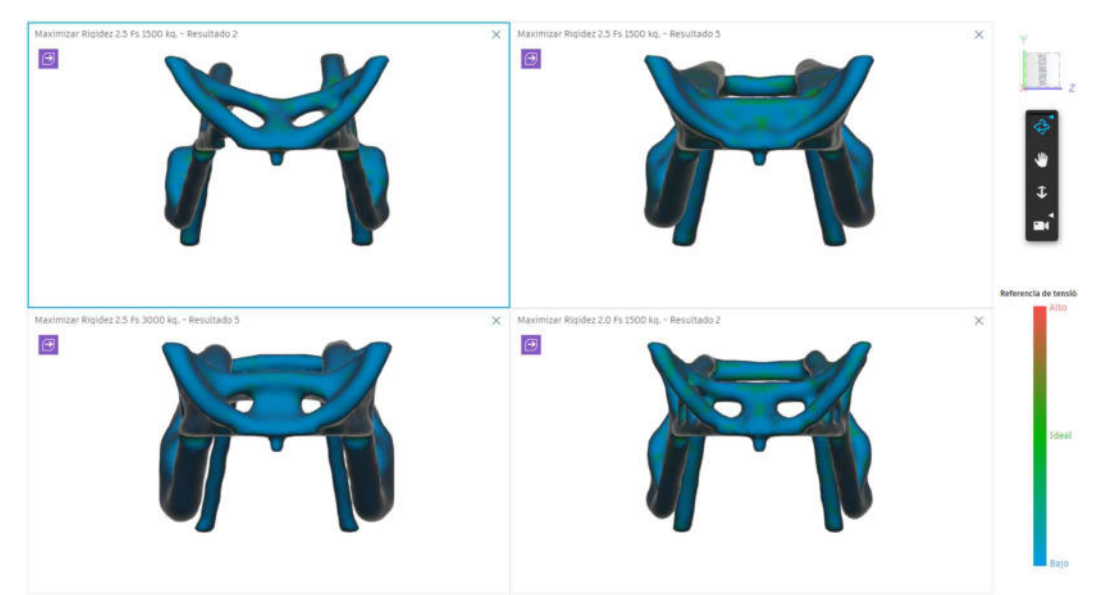

Fig.51. Resultados recomendados Caso 1; vista frontal y mapa de tensión.

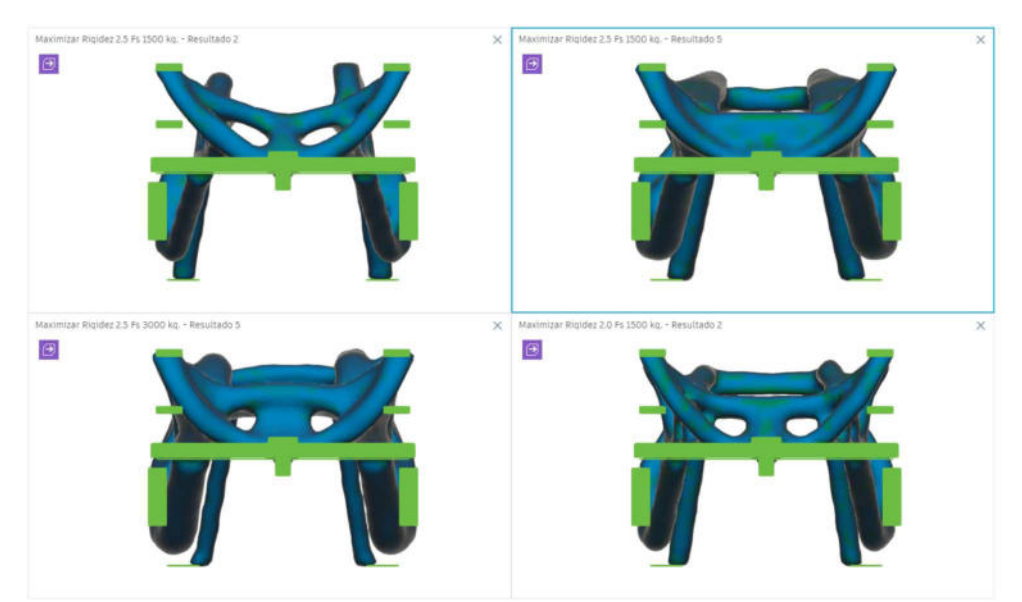

Fig.52. Resultados recomendados Caso 1; ubicación de obstáculos y geometrías a preservar vista frontal.

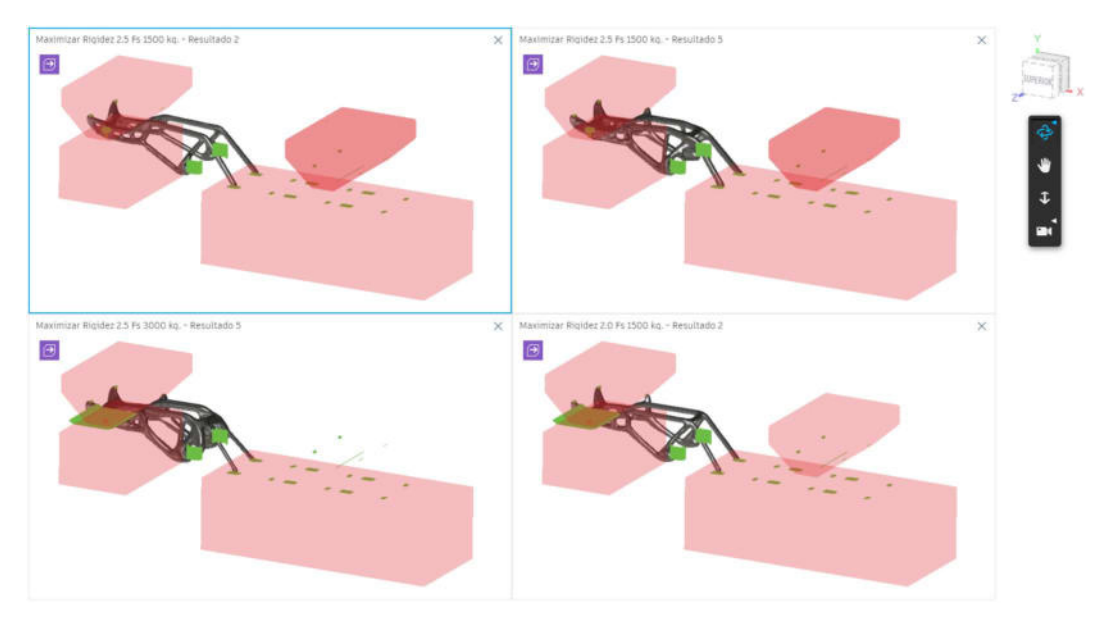

Fig.53. Resultados recomendados; vista isométrica de plataforma ultraligera.

La fig. 53 muestra la vista isométrica de la generación geométrica de los resultados recomendados, rápidamente se aprecia que la plataforma no esta generada en su totalidad, ya que el programa al llegar al los limites impuestos en los objetivos de diseño deja de generar volumen para poder cumplirlos, es por eso que se presentan a continuación 2 resultados adicionales no convergentes donde se aprecia la plataforma generada en su totalidad, y se hace una comparativa de las propiedades y su similitud visual con las convergentes mostradas anteriormente.

Cabe mencionar que estos resultados se tomaron según su aspecto visual, porcentaje recomendado por el programa y material, siendo este el Acero ASTM A36 y Acero AISI 1060, materiales los cuales presentaron mejores resultados según Fusion 360.

| Nombre                                                   | Recomendación | Estado de<br>procesamiento | Material           | Similitud<br>visual | Volumen<br>(mm <sup>3</sup> ) | Masa (kg)  | Máx. esfuerzo<br>de von Mises<br>(MPa) | Límite del<br>coeficiente<br>de seguridad | Coeficiente<br>mín, de<br>seguridad | Desplazamiento<br>global máx.<br>(mm) |
|----------------------------------------------------------|---------------|----------------------------|--------------------|---------------------|-------------------------------|------------|----------------------------------------|-------------------------------------------|-------------------------------------|---------------------------------------|
| Minimizar<br>masa 2.5 FS -<br>Resultado 4                | .182861219    | Completado                 | Acero ASTM<br>A36  | Grupo 5             | 6057260083                    | 47549.4917 | 64.65155252                            | 2.5                                       | 3.839420642                         | 0.734217765                           |
| Maximizar<br>Rigidez 2.5 Fs<br>3000 kg. -<br>Resultado 2 | 44.3098132    | Completado                 | Acero AISI<br>1060 | Grupo 3             | 2495074436                    | 19586.3343 | 27.347232                              | 2.5                                       | 13.86648565                         | 1.02292595                            |

Tabla.13. Propiedades de resultados no convergentes Caso 1.

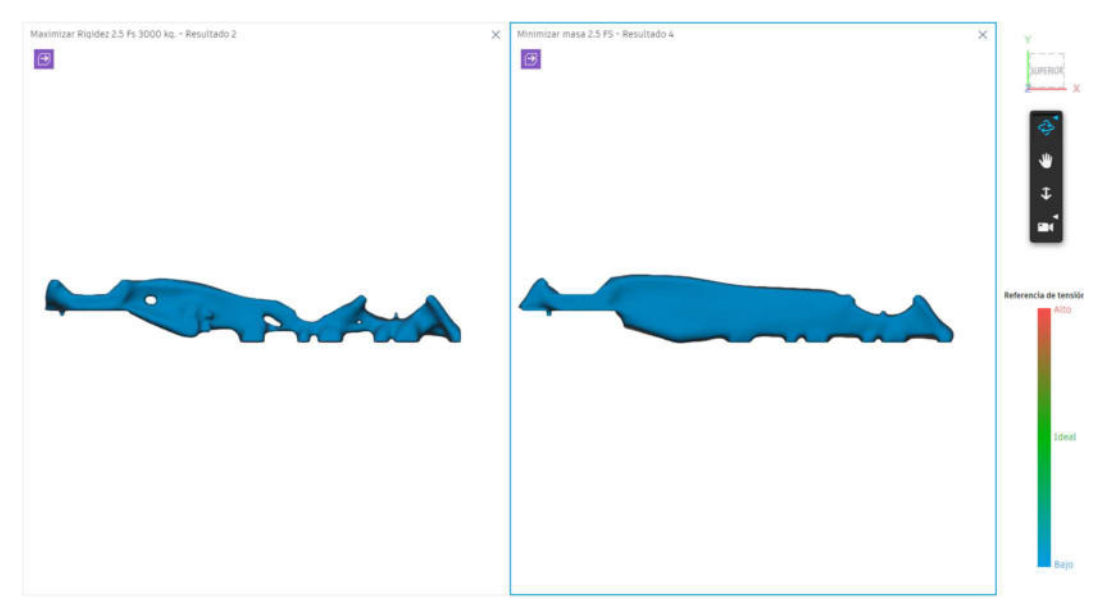

Fig.54. Resultados no convergentes Caso 1; Vista lateral y mapa de tensión.

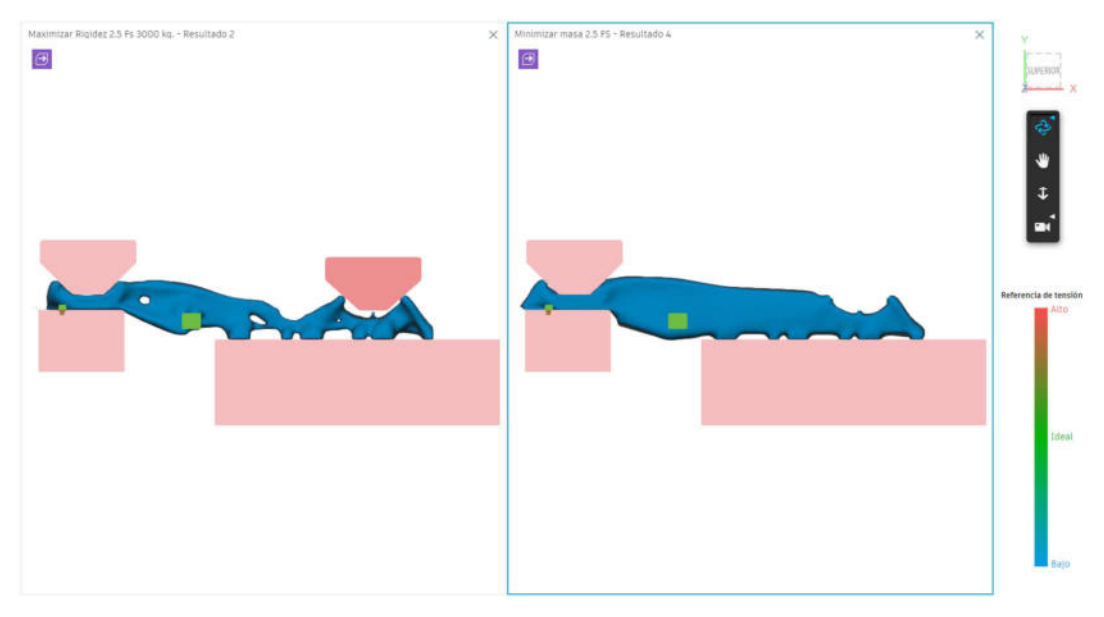

Fig.55. Resultados no convergentes Caso 1; ubicación de obstáculos y geometrías a preservar vista lateral.

La fig. 54 muestra claramente la generación de 2 casos no convergentes que si terminan de formar el volumen completo de la plataforma, en el mapa de tensiones se muestra como todo se encuentra de color azul, lo cual indica que la geometría esta muy por encima de la tensión requerida por el diseño. Es por esto por lo que existe una diferencia en masa entre la geometría más recomendada del (90.3%) y la menos recomendada (1%) de 46,084.49 Kg, ósea una diferencia en masa de 3,122.85%.

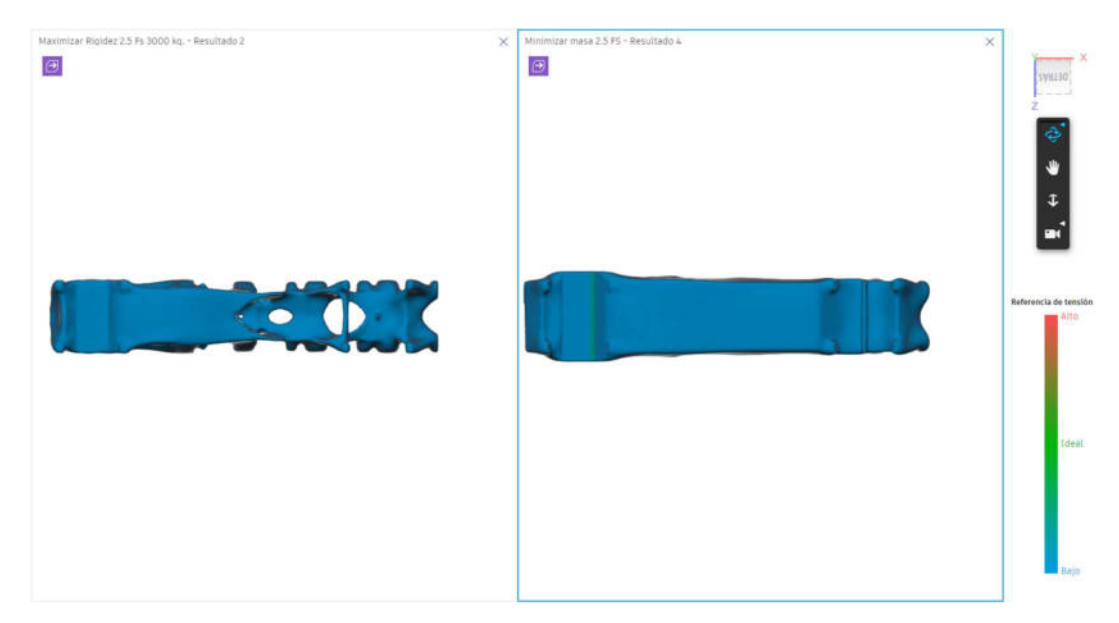

Fig.56. Resultados no convergentes Caso 1; Vista superior y mapa de tensión.

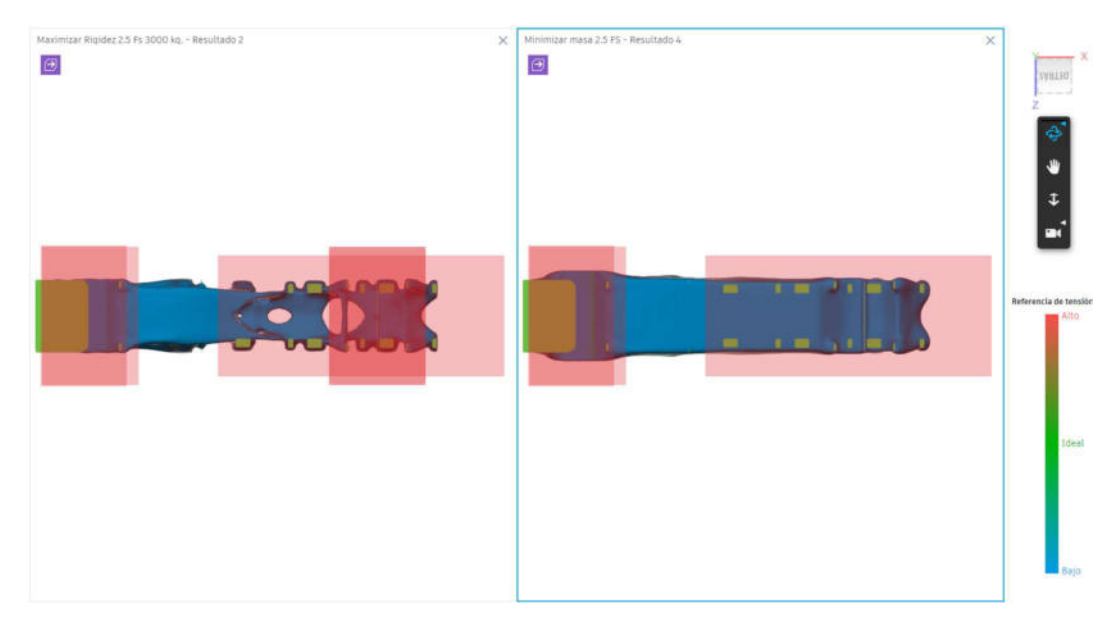

Fig.57. Resultados no convergentes Caso 1; ubicación de obstáculos y geometrías a preservar vista superior.

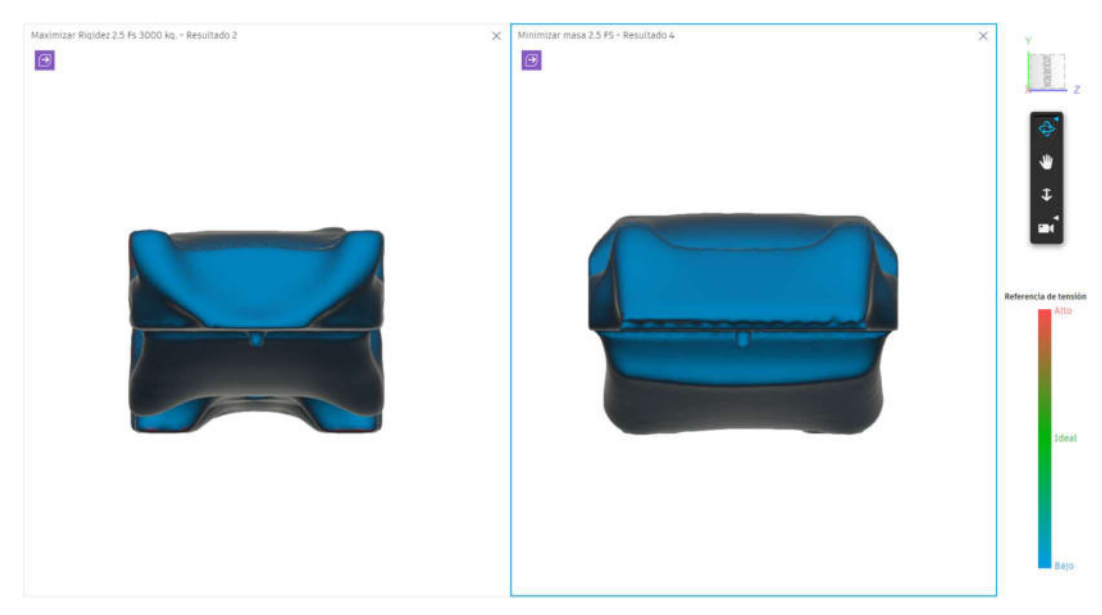

Fig.58. Resultados no convergentes Caso 1; Vista frontal y mapa de tensión.

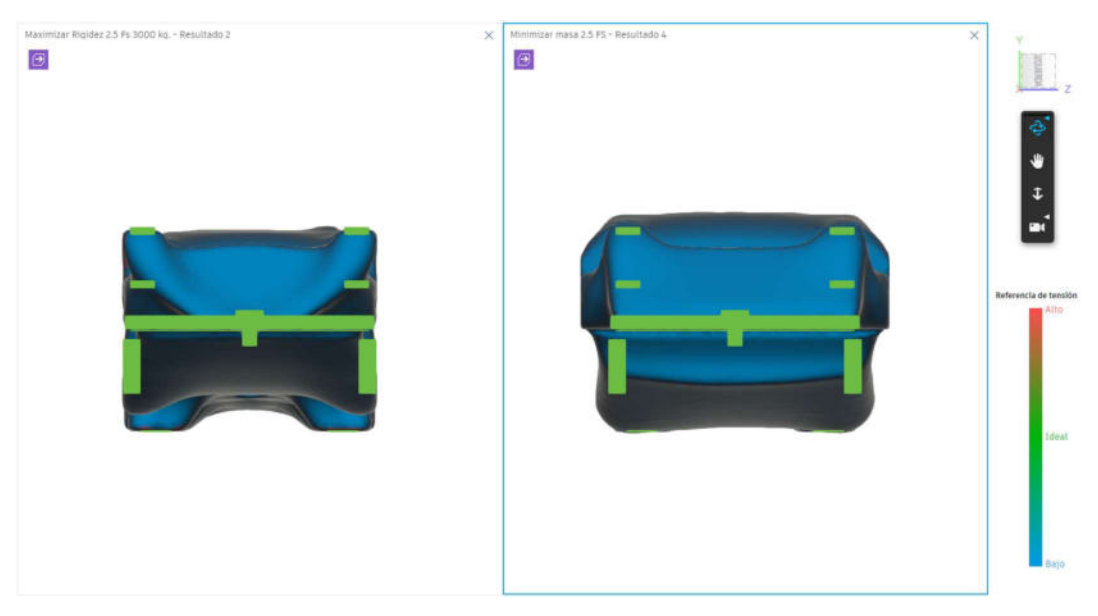

Fig.59. Resultados no convergentes Caso 1; ubicación de obstáculos y geometrías a preservar vista frontal.

Los resultados no son lo que se esperaba, pero no dejan de ser útiles ya que con los modelos generados los diseñadores pueden darse una idea aproximada de cómo se pueden distribuir los esfuerzos fácilmente y que figuras geométricas en determinada sección resultan las más eficientes, tal es el caso de la sección media donde se encuentran las patas de la plataforma.

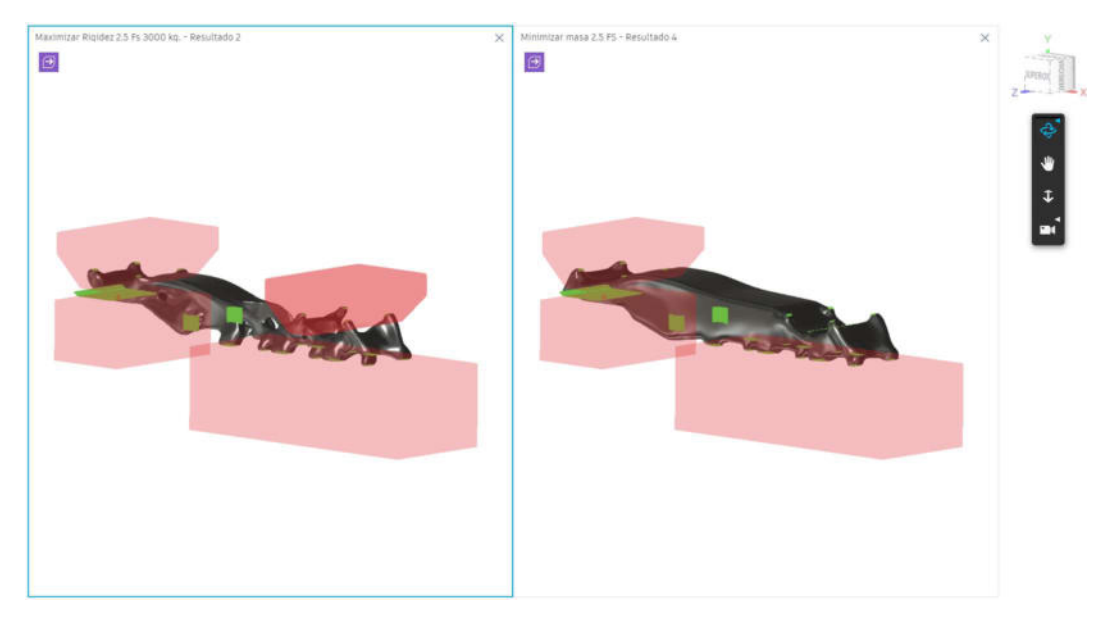

Fig.60. Resultados no convergentes; vista isométrica de plataforma ultraligera.

En la fig. 61 se puede apreciar como algunas generaciones siguen una misma curva que distribuye la carga de la silleta delantera, lo que facilita la decisión de los diseñadores a la hora de crear la plataforma desde 0.

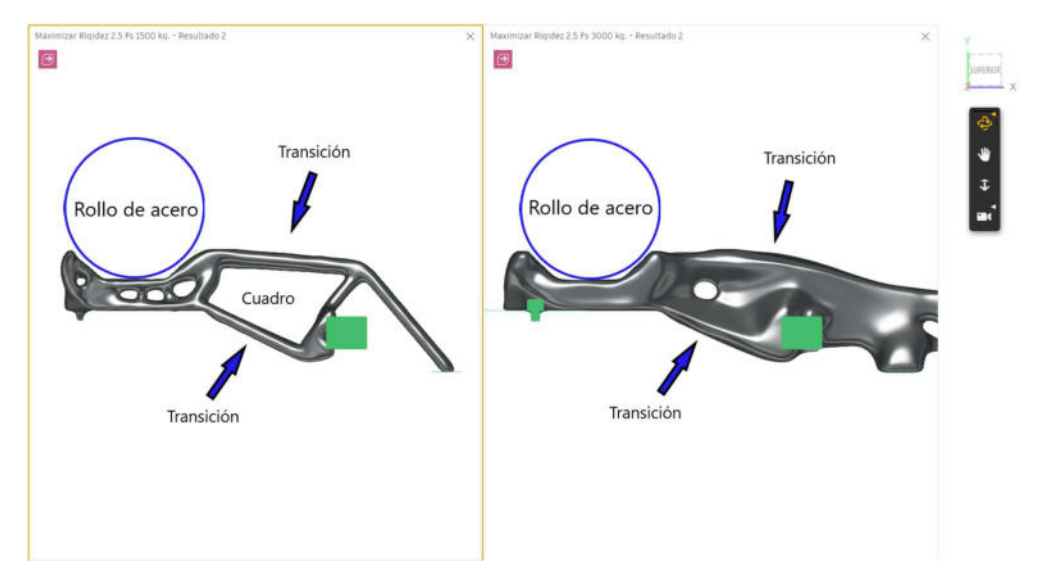

Fig.61. Transiciones generadas de la primera silleta a la sección media de la plataforma

La grafica de la fig. 62 muestra la comparativa del proceso de diseño convencional de la plataforma contra la preparación del estudio de diseño generativo en días y la grafica de la fig. 63 la cantidad de resultados obtenidos por estudio.

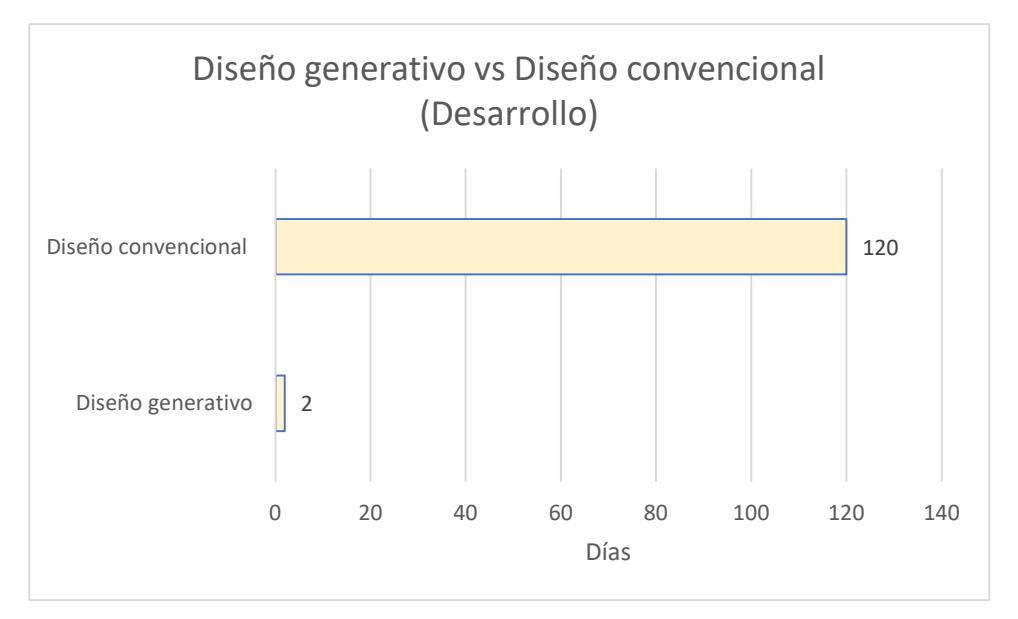

Fig.62. Tiempo de preparación de diseño generativo para plataforma ultraligera vs Diseño convencional

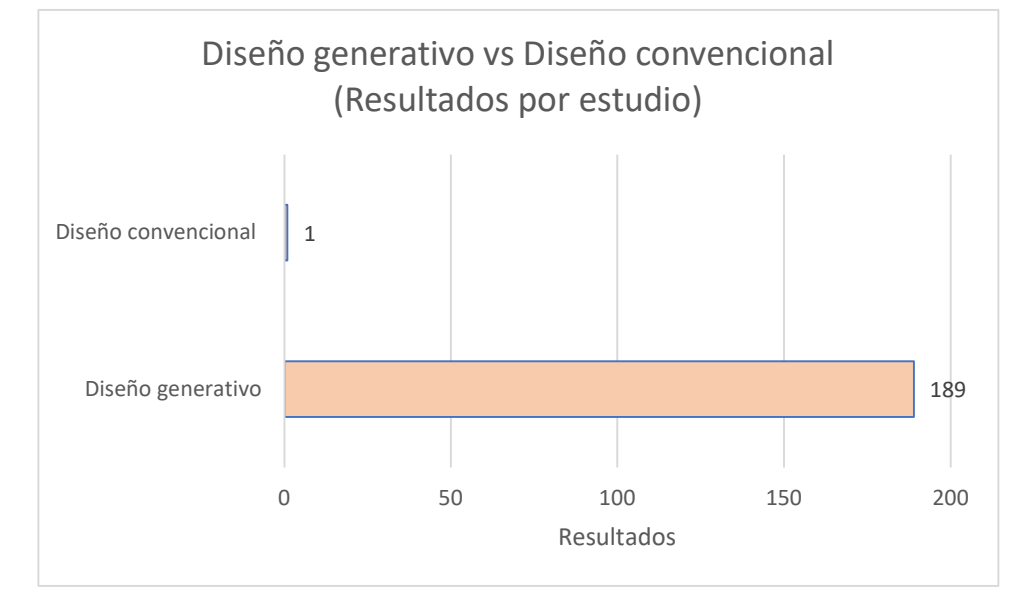

Fig.63. resultados generados de diseño generativo para plataforma ultraligera vs Diseño convencional

El diseño generativo es un 5,900% más rápido en cuanto a preparación del estudio y subida de datos a la nube (para el diseño de plataforma ultraligera) y un 18,800% en cuanto a resultados obtenidos después de procesamiento y análisis en la nube, pero en este caso claramente se observa que cantidad no significa calidad, si bien, el diseño generativo puede acelerar en gran medida la parte de la conceptualización de la plataforma, este método no termina siendo del todo 100% eficaz, requiere de un posprocesamiento y detallado para que pueda ser manufacturado correctamente.

El periodo de 120 días del diseño convencional incluye análisis dinámicos, estáticos y diseño mecánico, mientras que los 2 días del diseño generativo son un indicador del tiempo para la preparación del estudio y procesamiento en la nube, lo que si cabe destacar es que ese procesamiento en la nube, ya arroja un análisis estático muy completo que puede facilitar el estudio y rediseño en pasos posteriores si es que no hay más cambios de ingeniería más adelante.

En cuanto a reducción de masa, la tabla 14 muestra la masa de la plataforma diseñada convencionalmente y las 4 recomendaciones de Fusion 360

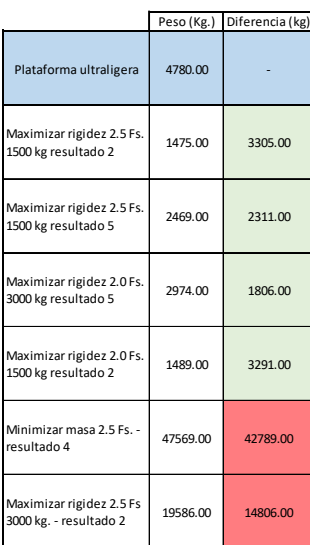

Tabla.14. Tabla de masas; plataforma ultraligera y generaciones de Fusion 360.

En la tabla 14, se puede ver a simple vista que la reducción de masa en 4 generaciones fueron todo un éxito, pero solo porque el programa detuvo la generación geométrica al llegar a los objetivos de diseño, por lo que ese resultado en la diferencia de masa esta equivocado. Los dos resultados con una gran diferencia de masa resaltados en rojo, son generaciones con la plataforma generada en su totalidad, por lo que en ninguna generación en todos los estudios se pudieron cumplir con los objetivos de diseño por lo que el Caso 1 queda como un estudio con resultados no favorables.

#### Resultados Caso 2

El caso 2 será algo diferente, ya que no se está comparando el tiempo de diseño, sino los resultados en cuanto a eficiencia estructural, propiedades mecánicas y método de manufactura, comparado con el soporte original.

Según datos del procesamiento:

- 31 generaciones son convergentes con los parámetros
- 67 completados
- 98 generaciones presentaron errores

Dando un total de 196 generaciones para 2 estudios, de los cuales, 98 representan una geometría.

Fusion 360 recomienda 4 generaciones, las cuales se muestran en la siguiente figura.

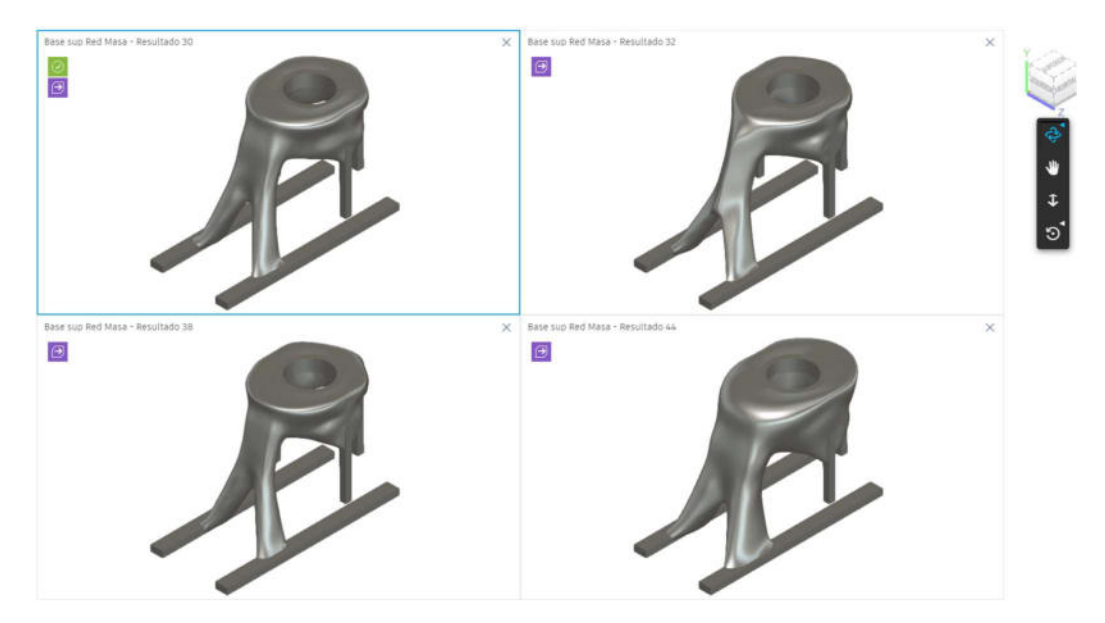

Fig.64. Generaciones recomendadas Caso 2; Reducir masa resultado 30 (Sup. Izq.), Reducir masa resultado 32 (Sup. Der Reducir masa resultado 38 (Inf. Izq.), Reducir masa resultado 44 (Inf. Der.).

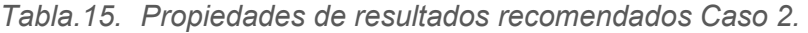

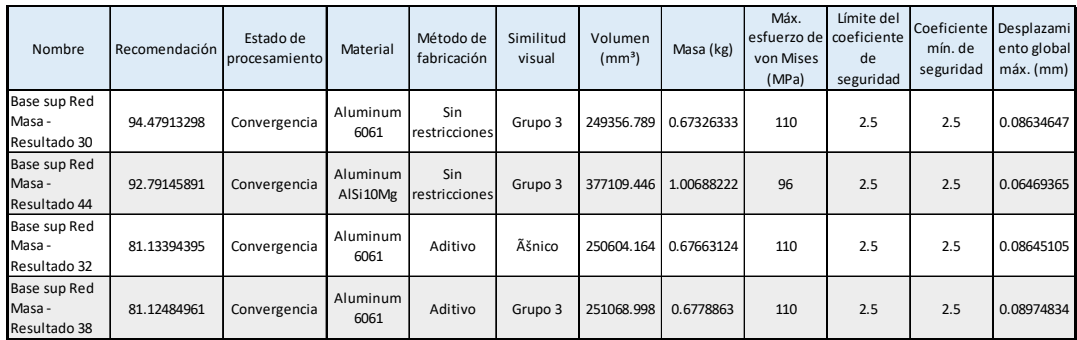

En la tabla 15, se observa rápidamente que todos los resultados recomendados fueron convergentes, es decir, todos cumplieron con los objetivos de diseño, donde 2 resultados con un 81% de recomendación fueron de un aluminio 6061 y manufactura aditiva, mientras que las 2 primeras opciones con 92% y 94% respectivamente, de un aluminio 6061 y AlSi10Mg. Ningún polímero u acero fue recomendado por Fusion 360 con más del 50%.

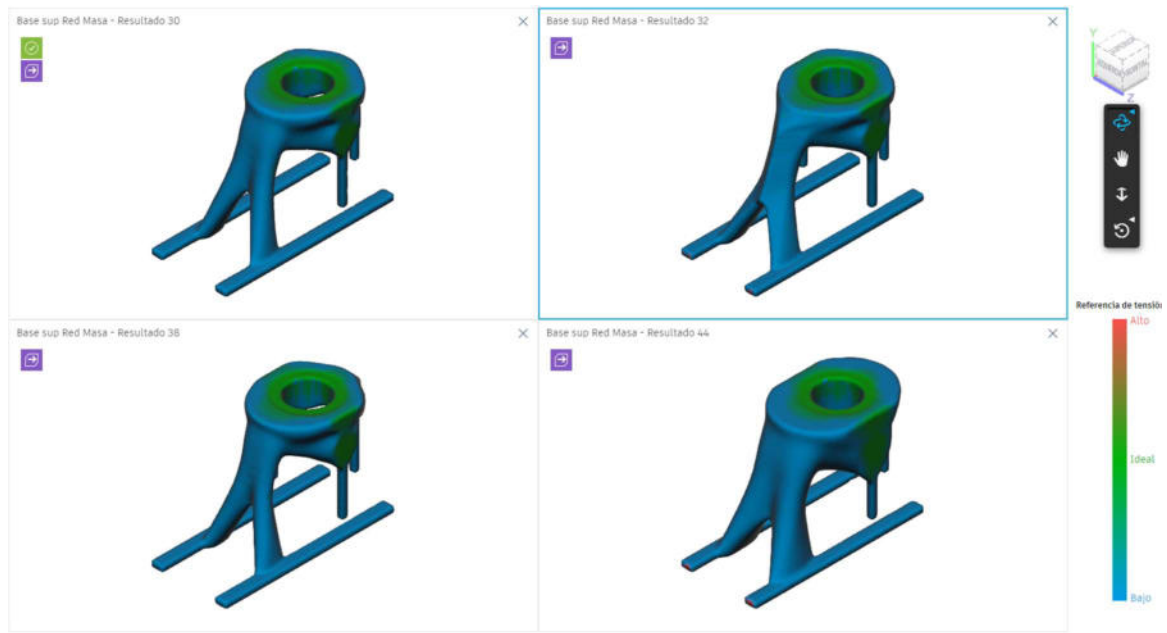

Fig.65. Resultados recomendados Caso 2; Vista isométrica mapa de tensiones

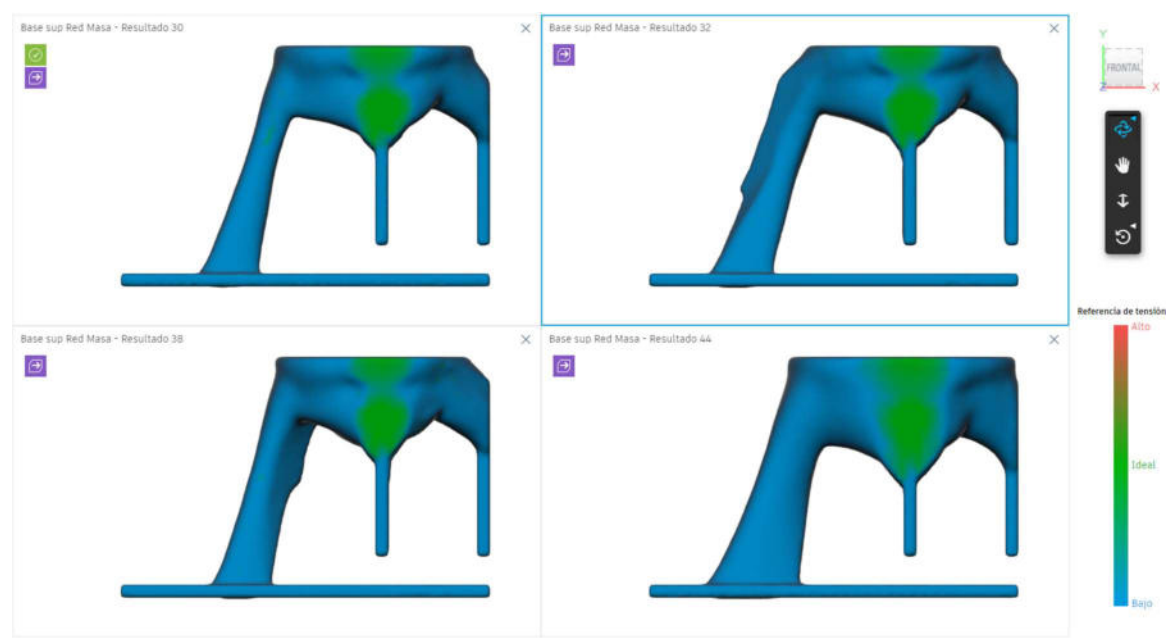

Fig.66. Resultados recomendados Caso 2; Vista lateral mapa de tensiones

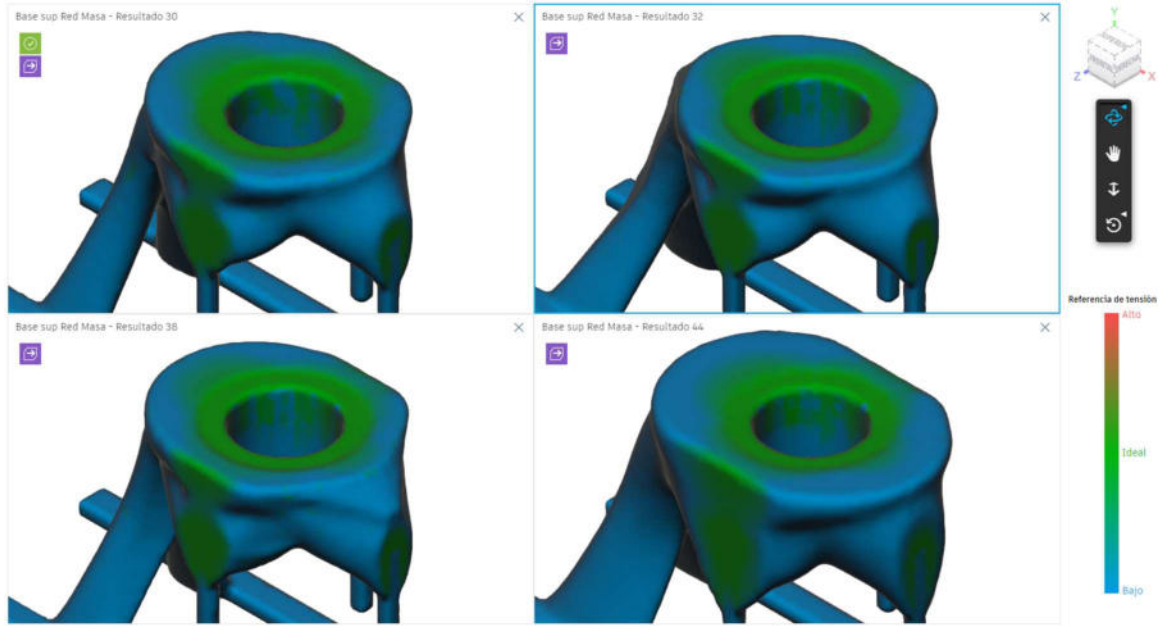

Fig.67. Resultados recomendados Caso 2; Acercamiento a unión de perno con rejilla mapa de tensiones

En la fig. 67 en la zona donde va el perno de unión con la rejilla de la 3ra silleta y las paredes laterales del soporte, se encuentran de color verde, lo cual indica que están en su condición optima de operación y no hay excedente en volumen, por lo que el diseño está optimizado a su mínimo de masa en esa zona.

A diferencia del Caso 1, el soporte presento mejores resultados con menos estudios generativos, esto puede ser a la pequeña cantidad de elementos que fueron utilizados y a la simplicidad de las geometrías preservadas y obstáculos.

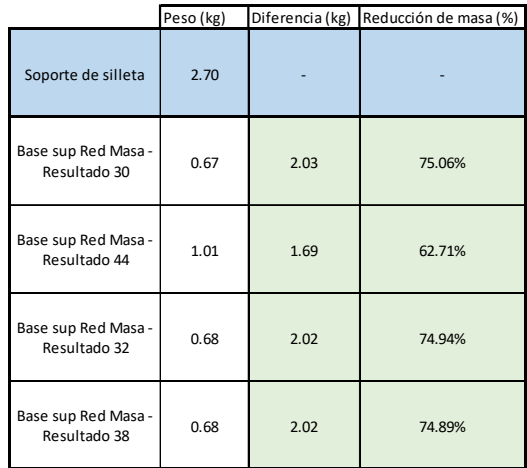

Tabla.16. Reducción de masa; Soporte de silleta y generaciones recomendadas.

La tabla 16, muestra la diferencia en masa y la reducción obtenida en las 4 generaciones recomendados contra el diseño original del soporte. Claramente se aprecia una disminución considerable del peso original de la pieza contra cualquiera de las 4 generaciones, donde en el mejor de los casos obtuvo hasta un 75% de reducción de masa.

Parece ser que el aluminio representa la mejor opción para este soporte, ningún plástico y acero utilizado en el estudio, logro cumplir satisfactoriamente los objetivos de diseño.

Cabe destacar que la preparación del estudio completo y la generación de resultados no tomó más de 2 horas, si bien es cierto que se trata de una geometría sencilla que fácilmente pudo ser modelada por un ingeniero en cuestión de horas junto con su respectivo análisis estático estructural, el programa tuvo la capacidad de no solo hacer el estudio completo de la pieza, si no analizar varios materiales a la vez y enfocado a un método de manufactura en específico.

Es posible afirmar que los resultados recomendados por Fusion 360 con manufactura aditiva como método de manufactura, es posible, crear la pieza en la realidad probablemente resulte muy costoso, esto por el precio de los materiales, la maquinaria y la cantidad de energía necesaria.

El contraste que existe entre el caso 1 y caso 2 es evidente, el primero no obtuvo resultados satisfactorios mientras que el segundo fue todo un éxito y puede ser fabricado en la realidad sin ningún tipo de manipulación en el posproceso.

Con los resultados anteriores, se puede concluir que la preparación y reducción de masa en el soporte de la silleta utilizando diseño generativo a sido todo un éxito.

#### Conclusiones y recomendaciones

En conclusión, tanto el diseño generativo como la optimización topológica son herramientas poderosas en el diseño asistido por ordenador que permiten a los diseñadores explorar una amplia gama de opciones de diseño para lograr un rendimiento óptimo. Aunque ambas técnicas se basan en algoritmos, el diseño generativo es un enfoque más amplio que busca generar opciones de diseño a partir de un conjunto de criterios y restricciones, mientras que la optimización topológica se enfoca en la distribución óptima de material en un espacio de diseño. Ambos enfoques pueden ayudar a los diseñadores a crear productos más eficientes y estéticamente atractivos.

El diseño generativo requiere algoritmos avanzados y poder de computación, que pueden no estar disponibles o accesibles para todos los diseñadores e ingenieros. Además, el diseño generativo a menudo requiere cantidades significativas de datos y simulaciones de alta calidad, que pueden ser costosos y llevar mucho tiempo para obtener. Además, puede haber una falta de estandarización y mejores prácticas para implementar el diseño generativo, lo que dificulta su integración en los flujos de trabajo de diseño existentes. Por último, el diseño generativo también puede plantear preocupaciones éticas y legales, particularmente cuando se trata de cuestiones como los derechos de propiedad intelectual y la responsabilidad.

El futuro del diseño generativo probablemente implicará una mayor automatización y optimización, así como una mayor integración con otras tecnologías como la inteligencia artificial y el aprendizaje automático. Esto podría conducir a procesos de diseño más rápidos, eficientes y precisos, lo que permitiría la creación de diseños cada vez más complejos e innovadores. Sin embargo, también existen preocupaciones en torno a las implicaciones éticas y sociales de estas tecnologías, y será importante asegurar que el diseño generativo se utilice de manera responsable y ética.

La metodología para preparar un proyecto de diseño generativo en Fusion 360 se puede resumir en los siguientes pasos:

- 1. Definir objetivos de diseño: Definir claramente los objetivos de diseño, restricciones y requisitos, como propiedades del material, condiciones de carga, restricciones de fabricación y otros criterios importantes que el diseño debe cumplir.
- 2. Crear un modelo 3D: Crear un modelo 3D de la pieza que se desea optimizar utilizando Fusion 360 o importarla desde otro software.
- 3. Configurar el estudio de diseño generativo: En Fusion 360, seleccionar el espacio de trabajo "Diseño Generativo", luego crear un nuevo estudio y configurar los parámetros del estudio. Esto incluye especificar el material, las condiciones de carga y otros criterios de diseño.
- 4. Definir restricciones de fabricación: Especificar las restricciones de fabricación, como el grosor máximo permitido o el tamaño mínimo de las características, para garantizar que el diseño se pueda fabricar dentro de las restricciones dadas.
- 5. Ejecutar el estudio de diseño generativo: Hacer clic en el botón "Generar" para ejecutar el estudio de diseño generativo. Fusion 360 generará automáticamente múltiples opciones de diseño que cumplen con los objetivos y restricciones de diseño especificados.
- 6. Evaluar las opciones de diseño: Evaluar las opciones de diseño generadas mediante la comparación de su rendimiento, estética visual y otros criterios de diseño utilizando las herramientas de visualización de Fusion 360.
- 7. Refinar y optimizar el diseño: Seleccionar la opción de diseño más prometedora y refinarla aún más ajustando los parámetros de diseño, como las condiciones de borde, los casos de carga y otros criterios de diseño. También se pueden utilizar las herramientas de optimización de topología de Fusion 360 para refinar aún más el diseño.
- 8. Exportar el diseño final: Una vez que esté satisfecho con el diseño final, exportarlo como un modelo 3D para su análisis, simulación o fabricación.

Dentro del sector automotriz es posible utilizar el diseño generativo como herramienta dentro de las primeras etapas del proceso de diseño, pero no como un absoluto, ya que actualmente en México, la tecnología que pueda fabricar piezas tan complejas que son generadas por este tipo de herramientas, son de difícil acceso.

Como un consejo a todo aquel que quiera utilizar el diseño generativo se le recomienda lo siguiente:

- Utilizar el diseño generativo solo como herramienta conceptual para explorar geometrías.
- Tratar de simplificar las figuras geométricas lo más parecido a un primitivo.
- Evitar todo tipo de cargas que superen toneladas de masa, es mejor trabajar con componentes individuales que tratar de generar una plataforma completa (auto, avión, barco, etc.).
- La gran cantidad de generaciones por estudio a veces puede significar una desventaja al momento de seleccionar una geometría, lo mejor es utilizar las herramientas que Fusion 360 pone a la disposición del usuario para analizar los datos.

Sin duda el diseño generativo llego para quedarse, así como todas las tecnologías que tengan que ver con algoritmos genéticos e inteligencia artificial. Se le invita al lector a que se mantenga al tanto en cuanto a desarrollo tecnológico con inteligencia artificial, porque todos los días se están dando pasos enormes, a tal punto que las respuestas de estas tecnologías se están saliendo de la compresión humana.

Por último, podemos concluir que la hipótesis planteada al inicio del proyecto puede errónea en el sentido de que la tecnología aún no es suficientemente avanzada como para sustituir al diseñador, pero si puede ser utilizada la metodología propuesta para resolver algunos retos dentro del sector automotriz.

# **REFERENCIAS**

- [1]. Australian Science (June 2014). The Greatest Engineering Challenges for the Future Read more at: ozscience.com/technology/the-greatest-engineering-challenges-for-the-future/. April 2020, de Australian Science Sitio web: http://ozscience.com/technology/the-greatestengineering-challenges-for-the-future/
- [2]. Dean McClements. (21 May 2019). 8 of the Greatest Challenges Facing Engineering. April 2020, de NewEngineer Sitio web: https://newengineer.com/insight/8-of-the-greatestchallenges-facing-engineering-1087103
- [3]. Nagy, D. (2018, 12 junio). Learning from nature Generative Design. Medium. https://medium.com/generative-design/learning-from-nature-fe5b7290e3de
- [4]. Ravi Akella. (Mar 16, 2018). What generative design is and why it is the future of manufacturing? April 2020, de NED Sitio web: https://www.newequipment.com/researchand-development/article/22059780/what-generative-design-is-and-why-its-the-future-ofmanufacturing.
- [5]. Hartmut Bohnacker, Julia Laub, BenedikGrob, Claudius Lazzeroni (2009) book "Generative Gestaltung", www.generative-gestaltung.de
- [6]. Autodesk. (2018). What is generative design? April 2020, de Autodesk Sitio web: https://www.autodesk.com/solutions/generative-design
- [7]. SIEMENS. (2020). Generative design. April 2020, de SIEMENS Sitio web: https://www.plm.automation.siemens.com/global/en/our-story/glossary/generativedesign/27063
- [8]. BCT. (2017). Topology Optimization with Siemens NX. April 2020, de BCT Sitio web:https://www.bct-technology.com/en/support/tips-tricks/topology-optimization-withnx.html
- [9]. Ellie Rathbone. (2018). 11 Quick-fire benefits of generative design for manufacturing. April 2020, de Manufacturing Lounge Sitio web: http://www.manufacturinglounge.com/11-quickfire-benefits-of-generative-design-for-manufacturing/
- [10]. Hana Bednar. (12/5/18). 3 Ways Generative Design is Transforming Business. April 2020, de RocketSpace Sitio web: https://www.rocketspace.com/corporateinnovation/3-ways-generative-design-is-transforming-business
- [11]. Innovation Blog. (August 13, 2018). Generative Design: Design the Future. April 2020, de Dassault Systemes Sitio web: https://blogs.3ds.com/uk/generative-designdesign-the-future/
- [12]. Fusion 360 Generative Design vs. traditional design: key differences. (2019). Autodesk. https://help.autodesk.com/view/fusion360/ENU/?guid=GD-F360- GENERATIVE-DESIGN
- [13]. D. Vlah, R. Žavbi and N. Vukašinović. (2020). EVALUATION OF TOPOLOGY OPTIMIZATION AND GENERATIVE DESIGN TOOLS AS SUPPORT FOR CONCEPTUAL DESIGN. En INTERNATIONAL DESIGN CONFERENCE –DESIGN 2020(451 - 460). Slovenia
- [14]. Artificial intelligence leverages computers and machines to mimic the problemsolving and decision-making capabilities of the human mind.
- [15]. Russell, S., & Norvig, P. (2021). Artificial Intelligence: A Modern Approach, Global Edition (English Edition) (4.a ed.). Pearson.
- [16]. Nils J Nilsson American Association for Artificial Intelligence" AI magazine 2005.
- [17]. Flowers, J. C. (2019, March). Strong and Weak AI: Deweyan Considerations. In AAAI Spring Symposium: Towards Conscious AI Systems (Vol. 2287, No. 7).
- [18]. Strong, A. I. (2016). Applications of artificial intelligence & associated technologies. Science [ETEBMS-2016], 5(6).
- [19]. Satvika Khanna et al. "Expert Systems Advances in Education" NCCI 2010 NationalConference on Computational Instrumentation CSIO Chandigarh, INDIA, 19-20 March 2010
- [20]. INEGI. (s. f.). Exportación e importación. www.inegi.org.mx. https://www.inegi.org.mx/app/tabulados/default.html?nc=836
- [21]. Diferencias entre remolques y semirremolques. (2021, 24 noviembre). JJ Forza. https://jjforza.com/diferencias-entre-remolques-y-semirremolques/
- [22]. Diferencia entre remolque y semirremolque: definición. (2021, 23 junio). Grúas Agudo. https://www.gruasagudo.es/diferencia-entre-remolque-y-semirremolque/
- [23]. D. Oficial, "DOF NORMA Oficial Mexicana NOM-012-SCT-2-2014, Sobre el peso y dimensiones máximas con los que pueden circular los vehículos de autotransporte que transitan en las vías generales de comunicación de jurisdicción federal.," 2017.
- [24]. ¿Qué es la quinta rueda de un tractocamión? | INTERPERÚ. (2019, 12 septiembre). Blog | Venta de Camiones y remolcadores | INTERPERU. https://www.interperu.pe/blog/quinta-rueda-tractocamion-funcionamientobeneficios/#:%7E:text=%C2%BFQu%C3%A9%20significa%20el%20t%C3%A9rmino%2 0%E2%80%9Cquinta,una%20rueda%2C%20recibe%20esta%20denominaci%C3%B3n.
- [25]. Diferencia entre remolque y semirremolque. (2020, 26 octubre). PORTRAILER. https://www.portrailer.com/diferencia-entre-remolque-y-semirremolque/
- [26]. Qué es la quinta rueda del tractocamión. (2016, 12 octubre). Transporte en México - Transporte.mx. https://transporte.mx/que-es-la-quinta-rueda-del-tractocamion/
- [27]. Plataformas y Remolques en Monterrey México Ragomex. (s. f.). RAGOMEX. https://www.ragomex.com/plataformas-para-trailers.htm
- [28]. TIPOS DE REMOLQUE PARA TRAILER, USOS Y CONSEJOS. (2022, 6 julio). Gruas y Equipos García. https://www.gruasyequiposgarcia.com/tipos-de-remolque-paratrailer-masutilizados/#:%7E:text=Un%20remolque%20de%20plataforma%20est%C3%A1ndar,acero %20y%20maquinaria%20m%C3%A1s%20peque%C3%B1a.
- [29]. Plataformas en Monterrey. (s. f.). EG Lopez | GL Logistics. https://gllogisticsco.com/plataformas.html
- [30]. Historia Premio CLAUT. (s. f.). CLAUT. https://www.premioclaut.com/historia
- [31]. Driven Center. (s. f.). WHAT WE DO. https://www.drivencenter.com/what-we-do/
- [32]. Anel Salazar. (May 18, 2020). Plataformas del futuro para el transporte. Oct 20, 2021, de Láminas y Aceros Sitio web: https://blog.laminasyaceros.com/blog/plataformasdel-futuro-para-el-transporte
- [33]. Conoce las plataformas de transporte del futuro. (2020, 27 marzo). Ternium México. https://mx.ternium.com/es/novedades/noticias/marzo-plataformas-ultraligeras-- 02965128520
- [34]. KRISTÓF SZABÓ. (2021). STEPS OF GENERATIVE DESIGN IN INTEGRATED CAD SYSTEMS. En Design of Machines and Structurs, Vol. 11(53 -58). University of Miskolc:
- [35]. M.FENOON, O. ALQUABEH, M.M. NISAR, S.ZIA. (2021). Generative Design of a Mechanical Pedal. En International Journal of Engineering and Management Sciences (IJEMS) Vol. 6. (48- 58). debrecen hungary
- [36]. Szabó, K., & Hegedűs, G. (2020). A generatív tervezést támogató szoftverek rövid áttekintése. Multidiszciplináris Tudományok, 10(3), 328–337. https://doi.org/10.35925/j.multi.2020.3.39
- [37]. KRISTÓF SZABÓ. (2021). STEPS OF GENERATIVE DESIGN IN INTEGRATED CAD SYSTEMS. En Design of Machines and Structurs, Vol. 11(53 -58). University of Miskolc:
- [38]. Mastenko, I. V., & Stelmakh, N. V. (2021). Generative design of a frame type construction. KPI Science News, (2).
- [39]. Zheng, C., An, Y., Wang, Z., Qin, X., Yu, F., & Zhang, Y. (2021). Heterogeneous requirement gathering for generative design of robotic manufacturing systems. Procedia CIRP, 104, 1861-1866.
- [40]. MATT ALDERTON. (2018). Driving a Lighter, More Efficient Future of Automotive-Part Design at GM. 2021, de Autodesk Sitio web: https://redshift.autodesk.com/automotive-design/
- [41]. Zhang, Y., Wang, Z., Zhang, Y., Gomes, S., & Bernard, A. (2020). Bio-inspired generative design for support structure generation and optimization in Additive Manufacturing (AM). CIRP Annals, 69(1), 117–120. https://doi.org/10.1016/j.cirp.2020.04.091
- [42]. Beer, F. P., Johnston, R. E., Jr, Dewolf, J. T., & Mazurek, D. F. (2008). Mechanics of Materials (5.a ed.). McGraw-Hill Science/Engineering/Math.
- [43]. S. P. Timoshenko and J. N. Goodier, Theory of Elasticity, Third Edit. Singapore: McGrawHill, 1982.
- [44]. M. C. Ruiz and E. B. Díaz, Mecánica de estructuras Libro 1 Resistencia de materiales. Barcelona: Edicions UPC, 2003.
- [45]. D. L. Logan et al., A First Course in the Finite Element Method Fourth Edition, 4 ta. USA: Thomson, 2007.
- [46]. R. G. Budynas and J. K. Nisbett, "Diseño en ingeniería mecánica de Shigley," p. 1062, 2008.
- [47]. W. C. Young and R. G. Budynas, Roark ' s Formulas for Stress and Strain, 7 ma. USA: Mc Graw Hill, 2002.
- [48]. X. A. Gubert and M. F. Ballester, Mecánica del medio continuo en la ingeniería Teoría
- [49]. A. C. Ugural, Mechanical design. Mc Graw Hill, 2004.
- [50]. Y. M. Desai, T. I. Eldho, and A. H. Shah, Finite element method with applications in engineering. India, Noida: Pearson, 2011.
- [51]. J. E. Akin, Finite element analysis with error estimators. United Kingdom: Elsevier Ltd, 2005.
- [52]. J. E. Akin, Finite element analysis concepts cia Solid Works. USA: World Scientific, 2010.
- [53]. Young, W. C. (1989, 1 enero). Roark's Formulas for Stress and Strain (6th ed.). Mcgraw-Hill (Tx).
- [54]. SEGOB. (2021). PROYECTO de norma oficial mexicana PROY-NOM-015- SCT2/2021. En Diario Oficial De La Federación (PROY-NOM-015-SCT2/2021). https://www.dof.gob.mx/nota\_detalle.php?codigo=5622577&fecha=30/06/2021#gsc.tab=  $\overline{\mathbf{0}}$
- [55]. Autodesk. (2022). Fusion 360 Help. https://help.autodesk.com/view/fusion360/ENU/?guid=GD-DESIGN-SPACE

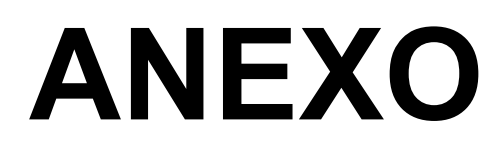

# ANEXO A: Atributos de casos de carga Caso 1

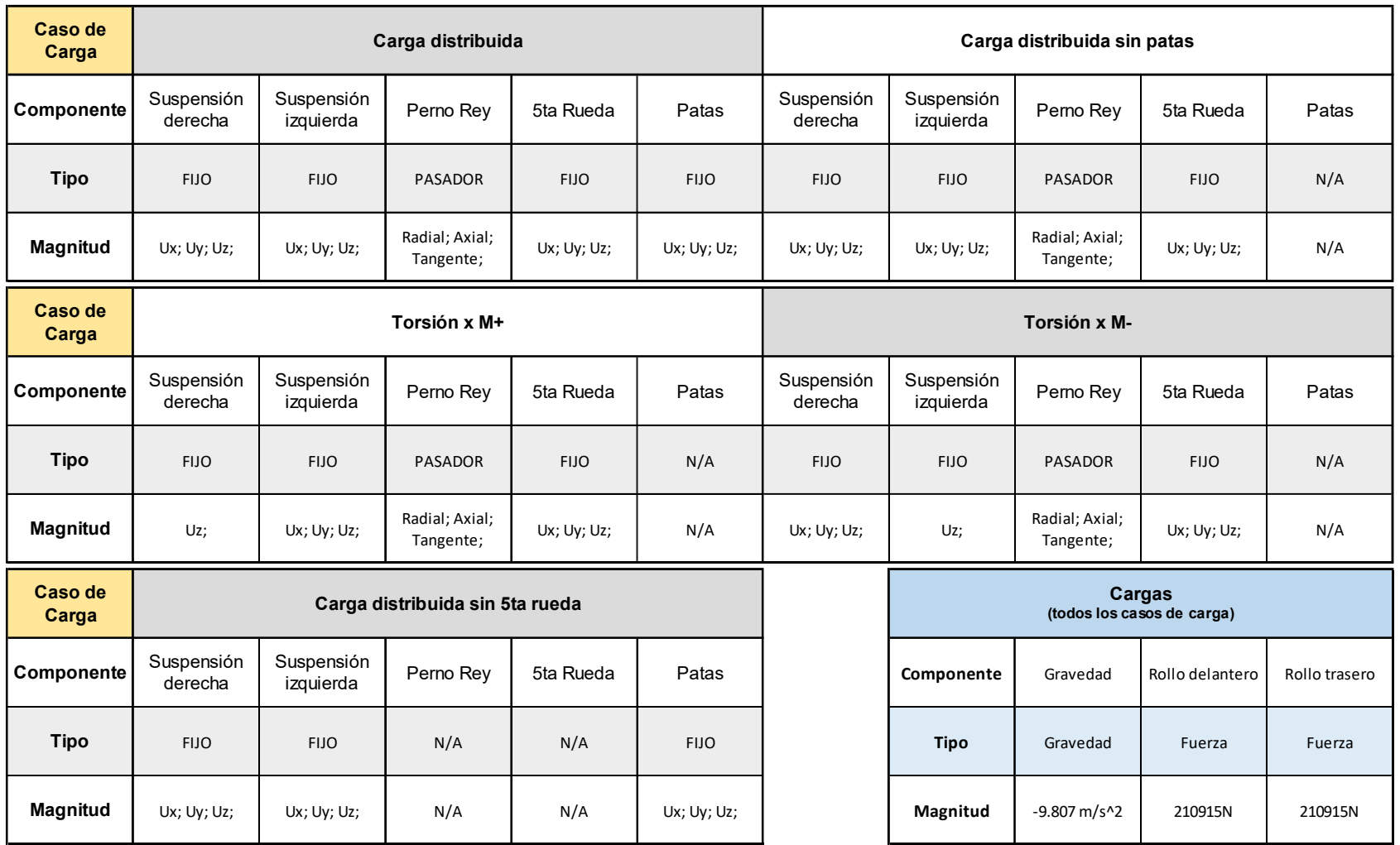
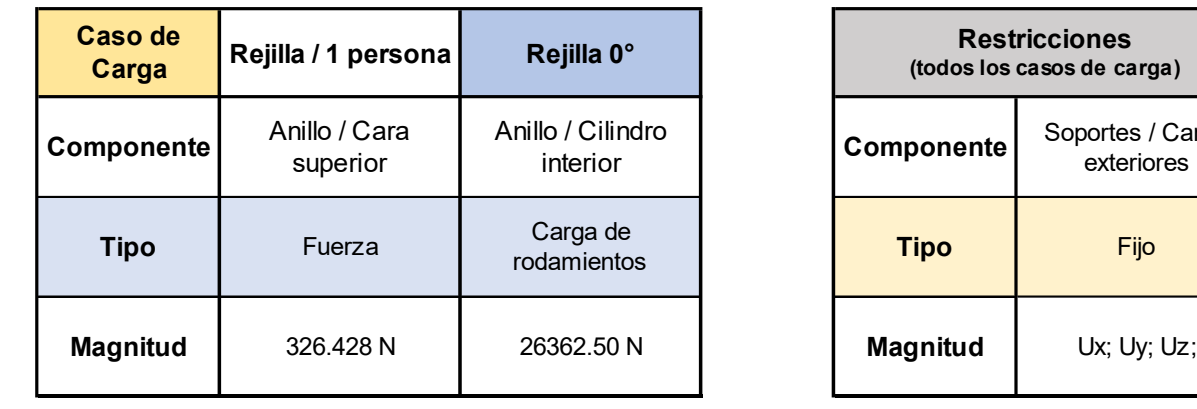

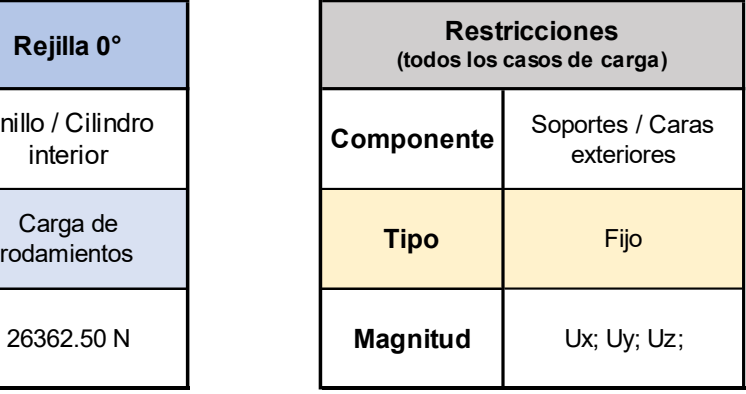

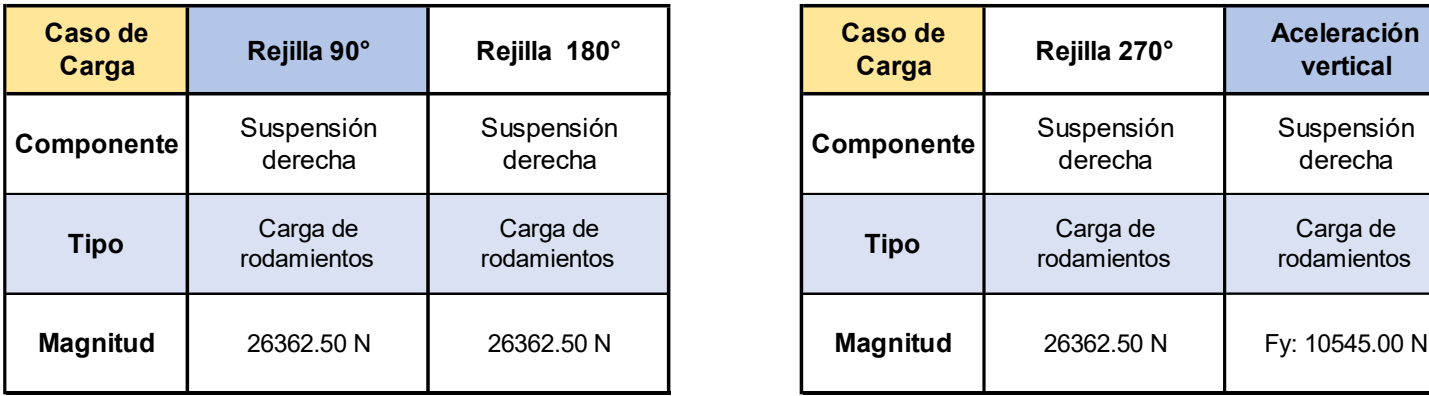

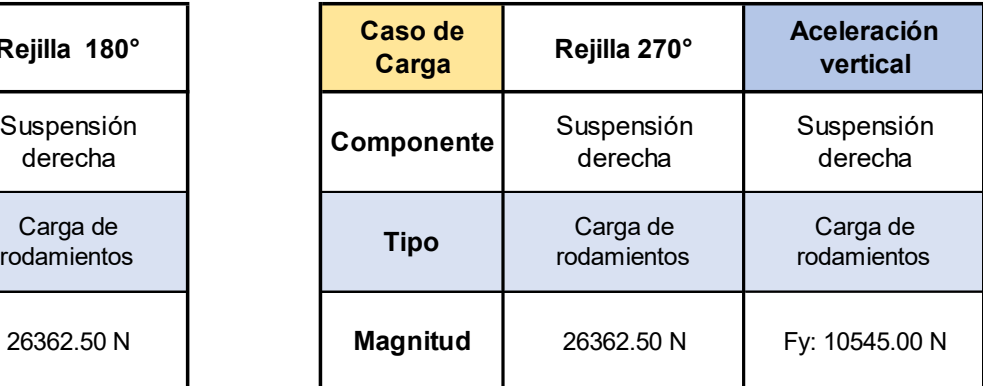

## ANEXO B: Atributos de casos de carga Caso 2

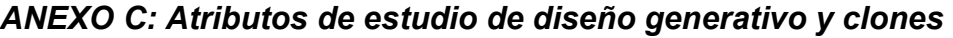

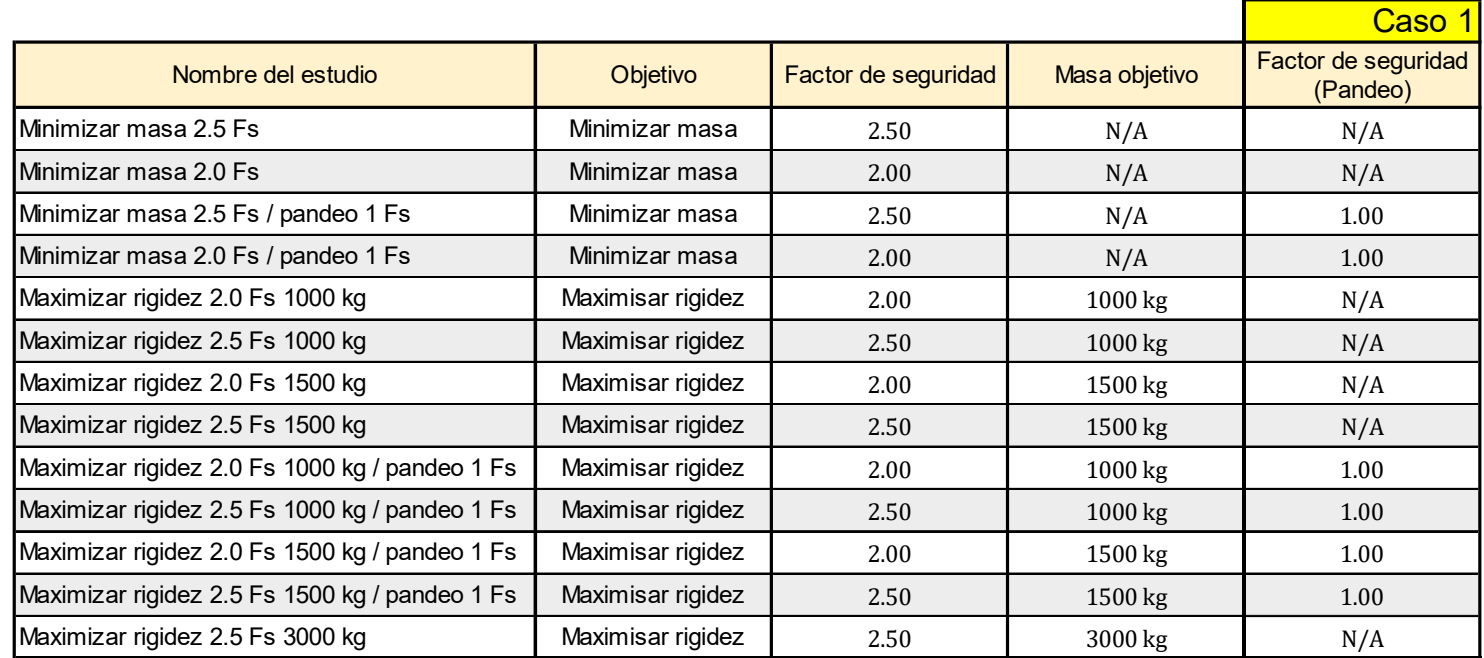

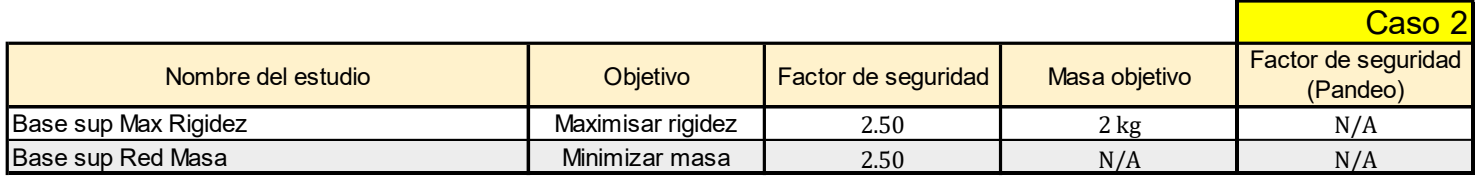

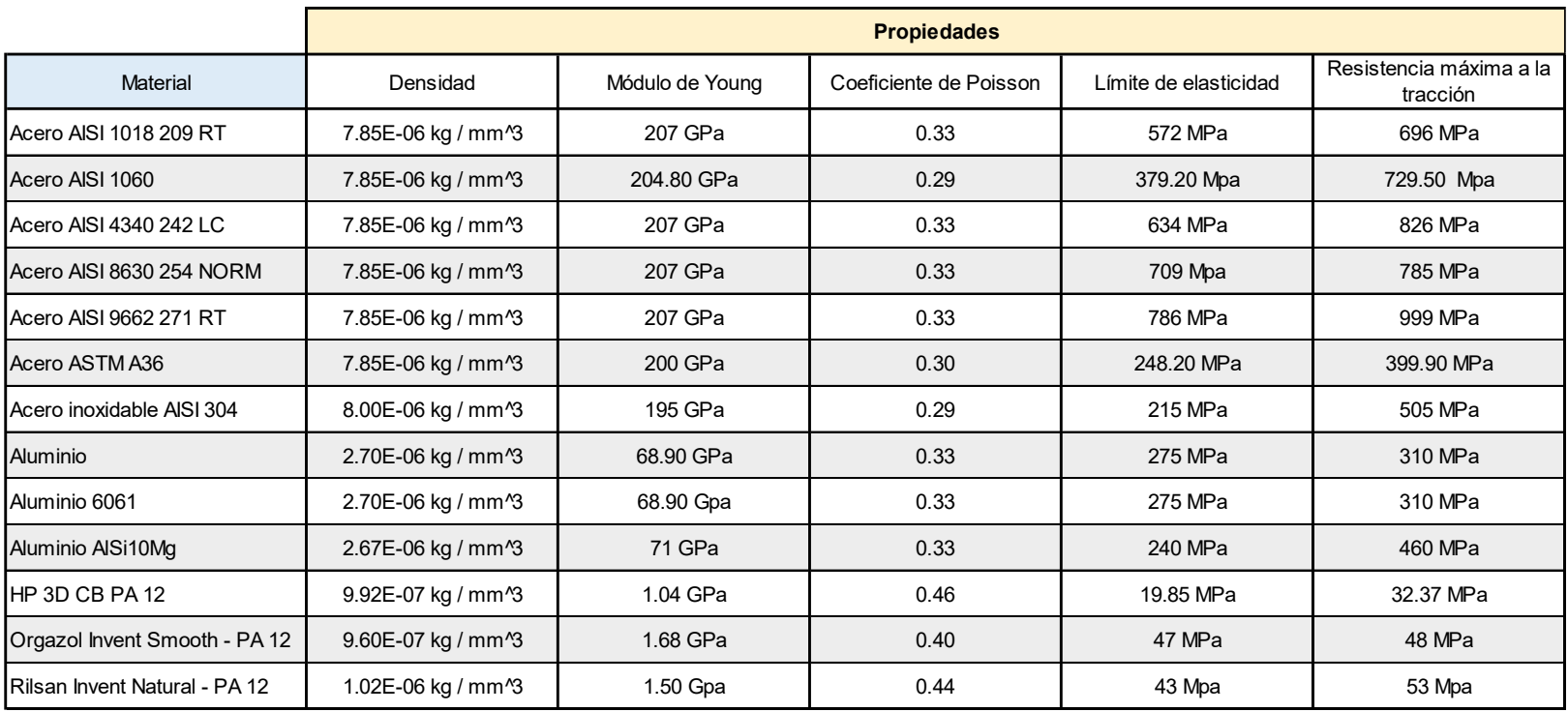

## ANEXO D: Propiedades mecánicas de materiales para el estudio